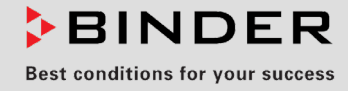

# Betriebsanleitung

Originalbetriebsanleitung

## KB ECO / KB ECO-UL (E6.2)

Kühlinkubatoren mit Regler RD4 und Peltier-Technologie

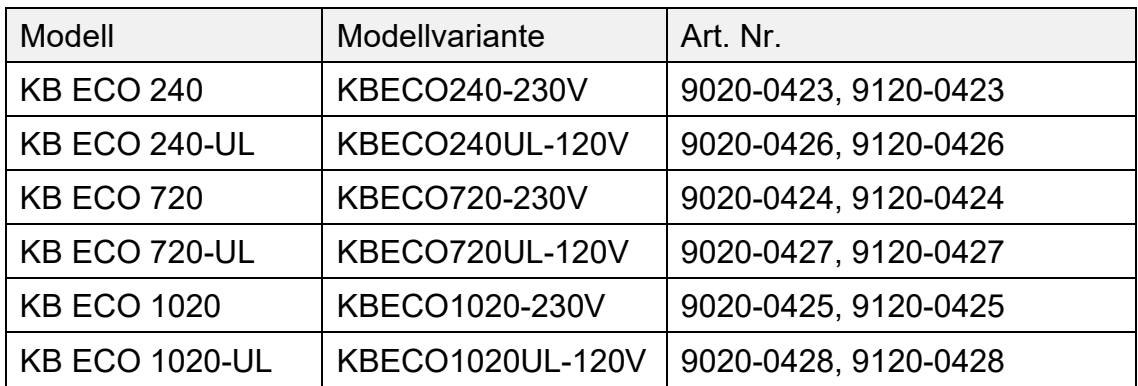

## **BINDER GmbH**

- ▶ Anschrift: Postfach 102, 78502 Tuttlingen, Deutschland ▶ Tel.: +49 7462 2005 0
- ► Fax: +49 7462 2005 100 ► Internet: http://www.binder-world.com ► E-Mail: info@binder-world.com
- ▶ Service Hotline: +49 7462 2005 555 ▶ Service Fax +49 7462 2005 93 555
- ▶ Service E-Mail: customerservice@binder-world.com
- Service Hotline USA: +1 866 885 9794 oder +1 631 224 4340 x3
- Service Hotline Asia Pacific: +852 390 705 04 oder +852 390 705 03
- ▶ Service Hotline Russland und GUS: +7 495 988 15 16

## Inhaltsverzeichnis

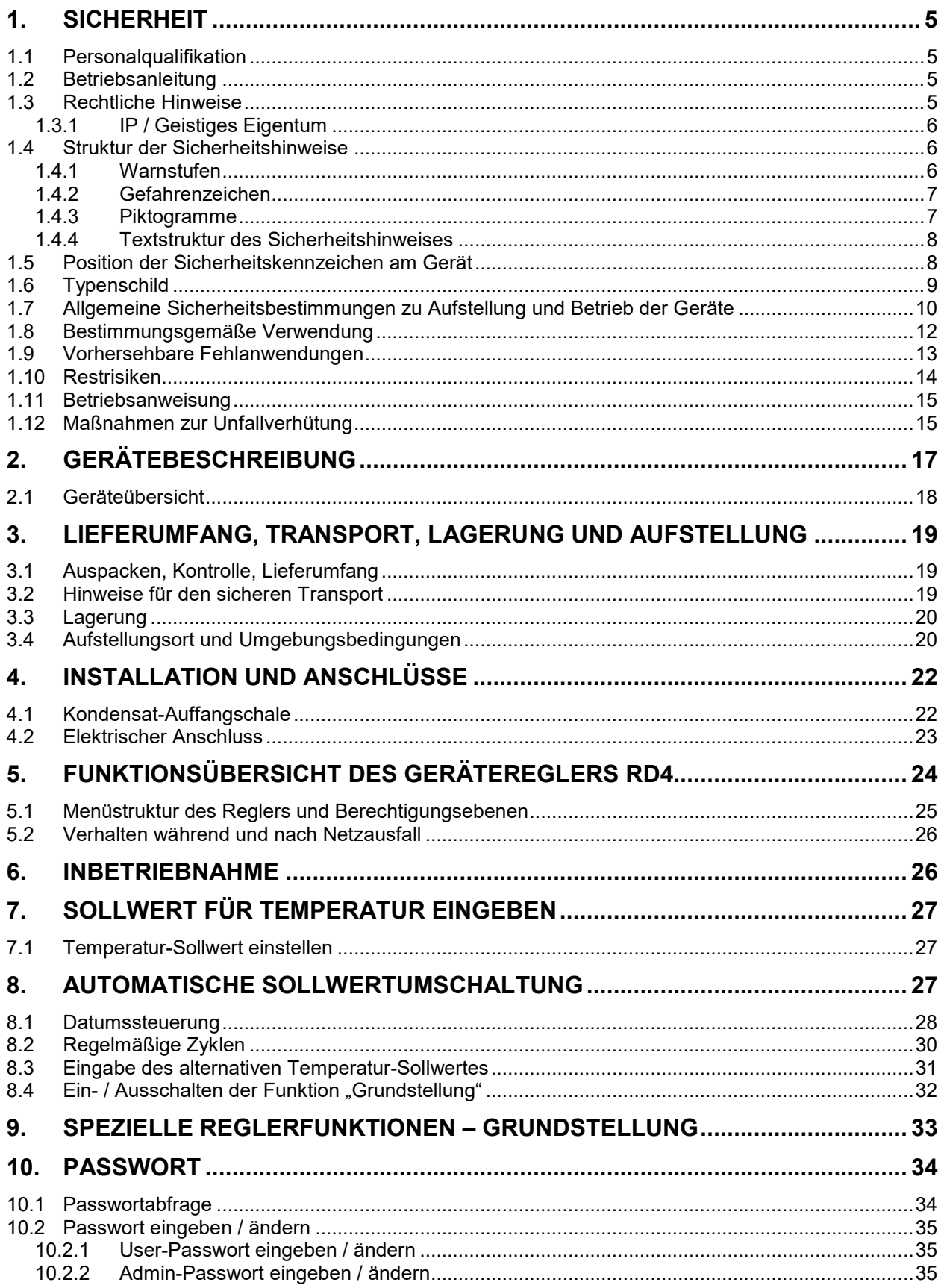

## **BINDER**

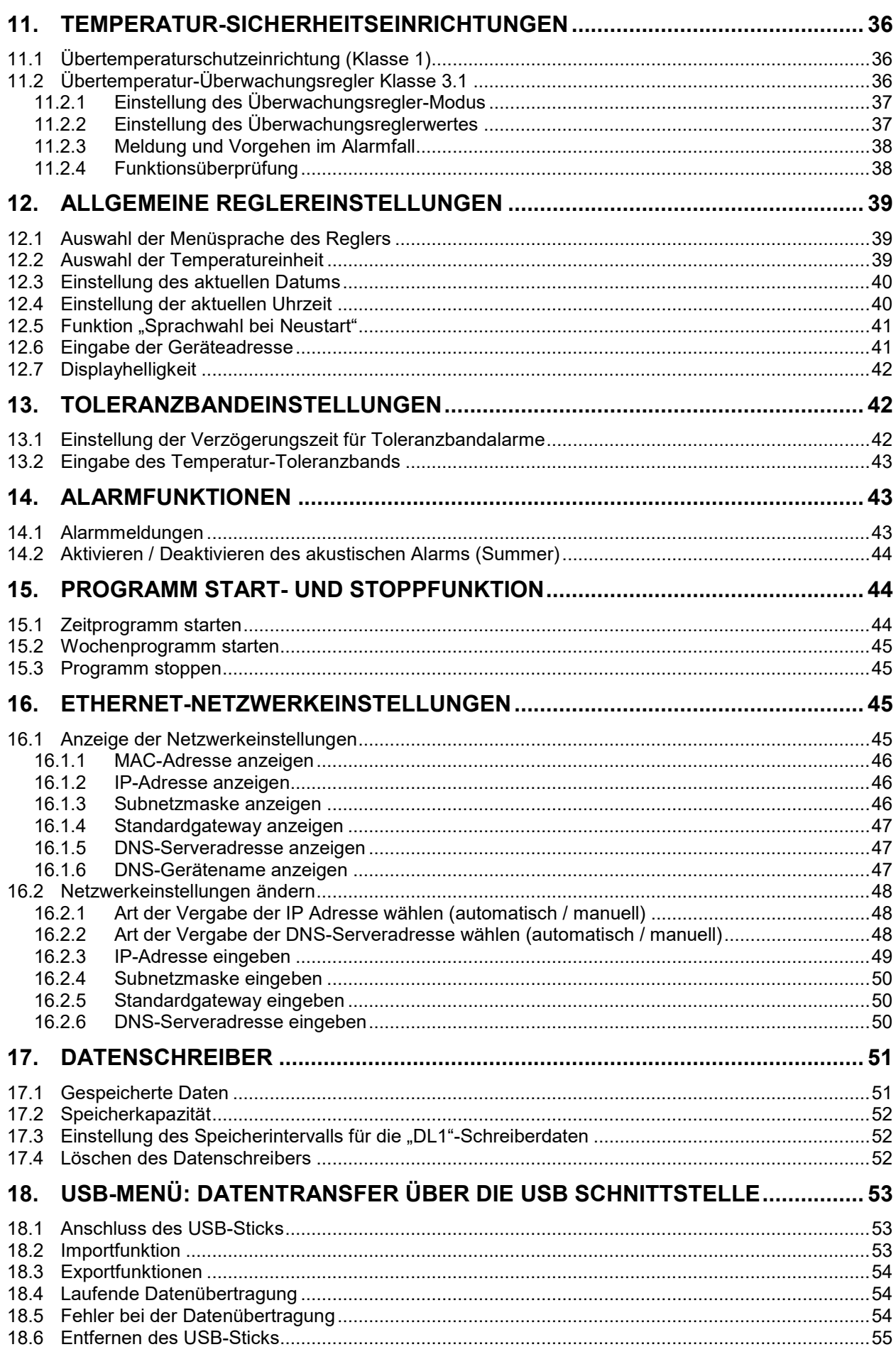

## **BINDER**

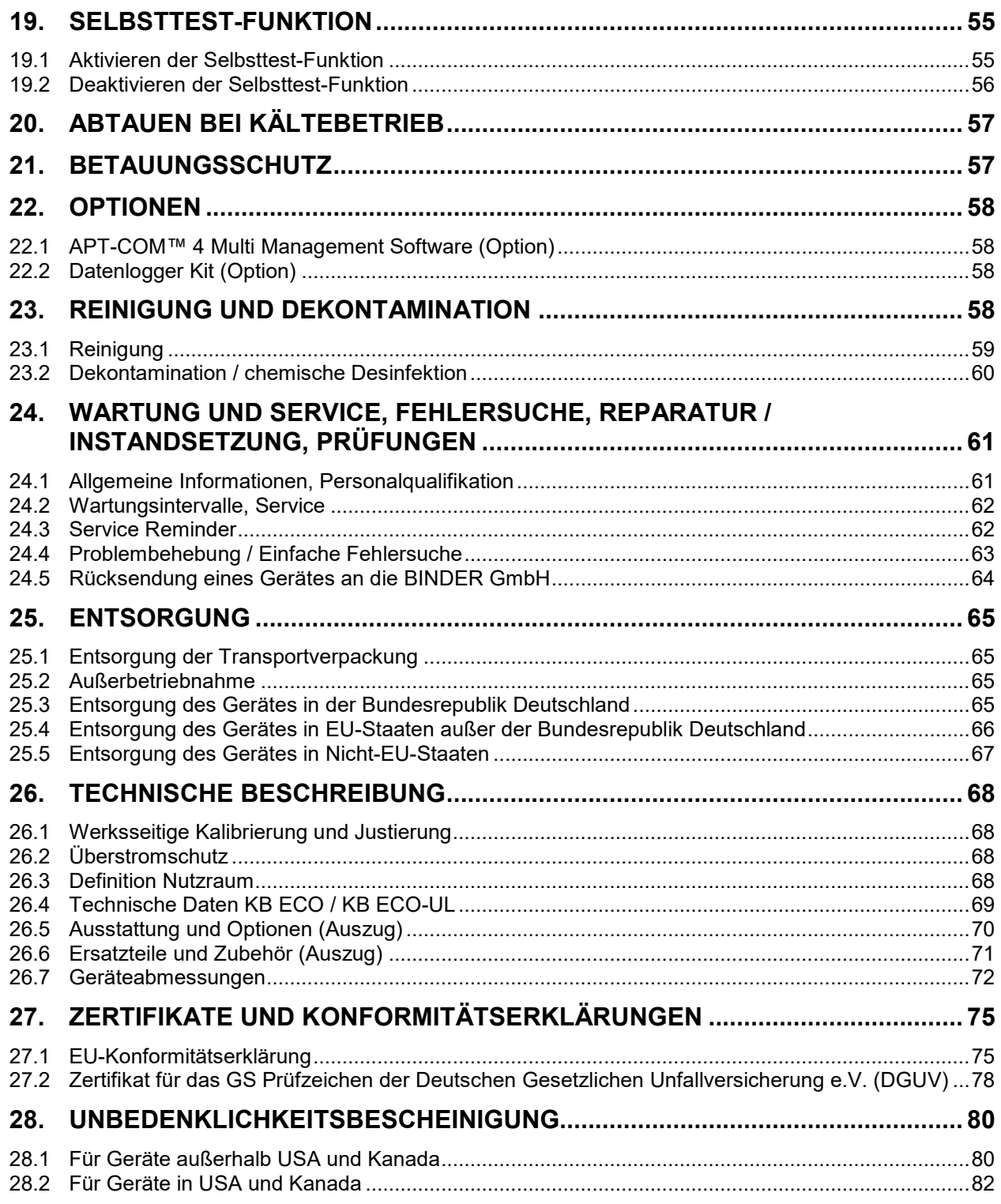

## **BINDER**

#### **Sehr geehrte Kundin, sehr geehrter Kunde,**

für den ordnungsgemäßen Betrieb der Geräte ist es notwendig, dass Sie die Betriebsanleitung vollständig und aufmerksam durchlesen und die enthaltenen Hinweise beachten.

## **1. Sicherheit**

#### **1.1 Personalqualifikation**

Das Gerät darf nur von Fachpersonal, das mit Montage, Inbetriebnahme und Betrieb des Gerätes vertraut ist, installiert, geprüft und in Betrieb genommen werden. Fachpersonal sind Personen, die durch ihre fachliche Ausbildung, Kenntnisse und Erfahrungen sowie ihrer Kenntnisse der einschlägigen Normen die ihnen übertragenen Arbeiten beurteilen und ausüben und mögliche Gefahren erkennen können. Sie müssen eine Ausbildung, Unterweisung und Berechtigung zum Arbeiten am Gerät haben.

Benutzung des Gerätes nur durch Laborpersonal, das zu diesem Zweck geschult wurde und mit allen Sicherheitsmaßnahmen zur Arbeit in einem Labor vertraut ist. Beachten Sie die landesspezifischen Vorschriften zum Mindestalter des Laborpersonals (in Deutschland: 14 Jahre).

#### **1.2 Betriebsanleitung**

Diese Betriebsanleitung ist Teil des Lieferumfangs. Bewahren Sie sie immer griffbereit in der Nähe des Gerätes auf. Geben Sie die Betriebsanleitung bei Veräußerung des Gerätes an den nächsten Käufer weiter.

Zur Vermeidung von Personen- und Sachschäden beachten Sie die Sicherheitshinweise der Betriebsanleitung. Werden Anweisungen und Sicherheitshinweise nicht beachtet, kann dies zu erheblichen Gefährdungen führen.

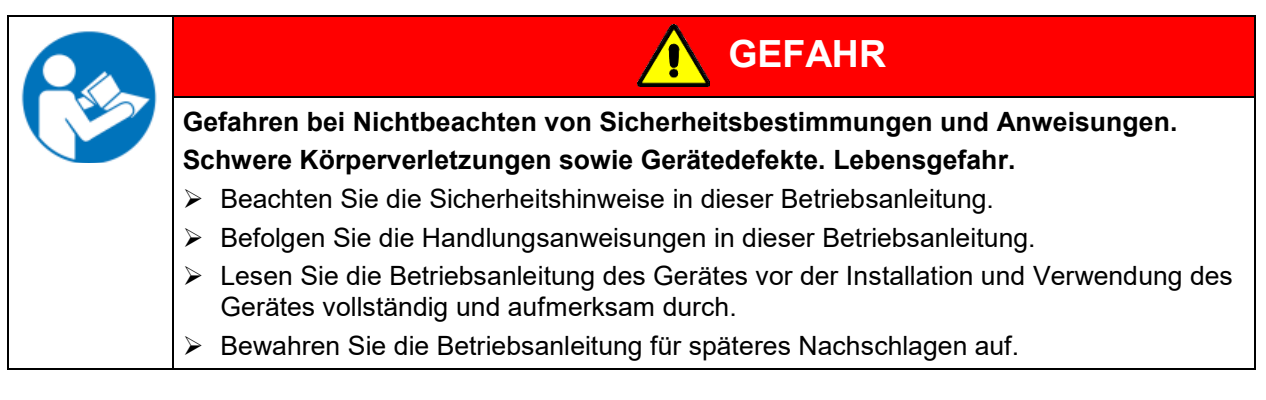

Stellen Sie sicher, dass alle Personen, die das Gerät und zugehörige Arbeitsmittel verwenden, die Betriebsanleitung gelesen und verstanden haben.

Diese Betriebsanleitung wird bei Bedarf ergänzt und aktualisiert. Verwenden Sie stets die aktuellste Version der Betriebsanleitung. Informieren Sie sich im Zweifelsfall bei der BINDER Service-Hotline über die Aktualität und Gültigkeit der vorliegenden Betriebsanleitung.

#### **1.3 Rechtliche Hinweise**

Diese Betriebsanleitung enthält die erforderlichen Informationen für die bestimmungsgemäße Verwendung, die korrekte und sichere Aufstellung, Inbetriebnahme, Bedienung, Außerbetriebnahme, Reinigung und Wartung des Gerätes.

Die Kenntnis und das Befolgen der in dieser Bedienungsanleitung enthaltenen Anweisungen sind Voraussetzung für die gefahrlose Verwendung sowie für Sicherheit bei Betrieb und Wartung. Abbildungen dienen dem grundsätzlichen Verständnis. Sie können von der tatsächlichen Ausführung des Gerätes abweichen. Der tatsächliche Lieferumfang kann bei optionalen oder Sonderausführungen oder aufgrund neuester technischer Änderungen von den Informationen und Darstellungen in dieser Anleitung abweichen.

Diese Betriebsanleitung kann nicht jeden denkbaren Einsatz berücksichtigen. Sollten Sie weitere Informationen wünschen, oder sollten besondere Probleme auftreten, die in dieser Betriebsanleitung für Sie nicht ausführlich genug behandelt werden, dann fordern Sie bitte die benötigte Auskunft von Ihrem Fachhändler oder direkt bei uns an, z.B. über die auf der ersten Seite dieser Anleitung genannten Telefonnummer.

Außerdem weisen wir darauf hin, dass der Inhalt dieser Betriebsanleitung nicht Teil einer früheren oder bestehenden Vereinbarung, Zusage oder eines Rechtsverhältnisses ist oder dieses abändert. Sämtliche Verpflichtungen der BINDER GmbH ergeben sich aus dem jeweiligen Kaufvertrag, der auch die vollständige und allein gültige Gewährleistungsregelung und die Allgemeinen Geschäftsbedingungen enthält, sowie den zum Zeitpunkt des Vertragsabschlusses gültigen gesetzlichen Regelungen. Diese vertraglichen Gewährleistungsbestimmungen werden durch die Ausführungen in dieser Betriebsanleitung weder erweitert noch eingeschränkt.

#### **1.3.1 IP / Geistiges Eigentum**

**Informationen zum Markenschutz:** BINDER-Marken zu Produkten oder Dienstleistungen, sowie Handelsnamen, Logos und Produktnamen, die auf der Website, auf Produkten und Dokumenten der Firma BINDER verwendet werden, sind Marken oder eingetragene Marken der Firma BINDER (einschließlich BINDER GmbH, BINDER Inc.) in den USA und anderen Ländern und Staatengemeinschaften. Hierzu gehören Wortmarken, Positionsmarken, Wort-/Bildmarken, Formmarken, Bildmarken und Geschmacksmuster.

**Informationen zum Patentschutz:** BINDER Produkte, Produktkategorien und Zubehör können durch ein oder mehrere Patente und/oder Gebrauchsmuster in den USA und anderen Ländern und Staatengemeinschaften geschützt sein. Weitere Patentanmeldungen können in den USA und anderen Ländern und Staatengemeinschaften anhängig sein.

Weitere Informationen finden Sie auf www.binder-world.com.

### **1.4 Struktur der Sicherheitshinweise**

In der vorliegenden Betriebsanleitung werden die folgenden harmonisierten Benennungen und Symbole für gefährliche Situationen in Anlehnung an ISO 3864-2 und ANSI Z535.6 verwendet.

#### **1.4.1 Warnstufen**

Nach Schwere und Wahrscheinlichkeit der Folgen werden Gefahren mit einem Signalwort, der zugehörigen Warnfarbe und ggf. dem Sicherheitszeichen gekennzeichnet.

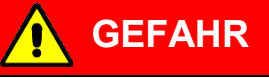

Hinweis auf eine gefährliche Situation, die, wenn sie nicht vermieden wird, unmittelbar zum Tod oder zu schweren (irreversiblen) Verletzungen führt.

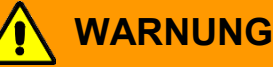

Hinweis auf eine gefährliche Situation, die, wenn sie nicht vermieden wird, möglicherweise zum Tod oder zu schweren (irreversiblen) Verletzungen führen kann.

**VORSICHT**

Hinweis auf eine gefährliche Situation, die, wenn sie nicht vermieden wird, möglicherweise zu mittleren oder leichten (reversiblen) Verletzungen führen kann.

## *HINWEIS*

Hinweis auf eine Situation, die, wenn sie nicht vermieden wird, möglicherweise zu Beschädigungen des Produktes und / oder seiner Funktionen oder eine Sache in seiner Umgebung führen kann.

#### **1.4.2 Gefahrenzeichen**

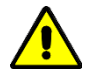

Die Verwendung des Gefahrenzeichens warnt vor **Verletzungsgefahren**. Befolgen Sie alle Maßnahmen, die mit dem Gefahrenzeichens gekennzeichnet sind, um Verletzungen oder Tod zu vermeiden.

#### **1.4.3 Piktogramme**

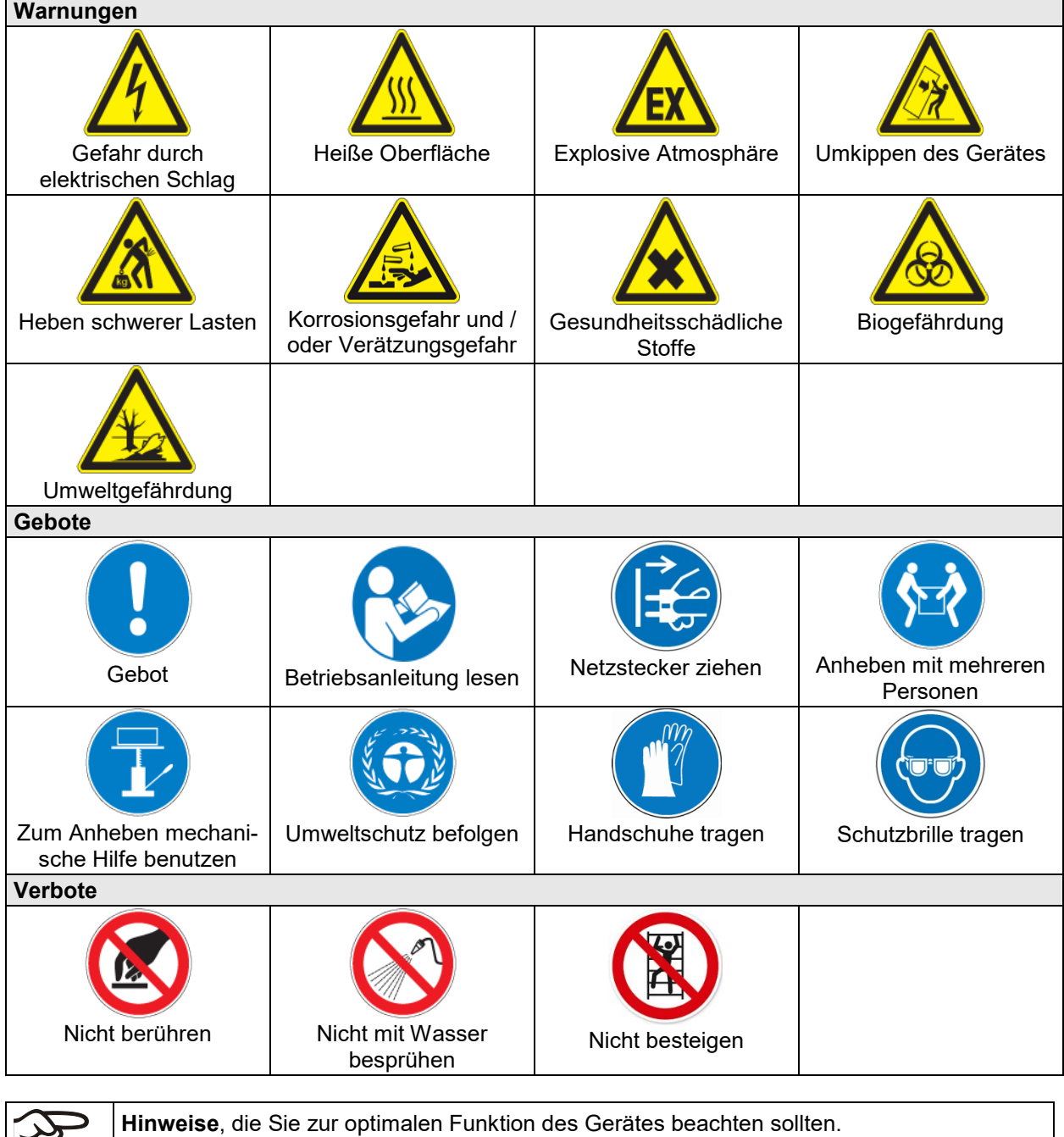

B

#### **1.4.4 Textstruktur des Sicherheitshinweises**

#### **Gefahrenart /Ursache.**

#### **Mögliche Folgen.**

- ∅ Handlungsanweisung: Verbot.
- > Handlungsanweisung: Gebot.

Beachten Sie ebenfalls die nicht besonders hervorgehobenen anderen Hinweise und Informationen, um Störungen zu vermeiden, die mittelbar oder unmittelbar Personen- und Sachschäden bewirken können.

#### **1.5 Position der Sicherheitskennzeichen am Gerät**

Folgende Hinweisschilder finden sich am Gerät:

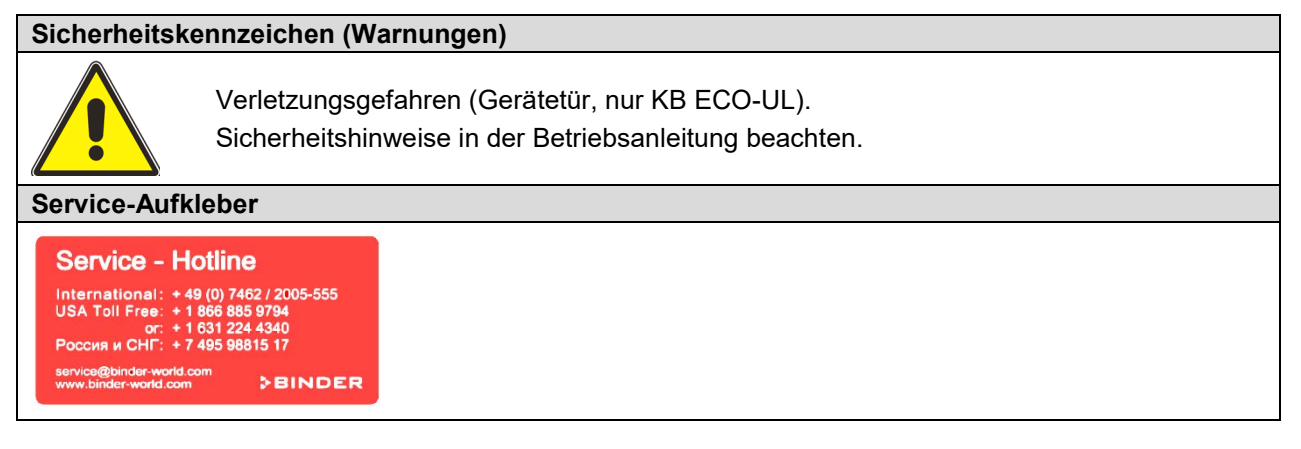

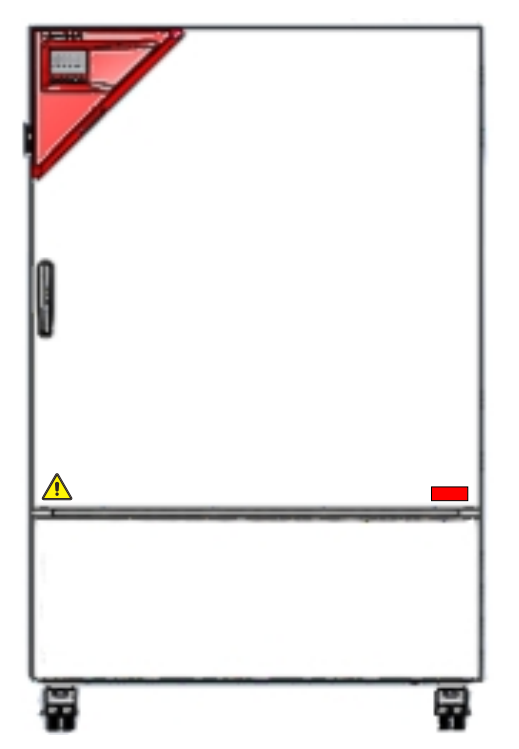

Abbildung 1: Position der Hinweisschilder an der Gerätefront (KB ECO-UL)

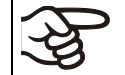

Sicherheitshinweise vollständig und in lesbarem Zustand halten.

Ersetzen Sie nicht mehr lesbare Sicherheits-Hinweisschilder. Diese erhalten Sie beim BINDER-Service.

## <span id="page-8-0"></span>**1.6 Typenschild**

Das Typenschild befindet sich rechts unten an der linken Geräteseite.

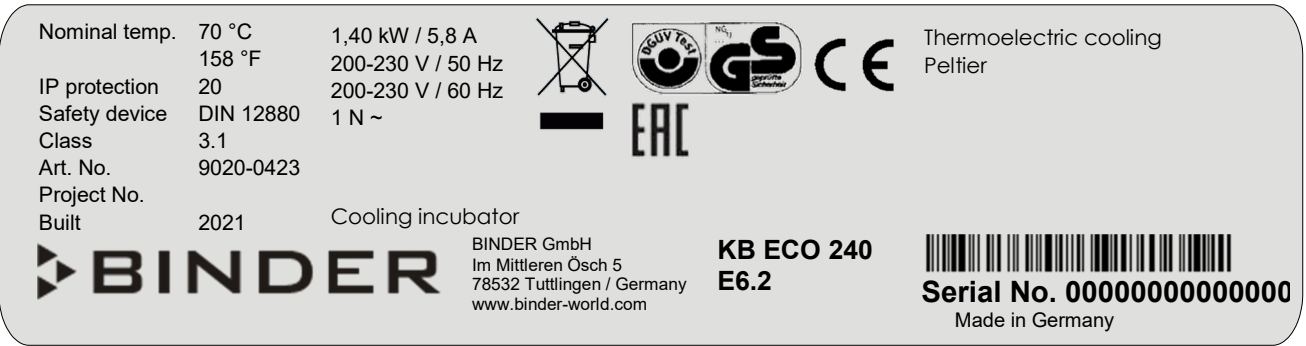

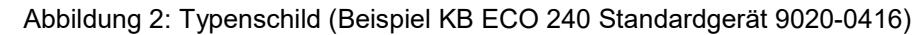

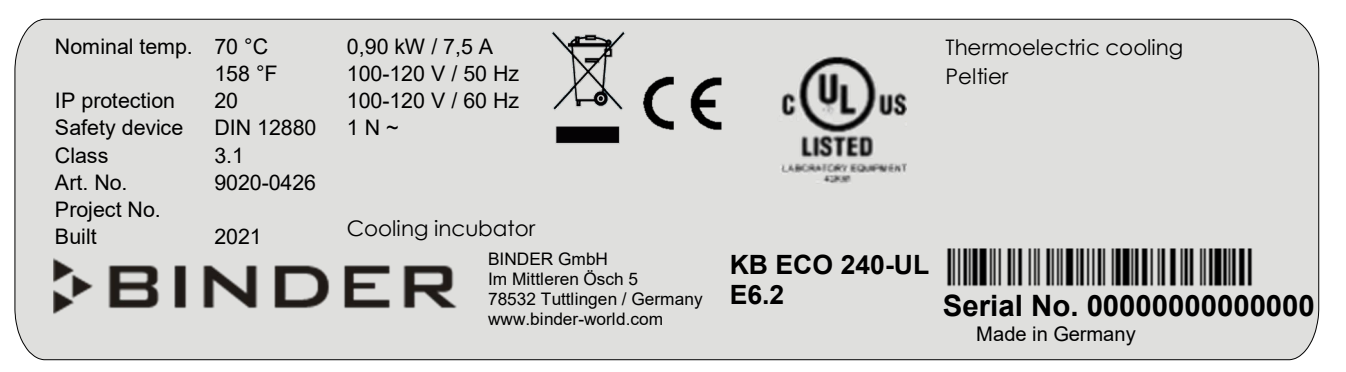

Abbildung 3: Typenschild (Beispiel KB ECO 240-UL Standardgerät 9020-0420)

#### **Angaben auf dem Typenschild (Beispielangaben)**

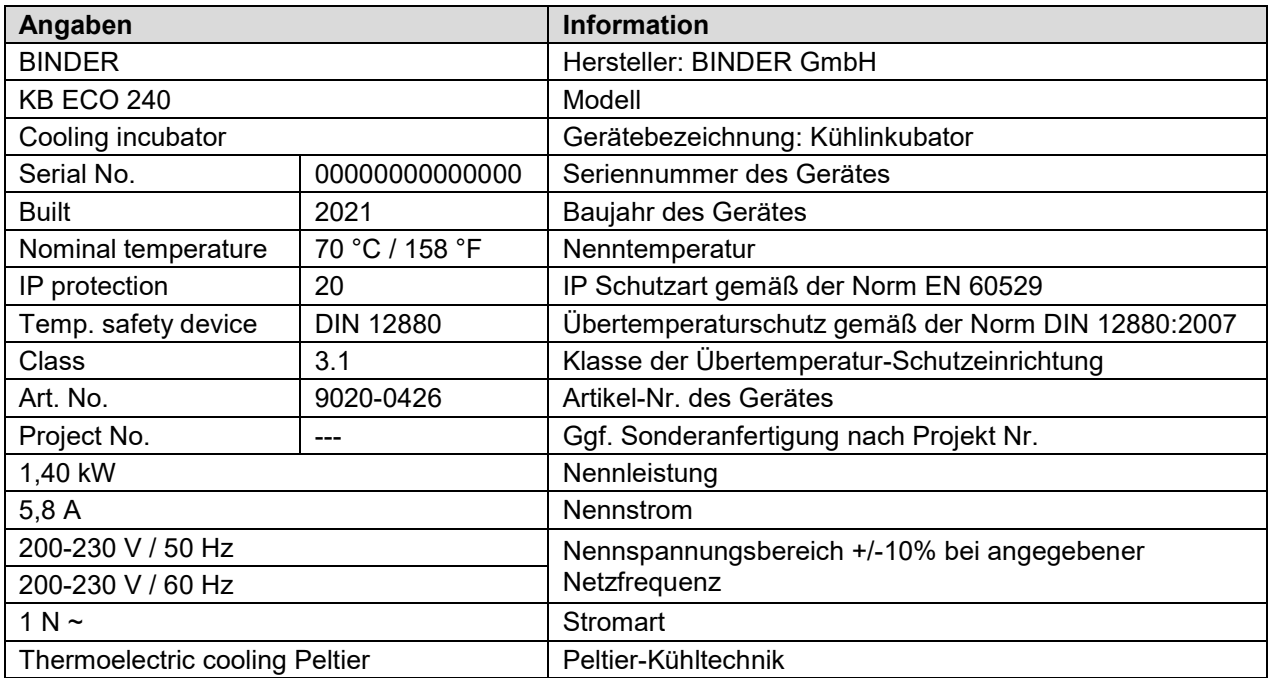

#### **Symbole auf dem Typenschild**

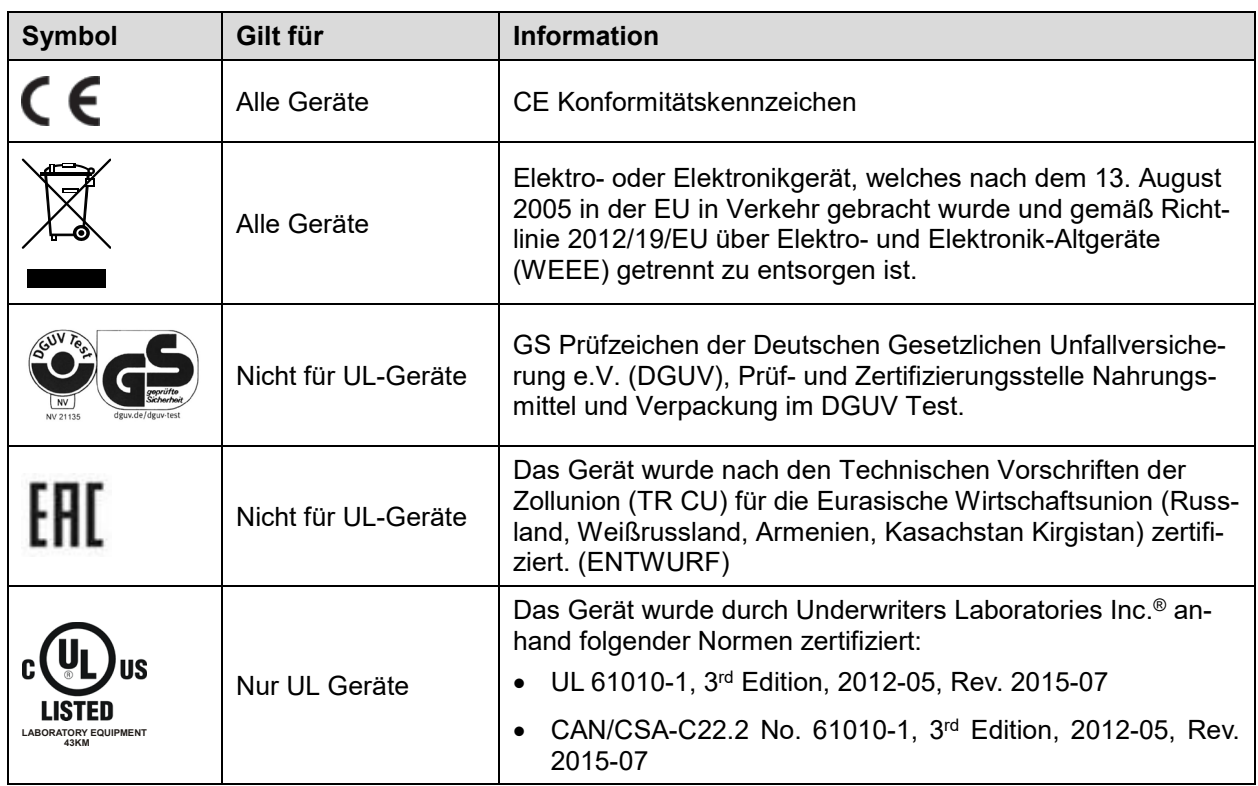

## **1.7 Allgemeine Sicherheitsbestimmungen zu Aufstellung und Betrieb der Geräte**

Für den Betrieb des Gerätes und den Aufstellungsort beachten Sie die für Ihr Land einschlägigen lokalen und nationalen Vorschriften (für Deutschland: DGUV Information 213-850 "Sicheres Arbeiten in Laboratorien").

Die BINDER GmbH ist nur dann verantwortlich für die sicherheitstechnischen Eigenschaften des Gerätes, wenn Instandhaltung und Instandsetzung durch Elektro-Fachkräfte oder von BINDER autorisiertem Fachpersonal ausgeführt werden und wenn Bauteile, welche die Sicherheit des Gerätes beeinflussen, bei Ausfall durch Original-Ersatzteile ersetzt werden.

Das Gerät darf nur mit Original-Zubehör von BINDER oder mit von BINDER freigegebenem Zubehör anderer Anbieter betrieben werden. Der Benutzer trägt das Risiko bei Verwendung von nicht freigegebenem Zubehör.

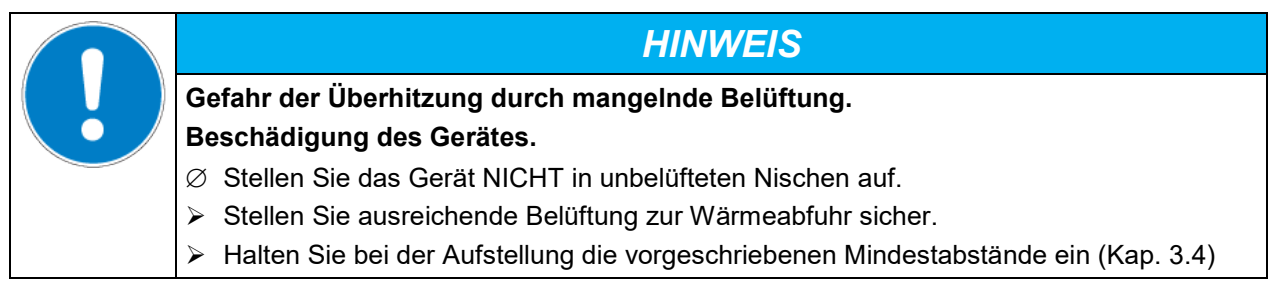

Die Geräte dürfen nicht in explosionsgefährdeten Bereichen aufgestellt und betrieben werden.

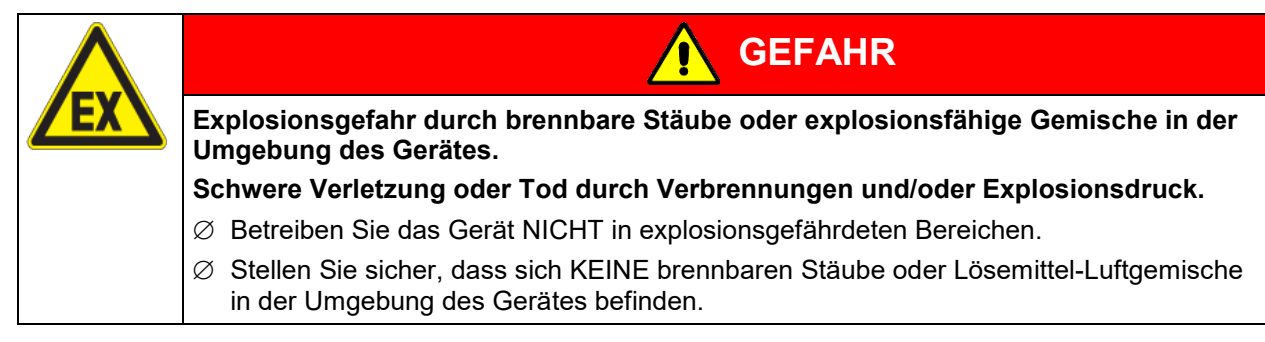

Die Geräte verfügen über keinerlei Maßnahmen zum Explosionsschutz.

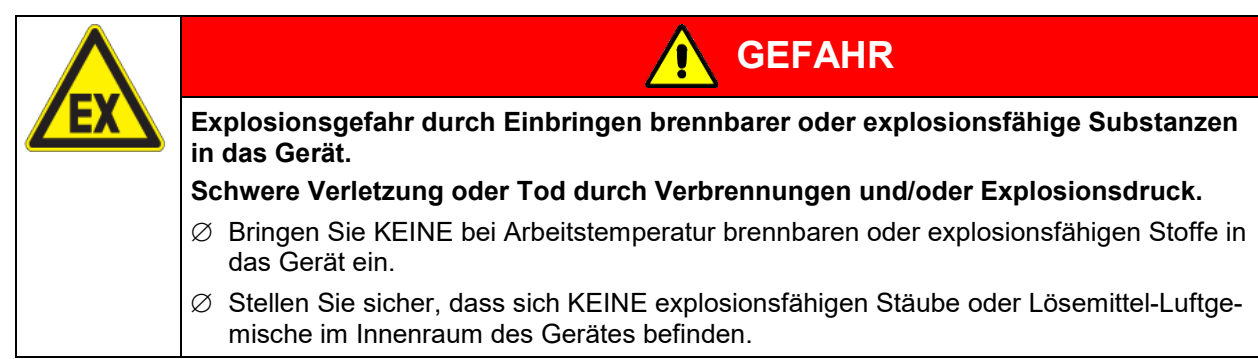

Ein im Beschickungsgut evtl. enthaltenes Lösungsmittel darf nicht explosiv und entzündlich sein. D.h. unabhängig von der Konzentration des Lösungsmittels im Dampfraum darf KEIN explosionsfähiges Gemisch mit Luft entstehen. Die Innenraumtemperatur muss unter dem Flammpunkt bzw. unterhalb des Sublimationspunktes des Beschickungsgutes liegen. Informieren Sie sich über die physikalischen und chemischen Eigenschaften des Beschickungsgutes sowie des enthaltenen feuchten Bestandteils und deren Verhalten bei Zufuhr von Wärmeenergie.

Informieren Sie sich über mögliche Gesundheitsgefährdungen durch das Beschickungsgut, den enthaltenen feuchten Bestandteil oder durch Reaktionsprodukte, die während des Erwärmungsvorgangs entstehen können. Treffen Sie geeignete Maßnahmen vor Inbetriebnahme des Gerätes, um solche Gefährdungen auszuschließen.

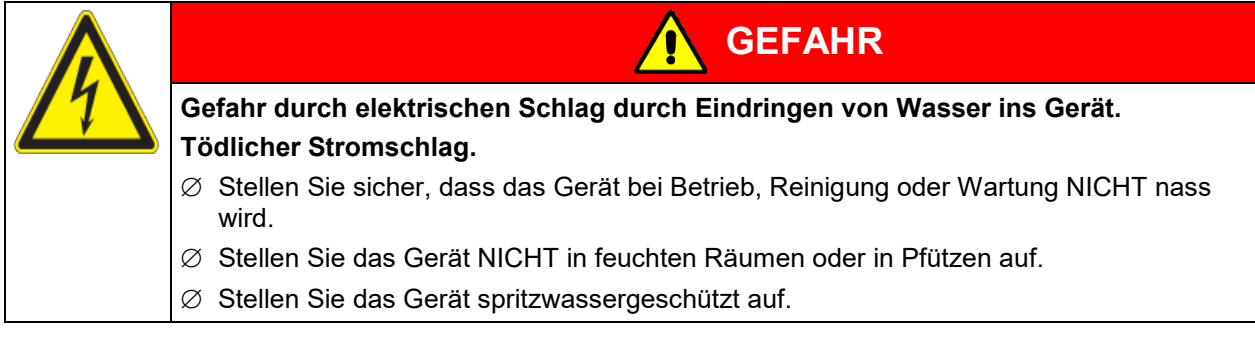

Die Geräte sind nach den einschlägigen VDE-Bestimmungen aufgebaut und nach VDE 0411-1 (IEC 61010- 1) Stück geprüft.

Während und nach dem Betrieb haben die inneren Oberflächen eine Temperatur nahe dem Sollwert. Der Innenraum wird bei Betrieb heiß.

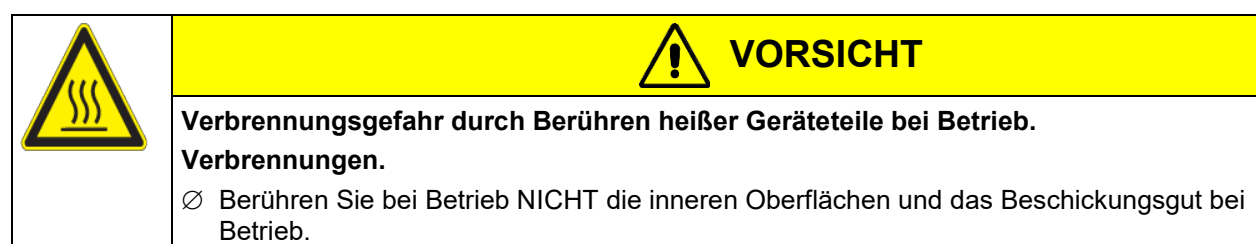

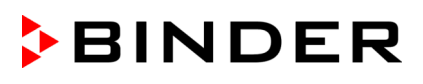

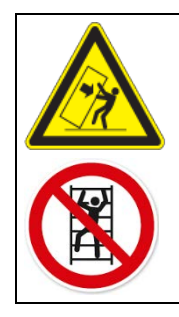

**WARNUNG**

**Verletzungsgefahr und Gefahr von Beschädigungen durch Umkippen des Gerätes oder Abreißen der unten hervorstehenden Gehäuseabdeckung.**

#### **Verletzungen und Beschädigung des Gerätes und der Beladung**

∅ Belasten Sie die untere Gehäuseabdeckung bei geöffneter Gerätetür NICHT mit schweren Gegenständen und besteigen Sie sie nicht.

#### <span id="page-11-0"></span>**1.8 Bestimmungsgemäße Verwendung**

Zur bestimmungsgemäßen Verwendung gehört auch, die Hinweise in dieser Betriebsanleitung zu befolgen und die Wartungshinweise (Kap. [23\)](#page-57-0) einzuhalten.

**Eine Verwendung der Geräte ohne Einhaltung der in dieser Betriebsanleitung vorgeschriebenen Anforderungen gilt als nicht bestimmungsgemäß.**

#### **Andere Anwendungen als die in diesem Kapitel beschriebenen sind nicht erlaubt.**

#### **Einsatz**

Kühlinkubatoren der Serie KB ECO / KB ECO-UL sind zum exakten Konditionieren von ungefährlichem Beschickungsgut geeignet. Aufgrund der präzisen räumlichen Temperaturgenauigkeit eignen sich diese Geräte besonders zur Kultivierung von Mikroorganismen mit engem Temperaturoptimum im Bereich 4 °C bis 37 °C. Hauptanwendungsbereiche sind Langzeitlagerungstests (z.B. bei 4 °C), Kühlbrüten zwischen 20 °C und 25 °C und Bebrütungen bei 37 °C (auch bei zusätzlichem Wärmeeintrag) oder mit Wechseltemperatur (z.B. 37 °C / 4 °C).

#### **Anforderungen an das Beschickungsgut**

Enthaltenes Lösungsmittel darf nicht explosiv und entzündlich sein. Bestandteile des Beschickungsgutes dürfen KEIN explosionsfähiges Gemisch mit Luft bilden. Die Innenraumtemperatur muss unter dem Flammpunkt bzw. unterhalb des Sublimationspunktes des Beschickungsgutes liegen. Bestandteile des Beschickungsgutes dürfen NICHT zur Freisetzung gefährlicher Gase führen.

Das Beschickungsgut darf keine korrosiven Inhaltsstoffe enthalten, welche die Komponenten des Gerätes aus Edelstahl, Aluminium und Kupfer angreifen können. Hierzu zählen insbesondere Säuren und Halogenide. Für etwaige Korrosionsschäden durch solche Inhaltsstoffe übernimmt die BINDER GmbH keine Haftung.

Die Geräte verfügen über keinerlei Maßnahmen zum Explosionsschutz.

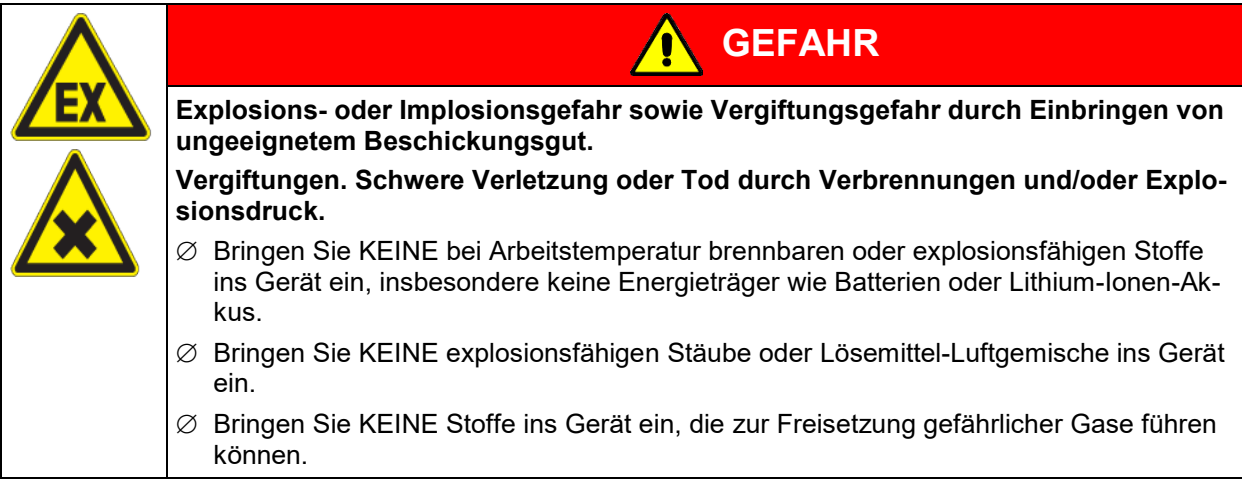

Eine Verunreinigung des Gerätes durch giftiges, infektiöses oder radioaktives Material muss sicher verhindert werden.

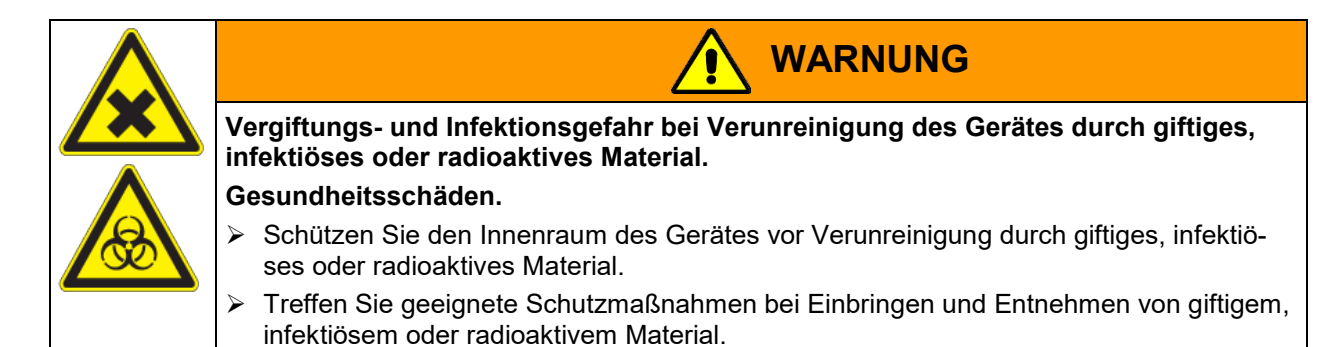

Bei vorhersehbarer Benutzung des Gerätes besteht für den Nutzer keine Gefährdung durch die Integration des Geräts in Systeme oder durch besondere Umgebungs- oder Anwendungsbedingen i. S. der Norm EN 61010-1:2010. Hierzu sind der bestimmungsgemäße Gebrauch des Gerätes und all seiner Anschlüsse einzuhalten.

#### **Medizinprodukte**

Die Geräte sind keine Medizinprodukte im Sinne der Richtlinie 93/42/EWG und der Verordnung 2017/745/EU.

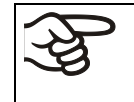

Aufgrund der besonderen Anforderungen nach dem Medizinproduktegesetz (MPG) sind diese Geräte NICHT zur Sterilisation von Medizinprodukten im Sinne der Richtlinie 93/42/EWG geeignet.

#### **Personalanforderungen**

Nur geschultes Personal mit Kenntnis der Betriebsanleitung darf das Gerät aufstellen und installieren, in Betrieb nehmen, betreiben, reinigen und außer Betrieb setzen. Für Wartung und Reparaturen sind weitere fachliche Anforderungen (z.B. elektrotechnische Kenntnisse) sowie Kenntnis des Servicemanuals erforderlich.

#### **Anforderungen an den Aufstellungsort**

Die Geräte sind für die Aufstellung in geschlossenen Räumen bestimmt.

Die in der Betriebsanleitung beschriebenen Anforderungen an den Aufstellungsort und die Umgebungsbedingungen (Kap. [3.4\)](#page-19-0) sind einzuhalten.

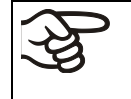

WARNHINWEIS: Für Geräte, die im unbeaufsichtigten Dauerbetrieb laufen, empfehlen wir für den Fall der Einlagerung von unwiederbringlichen Proben dringend, die Proben auf mindestens zwei Geräte aufzuteilen, sofern dies möglich ist.

#### **1.9 Vorhersehbare Fehlanwendungen**

Andere Anwendungen des Gerätes als die in Kap. [1.8](#page-11-0) beschriebenen sind nicht erlaubt.

Dies schließt ausdrücklich die folgenden Fehlanwendungen ein (Aufzählung ist nicht abschließend), die trotz der inhärent sicheren Konstruktion und vorhandener technischer Schutzeinrichtungen ein Risiko darstellen:

- Nichtbeachtung der Betriebsanleitung
- Nichtbeachten der Informations- und Warneinrichtungen am Gerät (z.B. Hinweise am Regler, Sicherheitskennzeichen, Warnsignale)
- Installation, Inbetriebnahme, Bedienung, Wartung oder Reparatur des Gerätes durch ungeschultes, nicht ausreichend qualifiziertes oder nicht autorisiertes Personal
- Fehlende oder verzögerte Wartung und Prüfungen
- Nichtbeachtung von Abnutzungs- und Beschädigungsspuren
- Einbringen von Materialien, die in dieser Betriebsanleitung ausgeschlossen oder nicht erlaubt sind.
- Nichteinhaltung der zulässigen Parameter für die Bearbeitung des jeweiligen Materials.
- Installations-, Prüfungs-, Wartungs- oder Reparaturarbeiten in Gegenwart von Lösungsmitteln
- Einbau von Ersatzteilen und Verwendung von Zubehör und Betriebsmitteln, die nicht vom Hersteller spezifiziert und genehmigt sind
- Installation, Inbetriebnahme, Bedienung, Wartung oder Reparatur des Gerätes ohne Vorhandensein einer Betriebsanweisung des Betreibers
- Überbrücken oder Verändern der Schutzeinrichtungen, Betreiben des Gerätes ohne die vorgesehenen **Schutzeinrichtungen**
- Nichtbeachtung der Hinweise zu Reinigung und Desinfektion des Gerätes.
- Überschütten des Gerätes mit Wasser oder Reinigungsmittel, Eindringen von Wasser ins Gerät bei Betrieb, Reinigung oder Wartung.
- Reinigungsarbeiten bei eingeschaltetem Gerät.
- Betreiben des Gerätes bei beschädigtem Gehäuse oder beschädigter Netzzuleitung
- Weiterbetreiben des Gerätes bei einer offensichtlichen Fehlfunktion
- Einbringen von Gegenständen, insbesondere metallischen Gegenständen, in Lüftungsschlitze oder andere Öffnung oder Spalten des Gerätes
- Menschliches Fehlverhalten (z. B. mangelnde Erfahrung, Qualifikation, Stress, Ermüdung, Bequemlichkeit)

Zur Vermeidung dieser und anderer Risiken durch fehlerhafte Bedienung dient die Erstellung von Betriebsanweisungen durch den Betreiber. Die Anlage von Arbeitsanweisungen (SOPs) wird empfohlen.

#### **1.10 Restrisiken**

Unvermeidbare konstruktive Merkmale eines Gerätes sowie der bestimmungsgemäße Anwendungsbereich können auch bei korrekter Bedienung ein Gefährdungspotenzial für den Anwender beinhalten. Zu solchen Restrisiken zählen Gefährdungen, die trotz der inhärent sicheren Konstruktion, vorhandener technischer Schutzeinrichtungen und Sicherheitsvorkehrungen und ergänzender Schutzmaßnahmen nicht ausgeschlossen werden können.

Hinweise am Gerät und in der Betriebsanleitung warnen vor Restrisiken. Folgen dieser Restrisiken und erforderliche Maßnahmen zu deren Vermeidung sind in der Betriebsanleitung genannt. Zudem sind betreiberseitige Maßnahmen zu ergreifen, um die Gefährdungen durch unvermeidliche Restrisiken zu minimieren. Hierzu zählt insbesondere die Erstellung von Betriebsanweisungen.

Die folgende Aufzählung nennt zusammenfassend die Gefährdungen, vor denen in dieser Betriebsanleitung sowie im Servicemanual an geeigneter Stelle gewarnt und Schutzmaßnahmen aufgezeigt werden:

#### **Auspacken, Transport, Installation**

- Rutschen oder Kippen des Gerätes
- Aufstellung des Gerätes in nicht zulässigen Bereichen
- Installation eines beschädigten Gerätes
- Installation eines Gerätes mit beschädigter Netzzuleitung
- Ungeeigneter Aufstellungsort
- Fehlender Schutzleiteranschluss

#### **Normalbetrieb**

- Montagefehler
- Berühren heißer Oberflächen am Gehäuse
- Berühren heißer Oberflächen im Innenraum und an den Türinnenseiten
- Abgabe nicht-ionisierender Strahlung durch elektrische Betriebsmittel
- Berühren spannungsführender Teile im Normalzustand

#### **Reinigung und Dekontamination**

- Eindringen von Wasser ins Gerät
- Ungeeignete Reinigungs- und Dekontaminationsmitteln
- Einschluss von Personen im Innenraum

#### **Fehlfunktion und Beschädigungen**

- Weiterbetrieb des Gerätes bei einer offensichtlichen Fehlfunktion oder Ausfall der Heizung oder Kühlung
- Berühren spannungsführender Teile im Fehlerzustand
- Betreiben eines Gerätes mit beschädigter Netzzuleitung

#### **Wartung**

- Wartungsarbeiten unter Spannung.
- Durchführung von Wartungsarbeiten durch ungeschultes / nicht ausreichend qualifiziertes Personal
- Nicht durchgeführte elektrische Sicherheitsprüfung bei der jährlichen Wartung

#### **Fehlersuche und Reparatur**

- Nichtbeachten der Warnhinweise im Servicemanual
- Fehlersuche unter Spannung ohne vorgeschriebene Sicherheitsmaßnahmen
- Fehlende Plausibilitätsprüfung, um mögliche fehlerhafte Beschriftung elektrischer Komponenten auszuschließen
- Durchführung von Reparaturarbeiten durch ungeschultes / nicht ausreichend qualifiziertes Personal
- Unsachgemäße Reparaturen, die nicht dem BINDER vorgegebenen Qualitätsstandard entsprechen
- Verwendung anderer als die Original-Ersatzteile von BINDER
- Nicht durchgeführte elektrische Sicherheitsprüfung nach Reparaturen

## **1.11 Betriebsanweisung**

Je nach Verwendungsart und Aufstellungsort muss der Unternehmer (Betreiber des Gerätes) in einer Betriebsanweisung die Angaben für den sicheren Betrieb des Gerätes festlegen.

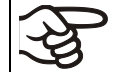

Die Betriebsanweisung ist in verständlicher Form und in der Sprache der Beschäftigten am Aufstellungsort sichtbar und dauerhaft anzubringen.

## **1.12 Maßnahmen zur Unfallverhütung**

Der Betreiber des Gerätes muss die einschlägigen lokalen und nationalen Vorschriften beachten (für Deutschland: Betreiben von Arbeitsmitteln. Betreiben von Kälteanlagen, Wärmepumpen und Kühleinrichtungen, GUV-R 500 Kap. 2.35) und Vorkehrungen zur Unfallverhütung treffen.

Folgende Maßnahmen wurden seitens des Herstellers getroffen, um Entzündung und Explosionen zu vermeiden:

• **Angaben auf dem Typenschild**

Vgl. Kap. [1.6.](#page-8-0)

#### • **Betriebsanleitung**

Für jedes Gerät ist eine Betriebsanleitung vorhanden.

#### • **Übertemperaturüberwachung**

Das Gerät hat eine von außen ablesbare Temperaturanzeige.

Im Gerät ist ein zusätzlicher Überwachungsregler (Temperaturwählwächter Klasse 3.1 nach DIN 12880:2007) eingebaut. Ein optisches und ein akustisches Signal (Summer) zeigen die Temperaturüberschreitung an.

#### • **Sicherheits-, Mess- und Regeleinrichtung**

Die Sicherheits-, Mess- und Regeleinrichtung sind gut zugänglich.

#### • **Elektrostatische Aufladung**

Die Innenteile sind geerdet.

#### • **Nicht-ionisierende Strahlung**

Nicht-ionisierende Strahlung wird nicht gezielt erzeugt, sondern nur technisch bedingt von den elektrischen Betriebsmitteln (z.B. Elektromotoren, Kraftstromleitungen, Magnetspulen) abgegeben. Die Maschine besitzt keine Permanentmagnete. Sofern Träger aktiver Implantate (z.B. Herzschrittmacher, Defibrillatoren) einen Sicherheitsabstand (Abstand Feldquelle zu Implantat) von 30 cm einhalten, kann eine Beeinflussung dieser Implantate mit hoher Wahrscheinlichkeit ausgeschlossen werden.

#### • **Sicherheit gegen berührbare Oberflächen**

Nach EN ISO 13732-1:2008 geprüft.

#### • **Fußböden**

Vgl. Betriebsanleitung Kap. [3.4](#page-19-0) zur Aufstellung.

#### • **Reinigung**

Vgl. Betriebsanleitung Kap. [24.4.](#page-62-0)

#### • **Prüfungen**

Das Gerät wurde durch die Deutsche Gesetzlichen Unfallversicherung e.V. (DGUV), Prüf- und Zertifizierungsstelle Nahrungsmittel und Verpackung im DGUV Test, geprüft und trägt das GS-Zeichen. Nicht gültig für UL-Geräte.

UL Geräte: Das Gerät wurde durch Underwriters Laboratories Inc.® anhand folgender Normen zertifiziert: UL 61010-1, 3rd Edition, 2012-05, Rev. 2015-07, CAN/CSA-C22.2 No. 61010-1, 3rd Edition, 2012- 05, Rev. 2015-07.

## **2. Gerätebeschreibung**

Kühlinkubatoren KB ECO / KB ECO-UL verfügen über einen Mikroprozessor-Bildschirmregler für Temperatur und zehntelgradgenauer Digitalanzeige.

#### **Einsatz:**

Ein Höchstmaß an Präzision, Zuverlässigkeit und Sicherheit für alle Wachstumsparameter garantieren optimale Brutbedingungen. Der KB ECO / KB ECO-UL ist auf maximale Belastbarkeit - auch im jahrelangen Dauerbetrieb - ausgelegt. Er erfüllt alle technischen und anwendungsspezifischen Ansprüche, die bei Untersuchungen gestellt werden, wie beispielsweise aus den Bereichen der Biotechnologie, Medizin, Nahrungsmittelindustrie, pharmazeutischen und kosmetischen Industrie, Botanik und Zoologie.

Zwei wichtige Temperaturtechnologien wurden für die Erreichung von perfektionierten Temperaturleistungen kombiniert. Das Peltier-Heiz- und Kühlsystem und die APT.line™ Vorwärmekammertechnologie schaffen die einmaligen Voraussetzungen für die Erreichung hochgenauer Temperaturleistungen und besonders kurze Erholzeiten nach dem Öffnen der Tür.

#### **Heizung:**

Das APT.line™ Vorwärmekammersystem garantiert hohe räumliche und zeitliche Temperaturgenauigkeiten durch die direkte und geordnete Luftführung in den Innenraum. Der Ventilator unterstützt die exakte Erreichung und Einhaltung der gewünschten Temperaturgenauigkeiten.

#### **Kühlsystem:**

Das Kühlsystem zeichnet sich durch eine direkte, präzise und schnelle Temperaturübertragung aus. Durch die Peltier-Kühlung entfallen Erschütterungen, die beim Anlauf und Stopp herkömmlicher Kälteanlagen mit Kompressor auftreten.

Das Gerät zeichnet sich durch einen geringen Energieverbrauch aus.

Der Betrieb erfolgt umweltfreundlich ohne klimaschädliches Kältemittel.

**Material:** Innenraum, Vorwärmekammer und Türinnenseiten sind aus rostfreiem Edelstahl V2A (W. Nr. 1.4301, US Äquivalent AISI 304). Das Gehäuse ist mit einer Pulverbeschichtung RAL 7035 versehen. Alle Ecken und Kanten sind komplett beschichtet.

Alle Gerätefunktionen sind durch ihre übersichtliche Anordnung bequem und einfach zu bedienen. Wichtige Merkmale sind die leichte Reinigung aller Geräteteile und die Vermeidung von unerwünschten Kontaminationen.

**Regler:** Der leistungsfähige Geräteregler RD4 ist serienmäßig mit einer Vielzahl von übersichtlichen Bedien-, zusätzlichen Schreiber- und Alarmfunktionen ausgestattet. Die Sollwerteingabe erfolgt direkt über den Geräteregler oder in Verbindung mit der APT-COM™ 4 Multi Management Software (Option, Kap. [22.1\)](#page-57-1) auch direkt über den PC via Intranet. Serienmäßig ist das Gerät mit einer Ethernet Schnittstelle zur Computerkommunikation sowie mit einer USB-Schnittstelle ausgestattet. Die komfortable APT-COM™ 4 Multi Management Software ermöglicht die Vernetzung von bis zu 100 Geräten und den Anschluss an einen PC, die Steuerung und Programmierung der Geräte über PC sowie die Registrierung und Darstellung der Temperaturdaten. Weitere Optionen siehe Kap. [26.5.](#page-69-0)

Die Geräte sind mit vier Rollen ausgestattet, die beiden vorderen können mittels Bremsen arretiert werden.

Regelbarer Temperaturbereich: 20 °C unter Umgebungstemperatur bis 70 °C

## **2.1 Geräteübersicht**

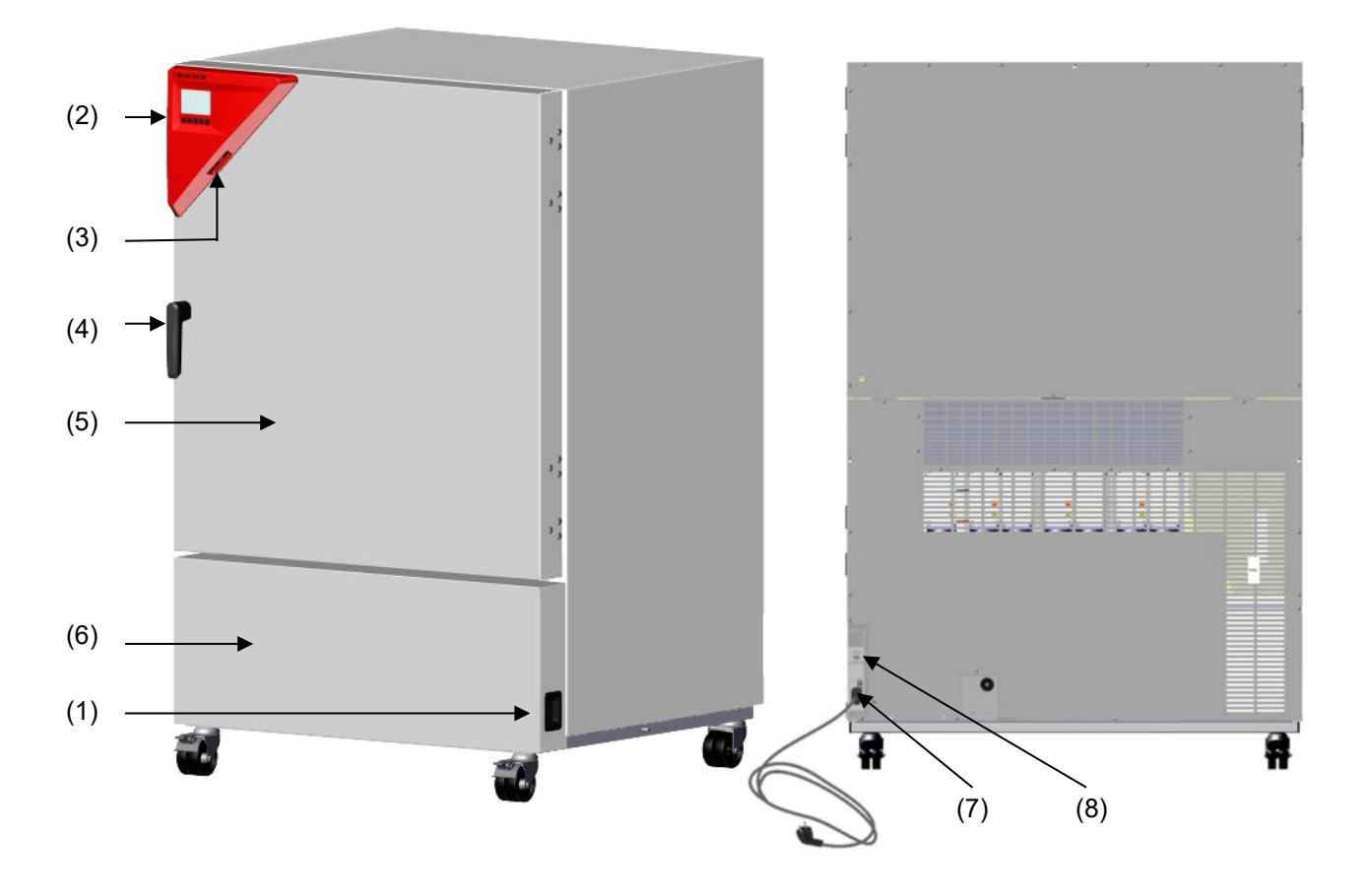

Abbildung 4: Kühlinkubator KB ECO / KB ECO-UL Größe 240

- (1) Hauptschalter
- (2) Instrumenten-Dreieck mit Geräteregler RD4 und USB-Schnittstelle
- (3) USB Schnittstellen
- (4) Türgriff
- (5) Gerätetür
- (6) Raum für Peltiermodule
- (7) Netzkabel
- (8) Ethernet-Schnittstelle

## **3. Lieferumfang, Transport, Lagerung und Aufstellung**

## **3.1 Auspacken, Kontrolle, Lieferumfang**

Bitte überprüfen Sie das Gerät sowie eventuelles optionales Zubehör nach dem Auspacken anhand des Lieferscheins auf Vollständigkeit und auf eventuelle Transportschäden. Ein Transportschaden muss sofort dem Spediteur gemeldet werden.

Bedingt durch den Endtest der Neugeräte sind Spuren der Einschübe an den Innenkesselseiten möglich. Diese beeinträchtigen nicht die Funktion des Gerätes.

Bitte entfernen Sie alle Transportsicherungen und Klebstoffe in und an dem Gerät und an den Türen und nehmen Sie die Betriebsanleitungen und beiliegendes Material aus dem Innenraum heraus.

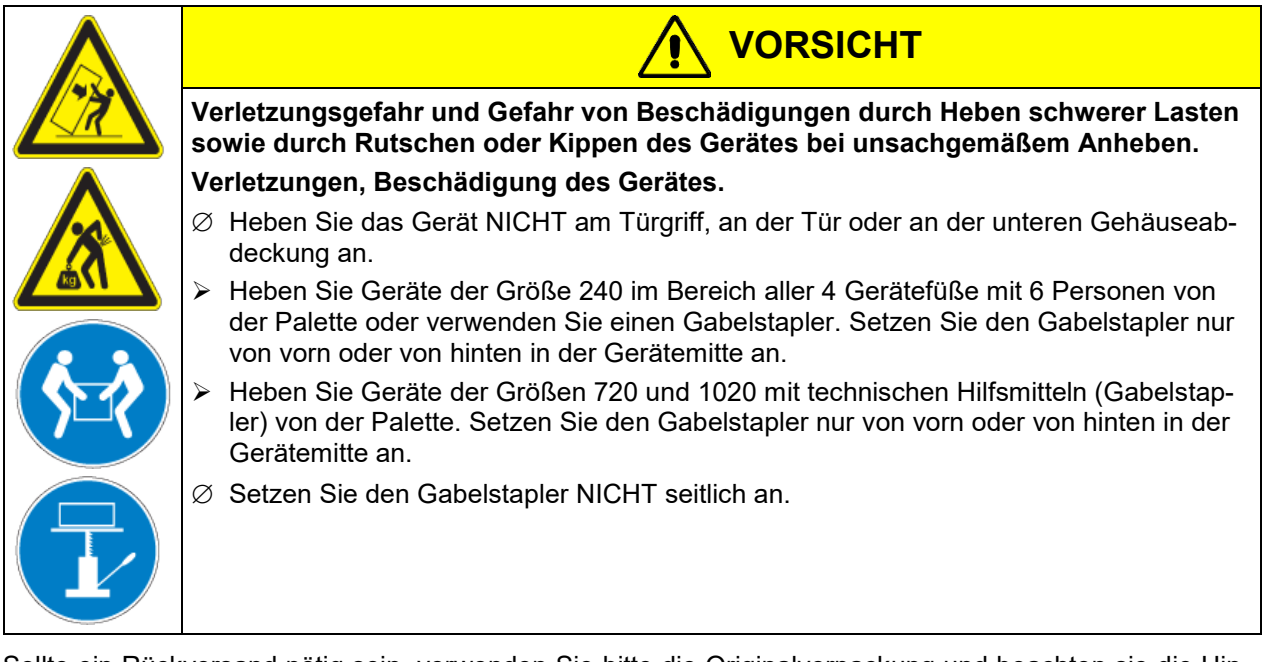

Sollte ein Rückversand nötig sein, verwenden Sie bitte die Originalverpackung und beachten sie die Hinweise für sicheren Transport (Kap. [3.2\)](#page-18-0).

Entsorgen der Transportverpackung vgl. Kap. [25.1.](#page-64-0)

#### **Hinweis für Gebrauchtgeräte:**

Gebrauchtgeräte sind Geräte, die für kurzzeitige Tests oder Ausstellungen verwendet wurden und vor dem Weiterverkauf einer eingehenden Prüfung unterzogen wurden. BINDER garantiert den technisch einwandfreien Zustand des Gerätes.

Gebrauchtgeräte sind durch entsprechenden Aufkleber auf der Gerätetür als solche gekennzeichnet. Bitte entfernen Sie den Aufkleber vor Inbetriebnahme.

## <span id="page-18-0"></span>**3.2 Hinweise für den sicheren Transport**

Die vorderen Geräterollen können mittels Bremsen arretiert werden. Verschieben Sie Geräte mit Rollen nur in leerem Zustand auf ebenem Untergrund, da die Rollen sonst beschädigt werden können. Wenn das Gerät in Betrieb war, beachten Sie die Hinweise zur vorübergehenden Außerbetriebnahme (Kap. [25.2\)](#page-64-1).

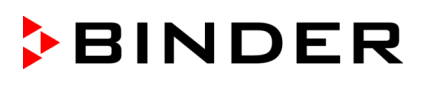

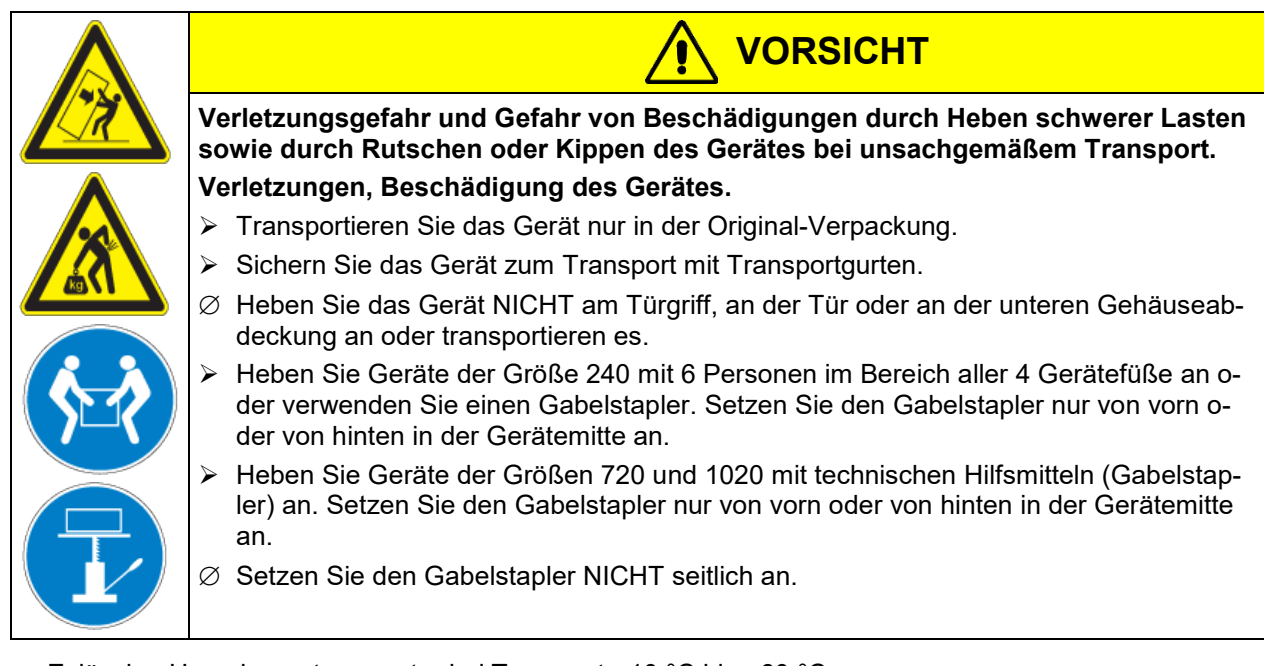

• Zulässige Umgebungstemperatur bei Transport: -10 °C bis +60 °C.

Sie können beim BINDER Service Verpackungen zu Transportzwecken anfordern.

### **3.3 Lagerung**

Zwischenlagerung des Gerätes in einem geschlossenen und trockenen Raum. Hinweise zur vorübergehenden Außerbetriebnahme (Kap. [25.2\)](#page-64-1) beachten.

- Zulässige Umgebungstemperatur bei Lagerung: -10 °C bis +60 °C.
- Zulässige Umgebungsfeuchte: max. 70% r.F., nicht kondensierend

Wenn das Gerät nach einer Lagerung in kalter Umgebung zur Inbetriebnahme an den Aufstellungsort gebracht wird, kann Betauung auftreten. Warten Sie mit dem Einschalten mindestens 1 Stunde, bis das Gerät Umgebungstemperatur erreicht hat und absolut trocken ist.

Bei längerer Außerbetriebnahme lassen Sie Tür des Gerätes offenstehen oder entfernen Sie die Stopfen der Durchführungen.

#### <span id="page-19-0"></span>**3.4 Aufstellungsort und Umgebungsbedingungen**

Stellen Sie das Gerät an einem gut belüfteten, trockenen Platz auf einer ebenen Fläche auf und richten Sie es mit einer Wasserwaage aus. Der Aufstellungsort muss für das Gerätegewicht (siehe technische Daten, Kap. [26.4\)](#page-68-0) tragfähig sein. Die Geräte sind für die Aufstellung in geschlossenen Räumen bestimmt.

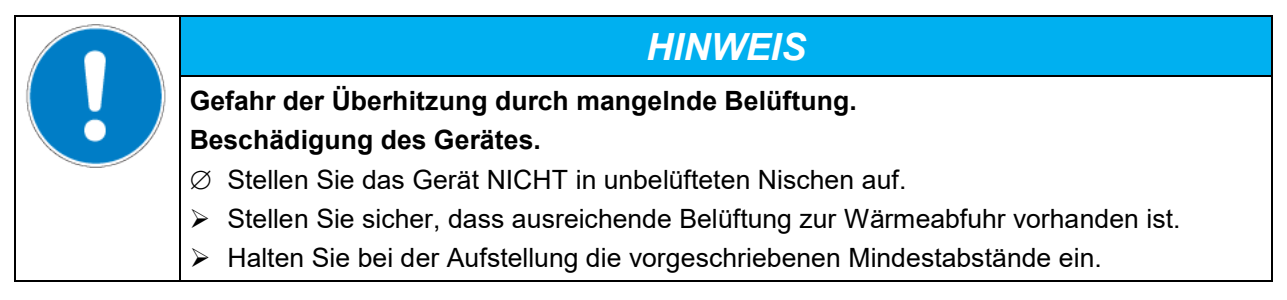

Das Gerät darf NICHT in explosionsgefährdeten Bereichen aufgestellt und betrieben werden.

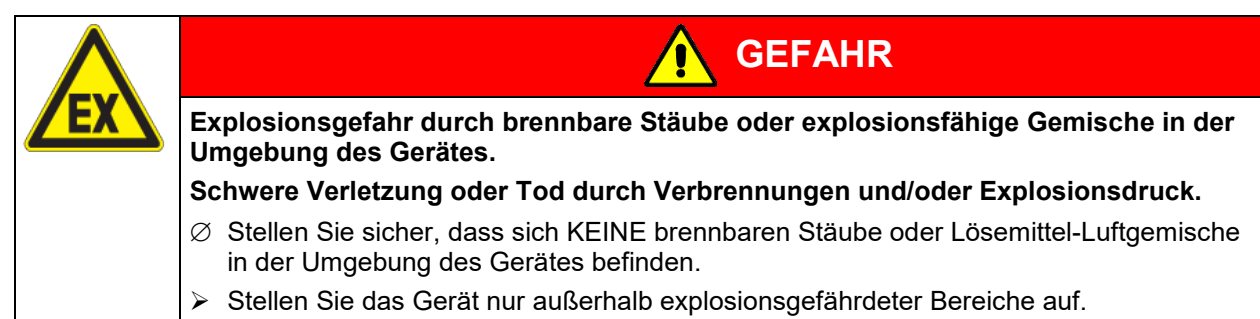

#### **Umgebungsbedingungen**

• Zulässige Umgebungstemperatur bei Betrieb: +18 °C bis +32 °C. Bei hohen Umgebungstemperaturen können Temperaturschwankungen auftreten.

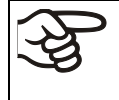

Die Umgebungstemperatur sollte nicht wesentlich über der angegebenen Umgebungstemperatur von 22 °C +/- 3 °C liegen, auf die sich die technischen Daten beziehen. Bei abweichenden Umgebungsbedingungen sind veränderte Daten möglich.

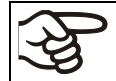

Jedes Grad Umgebungstemperatur > 25 °C verringert die Kälteleistung um 1,5 K.

• Zulässige Umgebungsfeuchte: max. 70% r.F., nicht kondensierend

Wird das Gerät mit Solltemperaturen betrieben, die unterhalb der Umgebungstemperatur liegen, kann bei hoher Umgebungsfeuchte Kondensation am Gerät auftreten.

• Aufstellungshöhe max. 2000 m über NN.

#### **Mindestabstände**

- Halten Sie zwischen mehreren Geräten derselben Größe einen Mindestabstand von 250 mm ein.
- Wandabstände: nach hinten 100 mm, seitlich 180 mm.
- Halten Sie oberhalb des Gerätes einen freien Abstand von mindestens 100 mm ein.

Maximale Traglast der Gehäuseoberseite: 15 kg. Die Geräte dürfen nicht gestapelt werden.

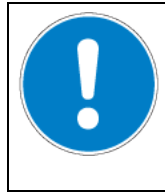

**Gefahr durch Stapelung. Beschädigung der Geräte.** ∅ Stellen Sie die Geräte NICHT aufeinander.

#### **Weitere Anforderungen**

Zur vollständigen Trennung vom Strom-Versorgungsnetz müssen Sie den Netzstecker ziehen. Stellen Sie das Gerät so auf, dass der Gerätestecker gut zugänglich ist und bei Gefahr leicht gezogen werden kann.

*HINWEIS*

Für den Nutzer besteht keine Gefährdung durch zeitweilige Überspannungen i. S. der Norm EN 61010- 1:2010.

Bei Auftreten erhöhter Mengen von Staub in der Umgebungsluft muss das Gitter des Peltier-Lüfters mehrmals im Jahr gereinigt werden (absaugen oder durchblasen).

In der Umgebung dürfen sich keine leitfähigen Stäube befinden, gemäß Auslegung des Gerätes nach Verschmutzungsgrad 2 (IEC 61010-1).

Stellen Sie das Gerät so auf, dass der Zugang zum Befüllen des Frischwasserkanisters leicht möglich ist.

## **4. Installation und Anschlüsse**

## **4.1 Kondensat-Auffangschale**

Austretendes Kondenswasser wird in einer Kondensat-Auffangschale gesammelt, die am Gerät angebracht wird. Die Schale kann bei Bedarf jederzeit entnommen und entleert werden.

Unter üblichen Betriebsbedingungen (z.B. Inkubation von 100 Petrischalen bei 25°C) entsteht so wenig Kondensat, dass dies in der Kondensat-Auffangschale verdunstet, so dass die Auffangschale nicht geleert werden muss. Unter Betriebsbedingungen mit erhöhtem Kondensatbildung sollte die Kondensat-Auffangschale wöchentlich geprüft und ggf. geleert werden.

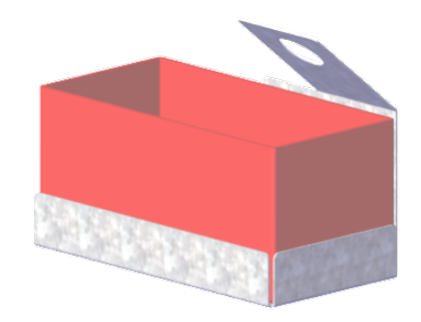

Abbildung 5: Kondensat-Auffangschale

#### **Installation der Kondensat-Auffangschale**

Hängen Sie die Auffangschale auf der Geräterückseite ein und führen Sie den Schlauch durch die Blechlasche der Halterung.

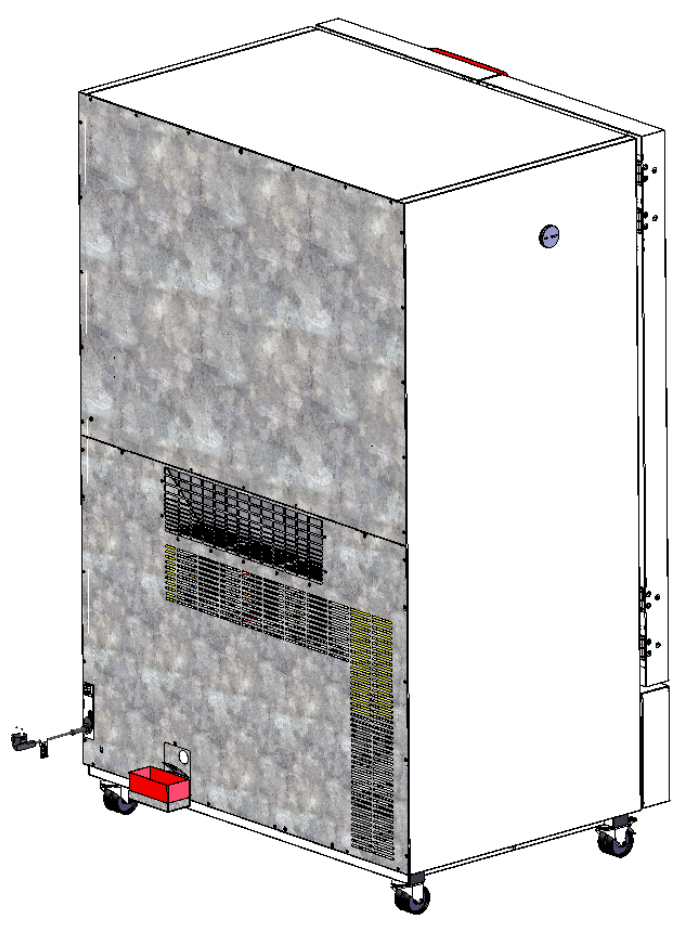

Abbildung 6: KB ECO 720 mit montierter Kondensat-Auffangschale

## **4.2 Elektrischer Anschluss**

Die Geräte werden anschlussfertig geliefert und verfügen über eine feste Netzanschlussleitung von mindestens 1800 mm Länge.

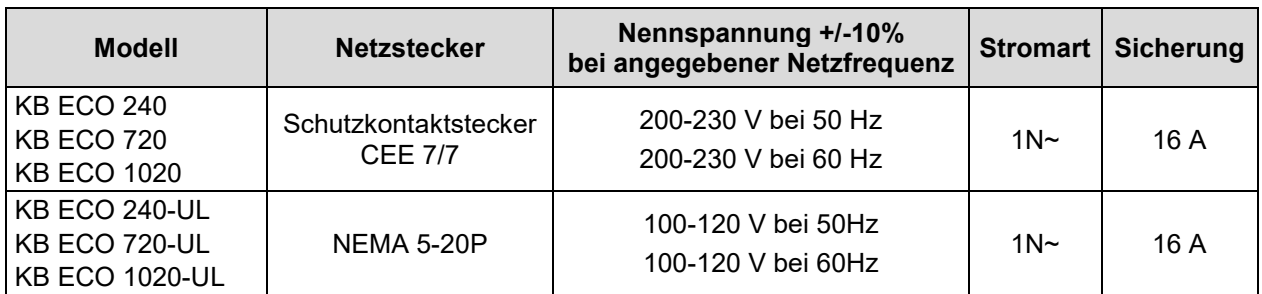

• Die kundenseitige Steckdose muss ebenfalls einen Schutzleiter aufweisen. Stellen Sie sicher, dass die Verbindung vom Schutzleiter der Hausinstallation zum Schutzleiter des Gerätes dem Stand der Technik entspricht. Die Schutzleiter von Steckdose und Stecker müssen kompatibel sein!

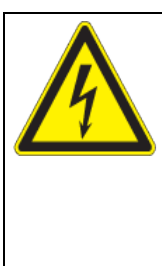

## **GEFAHR**

**Gefahr durch elektrischen Schlag durch fehlenden Schutzleiteranschluss. Tödlicher Stromschlag.**

- Stellen Sie sicher, dass Netzstecker und Netzsteckdose zueinander passen und die elektrischen Schutzleiter von Gerät und der Hausinstallation sicher miteinander verbinden.
- Verwenden Sie nur original BINDER Anschlusskabel entsprechend der obigen Spezifikation.

UL-Geräte: Verwenden Sie nur ein UL-gelistetes Netzkabel (UL-Kategorie ELBZ), SJT 3x14 AWG (2,08 mm²); C13L. Verwenden Sie außerhalb der USA ein zertifiziertes Netzkabel gemäß den nationalen Anforderungen.

• Prüfen Sie die Netzspannung vor dem Anschluss und der ersten Inbetriebnahme. Vergleichen Sie die Werte mit den Daten auf dem Typenschild des Gerätes (linke Seite, rechts unten, Kap. [1.6\)](#page-8-0).

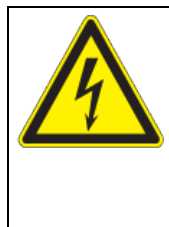

## *HINWEIS*

**Gefahr falscher Netzspannung durch unsachgemäßen Anschluss. Beschädigung des Gerätes.**

- Prüfen Sie vor Anschluss und Inbetriebnahme die Netzspannung.
- Vergleichen Sie die Netzspannung mit den Typenschilddaten.
- Beachten Sie beim Anschluss die von den örtlichen Elektrizitäts-Versorgungs-Unternehmen angegebenen Bestimmungen sowie die lokalen bzw. nationalen Elektrovorschriften (Deutschland: VDE-Vorschriften).
- Beachten Sie eine ausreichende Stromabsicherung entsprechend der Anzahl der Geräte, die betrieben werden sollen. Wir empfehlen die Verwendung eines Fehlerstromschutzschalters.
- Verschmutzungsgrad nach IEC 61010-1: 2
- Überspannungskategorie nach IEC 61010-1: II

Vgl. auch elektrische Daten (Kap. [26.4\)](#page-68-0).

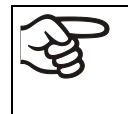

Zur vollständigen Trennung vom Strom-Versorgungsnetz müssen Sie den Netzstecker ziehen. Stellen Sie das Gerät so auf, dass der Gerätestecker gut zugänglich ist und bei Gefahr leicht gezogen werden kann.

**Hinweis bei Betrieb mit 60 Hz:** Bei Anschluss an ein Stromnetz 1N~ mit 60 Hz können Ableitströme über 3,5 mA auftreten. Wenn die Erdung des Gerätes über die Netzzuleitung unzureichend ist oder fehlt, können diese Ableitströme bei Berührung leitfähiger Teile des Gerätes durch den Körper des Anwenders fließen. Dies wird durch eine korrekte Installation der Gebäudeseitigen Netzanschlussdose sicher vermieden. Prüfen Sie daher vor Anschluss des Gerätes an eine Steckdose, ob der Schutzkontakt (Erdung) der Streckdose fachgerecht ausgeführt und unbeschädigt ist.

**BINDER** 

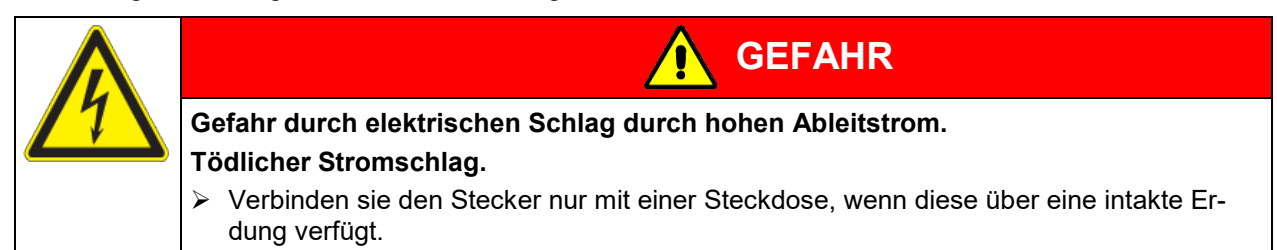

## **5. Funktionsübersicht des Gerätereglers RD4**

Der Regler RD4 regelt die Temperatur im Innenraum des Gerätes:

Die gewünschten Sollwerte können am Regler im Menü "**Sollwerte**" oder über die speziell von BINDER entwickelte APT-COM™ 4 Multi Management Software (Option) am PC eingegeben werden.

Der Regler bietet verschiedene Zustands- und Alarmmeldungen mit optischer und akustischer Anzeige. Alle Reglereinstellungen gelten bis zur nächsten manuellen Änderung. Auch nach Abschalten des Gerätes bleiben sie gespeichert.

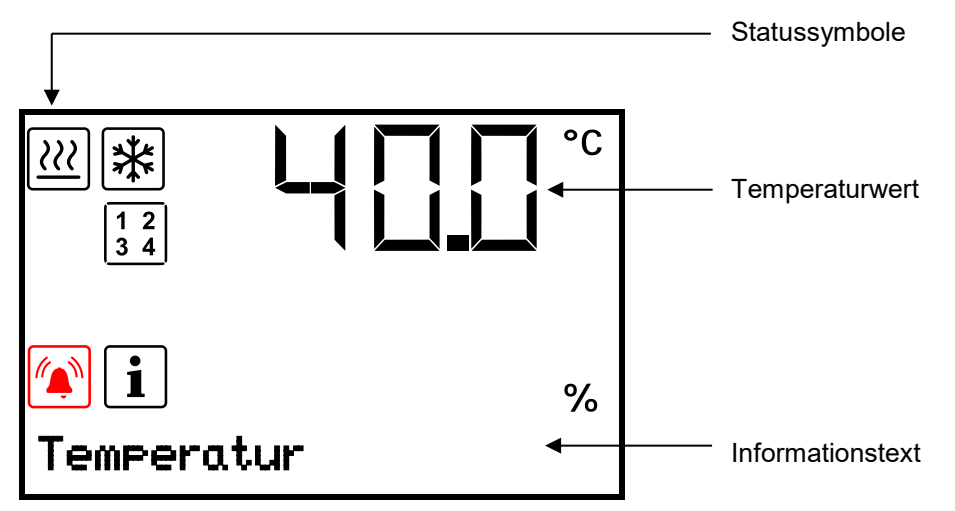

Abbildung 7: Regler RD4, Normalanzeige (Beispielwerte)

#### **Statussymbole in der Regleranzeige**

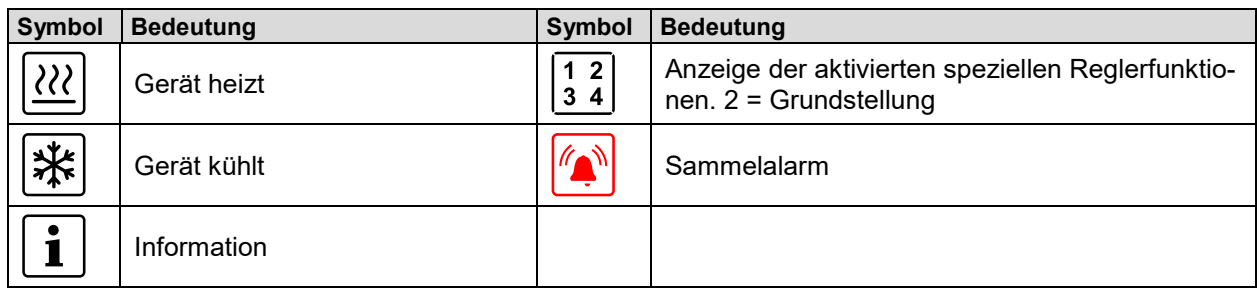

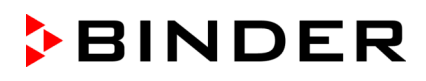

#### **Funktionstasten des Reglers**

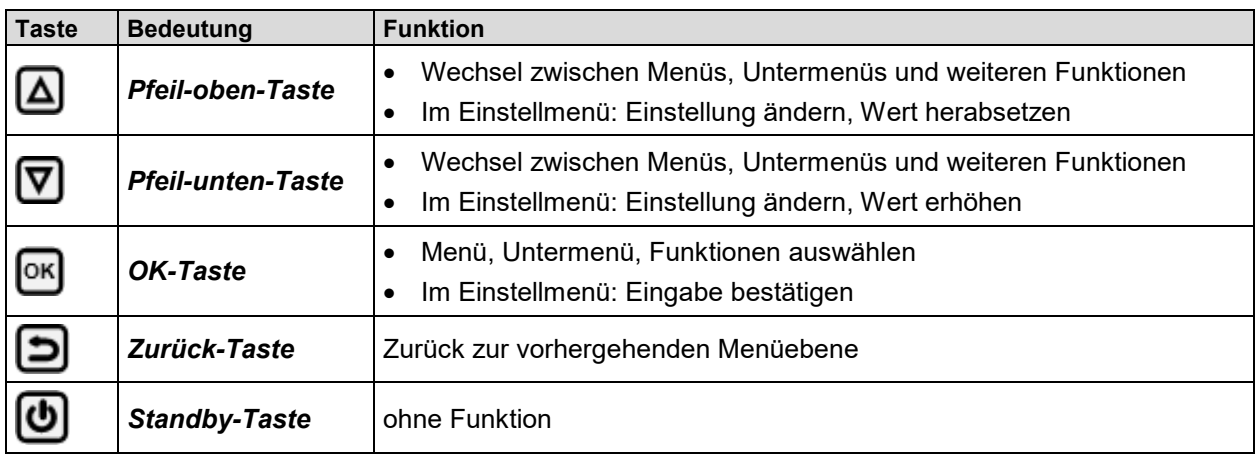

#### **5.1 Menüstruktur des Reglers und Berechtigungsebenen**

Ausgehend von der **Normalanzeige** navigieren Sie mit den *Pfeiltasten* zwischen den Menüs.

Mit der *OK-Taste* gelangen Sie in die weiteren Unterfunktionen der Menüs.

Durch Drücken der *Zurück-Taste* gelangen Sie zur vorhergehenden Funktion und schließlich wieder zur **Normalanzeige**.

Die verfügbaren Funktionen sind abhängig von der aktuellen Berechtigung "User", "Admin" oder "Service", für die je nach Einstellung die Eingabe eines Passwortes erforderlich sein kann.

Es lassen sich Passwörter für unterschiedliche Zugangsebenen einstellen:

- **User:** Das Passwort ermöglicht den Zugang zu den Standard-Bedienfunktionen. Werkseinstellung: 00 00 (kein Passwort vergeben).
- **Admin:** Das Passwort ermöglicht den Zugang zu erweiterten Reglerfunktionen und Einstellungen. Werkseinstellung: 00 01.
- **Service:** Das Passwort ermöglicht den Zugang zu allen Reglerfunktionen (nur für BINDER Service).

Sobald ein Passwort vergeben wurde, ist der Zugang zu den entsprechenden Reglerfunktionen gesperrt und erst mit Eingabe des Passwortes wieder verfügbar.

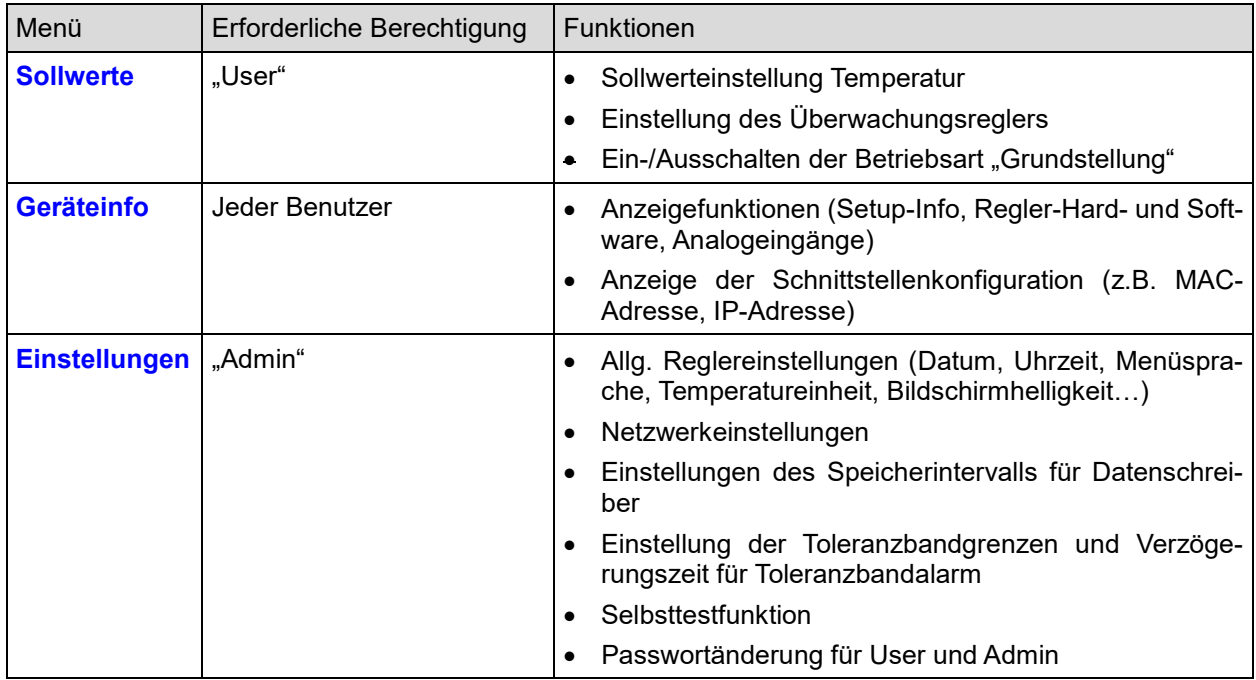

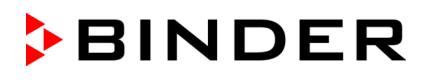

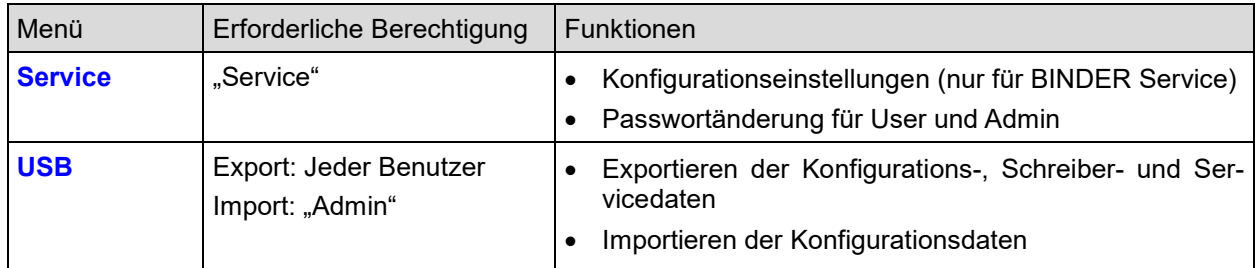

Sofern nicht anders erwähnt, zeigen die Abbildungen in dieser Anleitung den Funktionsumfang, der Benutzern mit "Admin"-Berechtigung zur Verfügung steht.

Hinweis: Bei der Angabe des Pfades zur jeweiligen Funktion ist die ggf. erforderliche Eingabe eines Passwortes nicht mit aufgeführt.

#### **5.2 Verhalten während und nach Netzausfall**

Während des Netzausfalls sind alle Reglerfunktionen außer Betrieb.

Nach Wiederkehr der Stromversorgung wird der Betrieb mit den eingestellten Parametern fortgesetzt. Die zuletzt eingegebenen Sollwerte werden ausgeregelt.

Quittieren Sie eventuell während des Stromausfalls aufgetretene Alarme (z.B. Toleranzband, Überwachungsregler). Vgl. Kap. [14.](#page-42-0)

## **6. Inbetriebnahme**

Nach Anschluss der Stromversorgung Gerät mit dem Hauptschalter (1) einschalten. Die Betriebsbereitschaftsanzeige leuchtet.

Der Regler zeigt die Normalanzeige an und regelt die Temperatur auf den zuletzt eingegebenen Sollwert.

Wärmegeräte können in den ersten Tagen nach Inbetriebnahme eine Geruchsbildung verursachen. Diese stellt keinen Qualitätsmangel dar. Zur schnellen Reduzierung der Geruchsbildung empfehlen wir, das Gerät einen Tag lang auf Nenntemperatur aufzuheizen und den Raum dabei gut zu belüften.

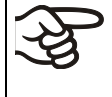

WARNHINWEIS: Für Geräte, die im unbeaufsichtigten Dauerbetrieb laufen, empfehlen wir für den Fall der Einlagerung von unwiederbringlichen Proben dringend, die Proben auf mindestens zwei Geräte aufzuteilen, sofern dies möglich ist.

Wenn die Funktion "Sprachwahl nach Neustart" aktiviert ist (Kap. [12.5,](#page-40-0) Werkseinstellung: EIN), werden nach Einschalten des Gerätes folgende Einstellungen abgefragt:

• **Menüsprache** (Kap. [12.1\)](#page-38-0):

Gewünschte Sprache mit *Pfeiltasten* wählen, mit der *OK-Taste* bestätigen

• **Temperatureinheit** (Kap. [12.2\)](#page-38-1):

Gewünschte Temperatureinheit mit *Pfeiltasten* wählen, mit der *OK-Taste* bestätigen

• **Aktuelles Datum** (Kap. [12.3\)](#page-39-0), Format TT MM JJJJ:

Tag mit *Pfeiltasten* einstellen, weiter mit der *OK-Taste*.

Monat mit *Pfeiltasten* einstellen, weiter mit der *OK-Taste*.

Jahr mit *Pfeiltasten* einstellen, mit der *OK-Taste* bestätigen

• **Aktuelle Uhrzeit** (Kap. [12.4\)](#page-39-1), Format HH:MM:

Stunden mit *Pfeiltasten* einstellen, weiter mit der *OK-Taste*.

Minuten mit *Pfeiltasten* einstellen, mit der *OK-Taste* bestätigen.

## **7. Sollwert für Temperatur eingeben**

Erforderliche Berechtigung: "User".

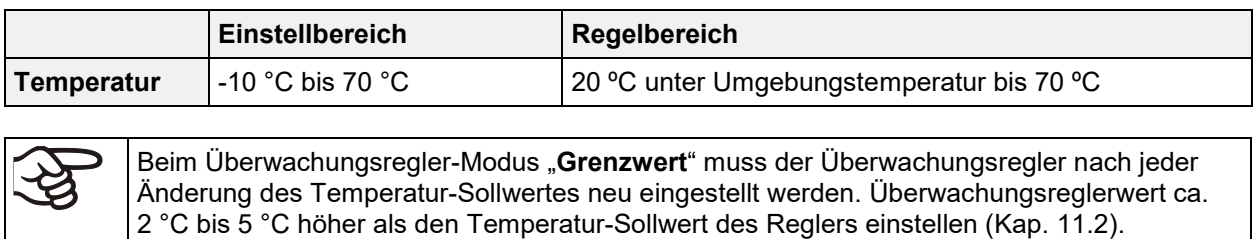

Empfohlene Einstellung: Überwachungsregler-Modus "**Offset**" mit Überwachungsreglerwert  $2 °C$ .

## **7.1 Temperatur-Sollwert einstellen**

**Pfad: Normalanzeige <sub>3</sub>ollwerte<sup> CK</sup> Temperatur** 

Drücken Sie die *OK-Taste*, um die Einstellung zu aktivieren.

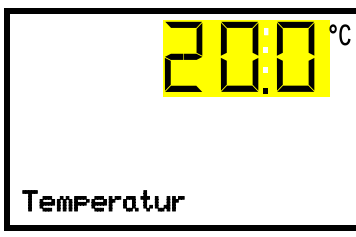

Temperatureinstellung Die aktuelle Einstellung blinkt. Geben Sie den gewünschten Sollwert mit den *Pfeiltasten* ein. Bestätigen Sie die Eingabe mit der *OK-Taste*.

Mit der *Zurück-Taste* gelangen Sie wieder zum Untermenü "**Sollwerte**" und bei mehrfachem Drücken wieder zur **Normalanzeige**.

## **8. Automatische Sollwertumschaltung**

#### **Steuerungsarten**

Mit der Sollwertumschaltung lässt sich ein automatisches Umschalten des Sollwertes, z.B. an Wochenenden oder zu einem bestimmten Datum, programmieren. Hierzu wird in diesem Menü ein alternativer Sollwert eingegeben. Durch die Eingabe eines Wochentags und/oder Datums und der Uhrzeit funktioniert die Sollwertumschaltung zuverlässig auch im Falle eines zwischenzeitlichen Stromausfalls.

**Zyklische Steuerung:** Der alternative Sollwert wird regelmäßig an einem bestimmten Wochentag / Uhrzeit aktiviert und deaktiviert. Diese Steuerung eignet sich z.B. für Wochenenden.

**Datumssteuerung:** Der alternative Sollwert wird einmalig an einem eingegebenen Datum / Uhrzeit aktiviert und deaktiviert. Diese Steuerung eignet sich für besondere Daten, z.B. Feiertage.

#### **Anzeige**

Sobald der alternative Sollwert aktiv ist, wird in der Normalanzeige der Informationstext "Sollwertumschaltung aktiv" im Wechsel mit "Temperatur" angezeigt.

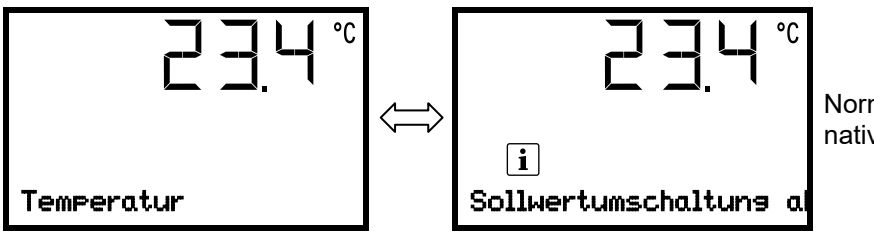

Normalanzeige mit aktivem alternativen Sollwert (Beispielwerte)

#### **Überwachungsregler**

Die Einstellungen des Überwachungsreglers bleiben weiterhin wirksam. Berücksichtigen Sie, dass bei der Sollwertart Offset durch die automatische Umschaltung Überwachungsregleralarm ausgelöst werden kann. Empfohlene Einstellung: Sollwertart Limit oberhalb des höheren der beiden Sollwerte.

Der Toleranzbandalarm ist in jedem Fall wirksam.

#### **Einstellung**

**Pfad:** Normalanzeige **V V** Sollwertumschaltung

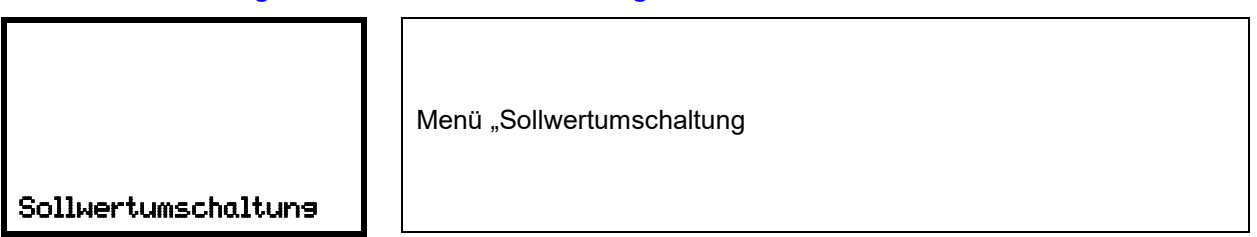

Mit der *OK-Taste* gelangen Sie zur Aktivierung/Deaktivierung und Konfiguration der Datumssteuerung. Mit der *OK-Taste* + *Pfeiltaste unten* gelangen Sie zur Aktivierung/Deaktivierung und Konfiguration der

zyklischen Steuerung.

Im Lieferzustand sind beide Steuerungsarten deaktiviert.

Sobald eine der Steuerungen aktiviert wird, ist die Sollwertumschaltung aktiv.

#### **8.1 Datumssteuerung**

In diesem Menü geben Sie das Datum und die Uhrzeit ein, an dem der alternative Sollwert einmalig aktiviert und deaktiviert werden soll.

Pfad: **Normalanzeige <b>V V** Sollwertumschaltung **B** Datumsgesteuert

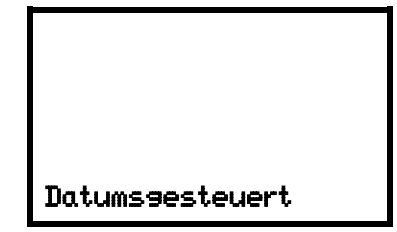

Menü "Datumsgesteuert

Drücken Sie die *OK-Taste*, um die Einstellung zu aktivieren.

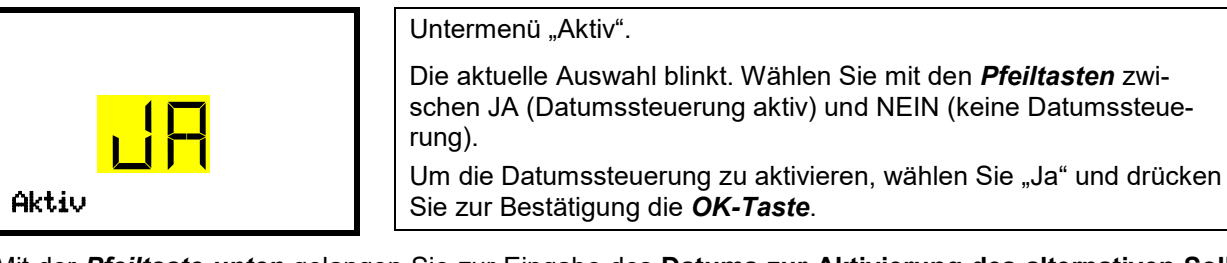

Mit der *Pfeiltaste unten* gelangen Sie zur Eingabe des **Datums zur Aktivierung des alternativen Sollwertes**. Drücken Sie die *OK-Taste*, um die Einstellung zu aktivieren.

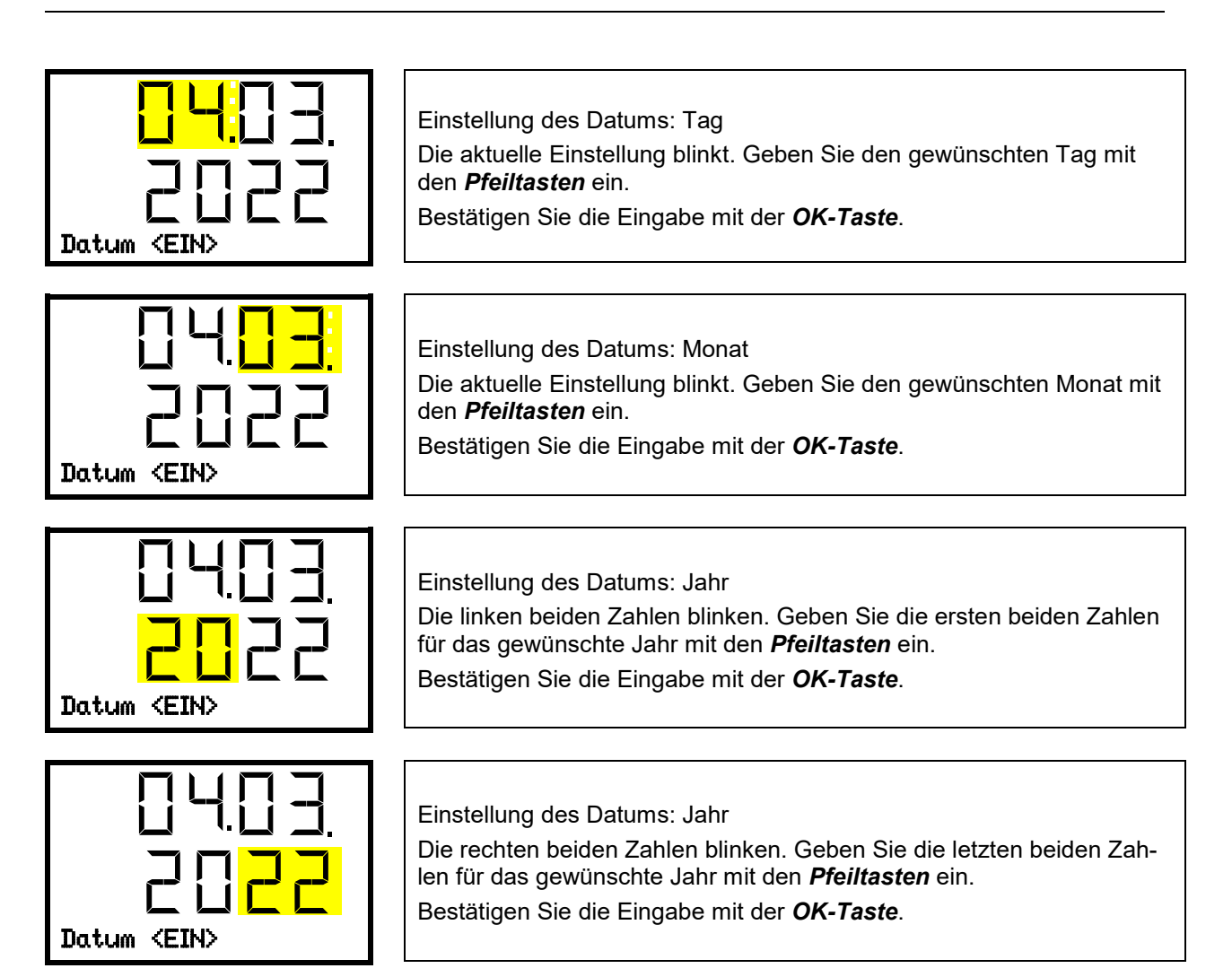

Mit der *Pfeiltaste unten* gelangen Sie zur Eingabe der **Uhrzeit zur Aktivierung des alternativen Sollwertes**. Drücken Sie die *OK-Taste*, um die Einstellung zu aktivieren.

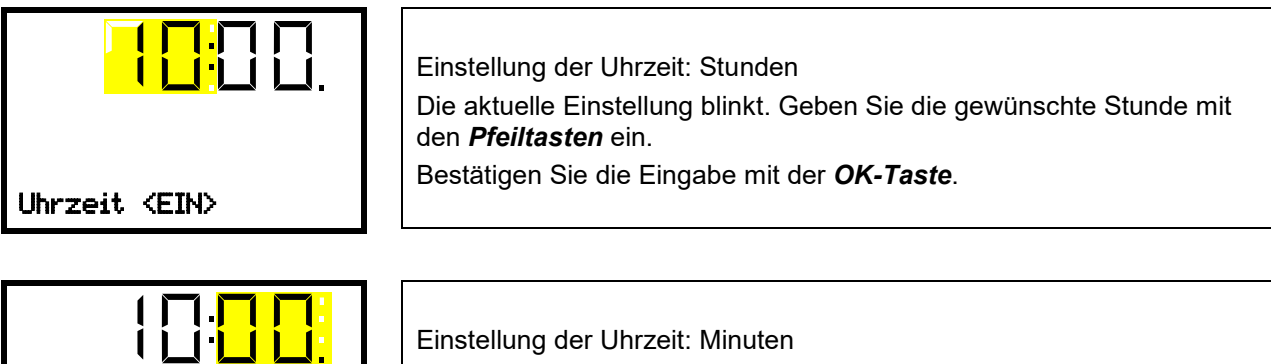

Uhrzeit <EIN>

Die aktuelle Einstellung blinkt. Geben Sie die gewünschten Minuten mit den *Pfeiltasten* ein. Bestätigen Sie die Eingabe mit der *OK-Taste*.

Mit der *Pfeiltaste unten* gelangen Sie zur Eingabe des **Datums zur Deaktivierung des alternativen Sollwertes**. Drücken Sie die *OK-Taste*, um die Einstellung zu aktivieren.

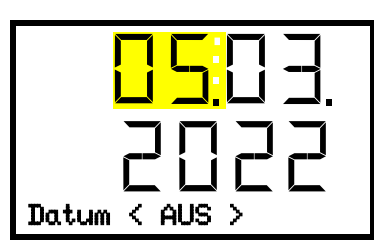

Einstellung des Datums: Tag

Die aktuelle Einstellung blinkt. Geben Sie den gewünschten Tag, den Monat und das Jahr mit den *Pfeiltasten* ein und bestätigen Sie jeweils alle Eingaben mit der *OK-Taste*.

Mit der *Pfeiltaste unten* gelangen Sie zur Eingabe der **Uhrzeit zur Deaktivierung des alternativen Sollwertes**. Drücken Sie die *OK-Taste*, um die Einstellung zu aktivieren.

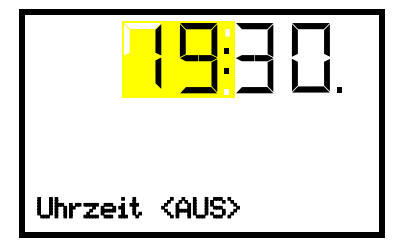

Einstellung der Uhrzeit: Stunden Die aktuelle Einstellung blinkt. Geben Sie die gewünschte Stunde und die Minuten ein und bestätigen Sie jeweils alle Eingaben mit der *OK-Taste*.

Mit der *Zurück-Taste* gelangen Sie wieder zum Untermenü "**Sollwertumschaltung**" und bei mehrfachem Drücken wieder zur **Normalanzeige**.

## **8.2 Regelmäßige Zyklen**

In diesem Menü geben Sie den Wochentag und die Uhrzeit ein, an dem der alternative Sollwert regelmäßig aktiviert und deaktiviert werden soll.

#### Pfad: **Normalanzeige <b>V** V Sollwertumschaltung **E** V Zyklisch

Drücken Sie die *OK-Taste*, um die Einstellung zu aktivieren.

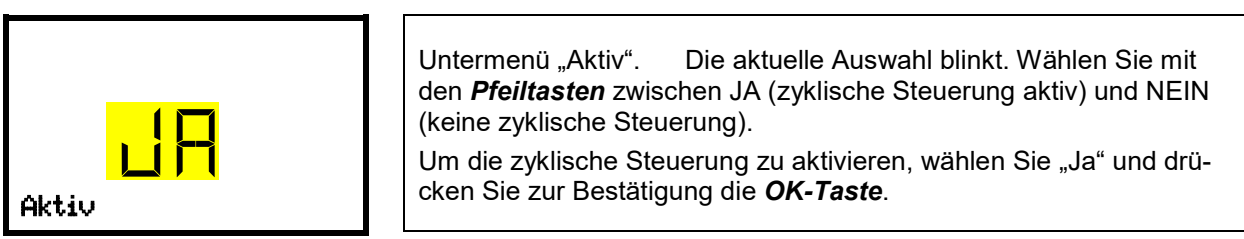

Mit der *Pfeiltaste unten* gelangen Sie zur Auswahl des **Wochentags zur Aktivierung des alternativen Sollwertes**. Drücken Sie die *OK-Taste*, um die Einstellung zu aktivieren.

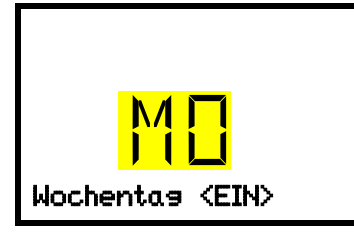

Einstellung des Wochentags: Untermenü "Wochentag <EIN>". Die aktuelle Auswahl blinkt. Wählen Sie mit den *Pfeiltasten* den gewünschten Wochentag zur Aktivierung des alternativen Sollwertes: So / Mo / Di / Mi / Do / Fr / Sa und drücken Sie zur Bestätigung die OK-Taste.

Mit der *Pfeiltaste unten* gelangen Sie zur Eingabe der **Uhrzeit zur Aktivierung des alternativen Sollwertes**. Drücken Sie die *OK-Taste*, um die Einstellung zu aktivieren.

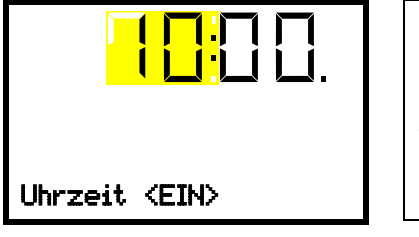

Einstellung der Uhrzeit: Stunden Die aktuelle Einstellung blinkt. Geben Sie die gewünschte Stunde mit den *Pfeiltasten* ein. Bestätigen Sie die Eingabe mit der *OK-Taste*.

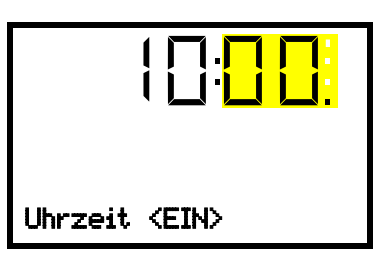

Einstellung der Uhrzeit: Minuten Die aktuelle Einstellung blinkt. Geben Sie die gewünschten Minuten mit den *Pfeiltasten* ein. Bestätigen Sie die Eingabe mit der *OK-Taste*.

Mit der *Pfeiltaste unten* gelangen Sie zur Auswahl des **Wochentags zur Deaktivierung des alternativen Sollwertes**. Drücken Sie die *OK-Taste*, um die Einstellung zu aktivieren.

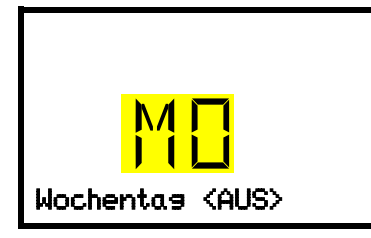

Untermenü "Wochentag <AUS>". Die aktuelle Auswahl blinkt. Wählen Sie mit den *Pfeiltasten* den gewünschten Wochentag zur Deaktivierung des alternativen Sollwertes: So / Mo / Di / Mi / Do / Fr / Sa Wochentas <AUS> | | und drücken Sie zur Bestätigung die OK-Taste.

Mit der *Pfeiltaste unten* gelangen Sie zur Eingabe der **Uhrzeit zur Deaktivierung des alternativen Sollwertes**. Drücken Sie die *OK-Taste*, um die Einstellung zu aktivieren.

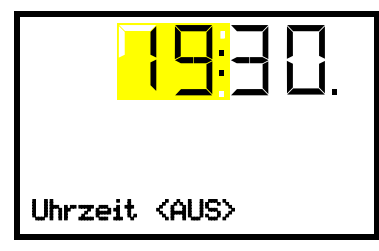

Einstellung der Uhrzeit: Stunden Die aktuelle Einstellung blinkt. Geben Sie die gewünschte Stunde

und die Minuten ein und bestätigen Sie jeweils alle Eingaben mit der *OK-Taste*.

Mit der *Zurück-Taste* gelangen Sie wieder zum Untermenü "**Sollwertumschaltung**" und bei mehrfachem Drücken wieder zur **Normalanzeige**.

## **8.3 Eingabe des alternativen Temperatur-Sollwertes**

Zu den über die Datumssteuerung und/oder die zyklische Steuerung eingestellten Schaltzeiten wird der alternative Temperatursollwert wirksam bzw. wieder deaktiviert.

## Pfad: **Normalanzeige VV Sollwertumschaltung EVV Temperatur**

Drücken Sie die *OK-Taste*, um die Einstellung zu aktivieren.

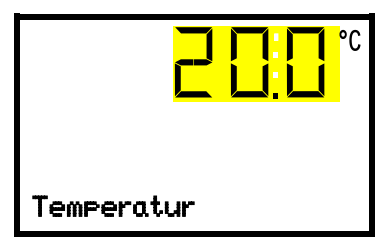

Temperatureinstellung Die aktuelle Einstellung blinkt. Geben Sie den gewünschten Sollwert mit den *Pfeiltasten* ein. Bestätigen Sie die Eingabe mit der *OK-Taste*.

Mit der *Zurück-Taste* gelangen Sie wieder zum Untermenü "**Sollwertumschaltung**" und bei mehrfachem Drücken wieder zur **Normalanzeige**.

## 8.4 Ein- / Ausschalten der Funktion "Grundstellung"

Zu den über die Datumssteuerung und/oder die zyklische Steuerung eingestellten Schaltzeiten können Sie auch die Funktion "Grundstellung" aktivieren. Diese Funktion dient zum Abschalten aller Gerätefunktionen außer dem Regler. In der Betriebsart Grundstellung sind Heizung, Kühlung und der Lüfter ausgeschaltet.

## Pfad: **Normalanzeige ① ① Sollwertumschaltung <sup>[6]</sup> ② ② D** Funktionen ein/aus

Prinzipiell lässt sich der Schaltzustand von bis zu 4 Reglerfunktionen einstellen. Funktion 2 ist "Grundstellung", die übrigen Funktionen sind bei diesem Gerät ohne Funktion.

Die Funktionen werden von links nach rechts dargestellt.

**Beispiel:** Funktion 2 "Grundstellung" aktiviert = 0100. Funktion 2 "Grundstellung" deaktiviert = 0000.

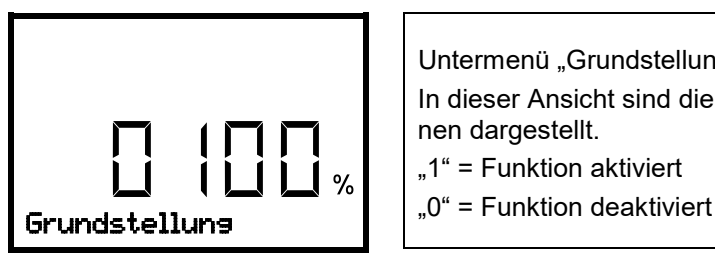

Untermenü "Grundstellung". In dieser Ansicht sind die Schaltzustände der vier verfügbaren Funktionen dargestellt.  $,1"$  = Funktion aktiviert

Drücken Sie die *OK-Taste*, um die erste Funktion aufzurufen. Drücken Sie dann die *Pfeil-unten-Taste*, um die Funktion "Grundstellung" aufzurufen.

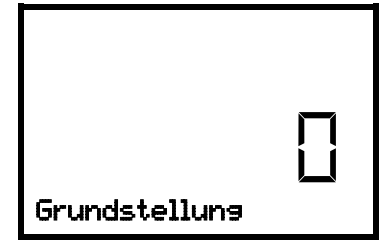

Funktion 2 "Grundstellung". Der aktuelle Schaltzustand wird angezeigt (Beispiel).

Drücken Sie die *OK-Taste*, um die Einstellung zu aktivieren.

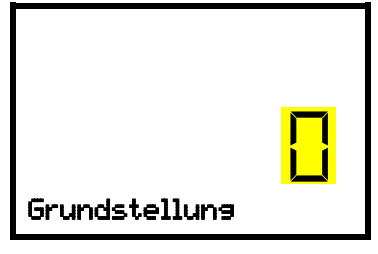

Einstellung der Funktion 2 "Grundstellung". Die aktuelle Einstellung blinkt. Wählen Sie mit den *Pfeiltasten* zwischen 0 (Funktion deaktiviert) und 1 (Funktion aktiviert). Bestätigen Sie die Einstellung mit der *OK-Taste*.

Mit der *Zurück-Taste* gelangen Sie wieder zum Untermenü "**Sollwertumschaltung**" und bei mehrfachem Drücken wieder zur **Normalanzeige**.

## **9. Spezielle Reglerfunktionen – Grundstellung**

Erforderliche Berechtigung: "User".

Pfad: **Normalanzeige V Sollwerte BV V Funktionen ein/aus** 

Der Schaltzustand von bis zu 4 Reglerfunktionen lässt sich einstellen.

Funktion 2 "Grundstellung" dient zum Abschalten aller Gerätefunktionen außer dem Regler. In der Betriebsart Grundstellung sind Heizung, Kühlung und der Lüfter ausgeschaltet.

Die übrigen Funktionen sind bei diesem Gerät ohne Funktion.

Die Funktionen werden von links nach rechts dargestellt.

**Beispiel:** Funktion 2 "Grundstellung" aktiviert = 0100. Funktion 2 "Grundstellung" deaktiviert = 0000.

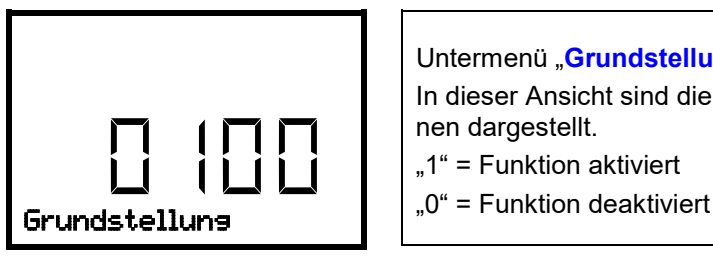

Untermenü "Grundstellung". In dieser Ansicht sind die Schaltzustände der vier verfügbaren Funktionen dargestellt.  $,1"$  = Funktion aktiviert

Drücken Sie die *OK-Taste*, um die erste Funktion aufzurufen. Drücken Sie dann die *Pfeil-unten-Taste*, um die Funktion "Grundstellung" aufzurufen Diese ist die einzige einstellbare Funktion beim vorliegenden Gerätetyp.

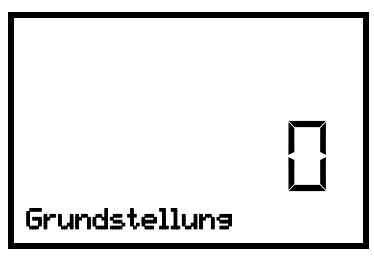

Funktion 2 "Grundstellung". Der aktuelle Schaltzustand wird angezeigt (Beispiel).

Drücken Sie die *OK-Taste*, um die Einstellung zu aktivieren.

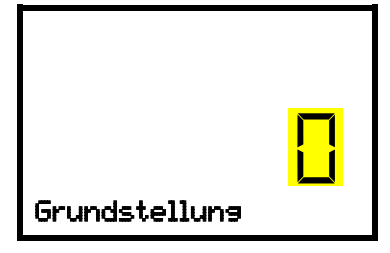

Einstellung der Funktion 2 "Grundstellung". Die aktuelle Einstellung blinkt. Wählen Sie mit den *Pfeiltasten* zwischen 0 (Funktion deaktiviert) und 1 (Funktion aktiviert). Bestätigen Sie die Einstellung mit der *OK-Taste*.

Mit der *Zurück-Taste* gelangen Sie wieder zum Untermenü "**Funktionen ein/aus**" und bei mehrfachem Drücken wieder zur **Normalanzeige**.

In der Normalanzeige werden die aktivierten Funktionen durch ein Symbol mit der Zahl der entsprechenden Funktion angezeigt. Das "Info"-Symbol blinkt langsam. Während es aufleuchtet, wird in der unteren Textzeile angezeigt, welche Funktionen aktiv sind

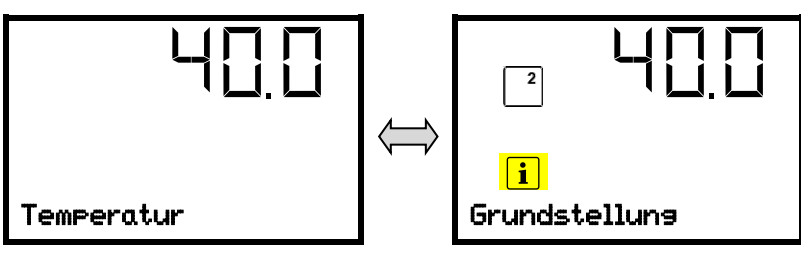

Normalanzeige mit aktivierter Funktion 2 "Grundstellung".

## **10. Passwort**

## **10.1 Passwortabfrage**

Für den Zugang zu Menüs, für die eine Zugangsbeschränkung besteht, müssen Sie das zugehörige Passwort eingeben.

Nach Aufruf der entsprechenden Menüfunktion mit der *OK-Taste* erscheint die Passwortabfrage.

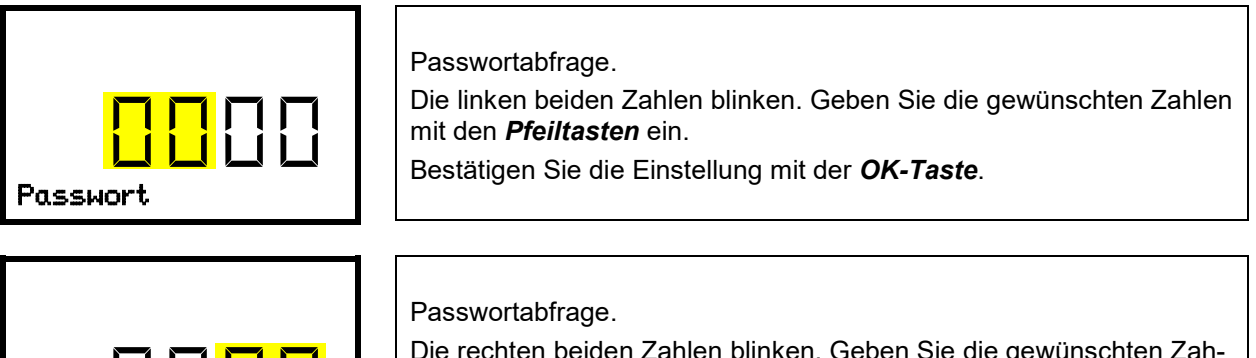

Die rechten beiden Zahlen blinken. Geben Sie die gewünschten Zahlen mit den *Pfeiltasten* ein. Bestätigen Sie die Einstellung mit der *OK-Taste*. Passwort

Bei Eingabe eines falschen Passwortes erscheint die Anzeige "Passwort falsch"

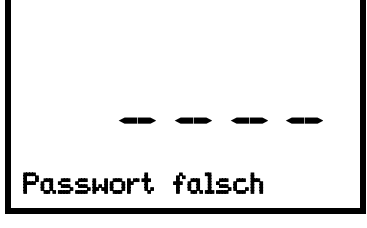

Anzeige "Passwort falsch". Nach 3 Sekunden wechselt der Regler erneut zur Passworteingabe. Geben Sie das korrekte Passwort ein.

Nach Eingabe des korrekten Passwortes können Sie die gewünschte Menüfunktion aufrufen.

## **10.2 Passwort eingeben / ändern**

Die Passwörter für die Zugangsberechtigungen "User" und "Admin" können in diesem Menü vergeben und geändert werden.

Erforderliche Berechtigung: "Admin".

Merken Sie sich das Passwort gut. Ohne korrekte Passworteingabe ist kein Zugang zu den entsprechenden Menüfunktionen mehr möglich.

#### **10.2.1 User-Passwort eingeben / ändern**

Pfad: **Normalanzeige**  $\textcircled{v}$  $\textcircled{v}$  $\textcircled{v}$  **Einstellungen**  $\textcircled{e}$  **Gerät**  $\textcircled{v}$  $\textcircled{v}$  **Passwort User** 

Drücken Sie die *OK-Taste*, um die Einstellung zu aktivieren.

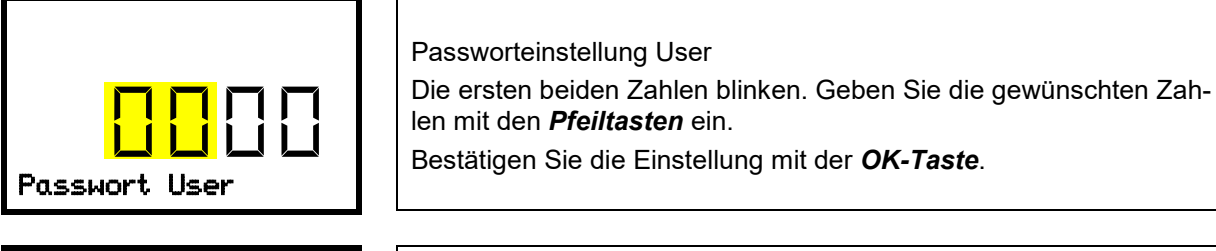

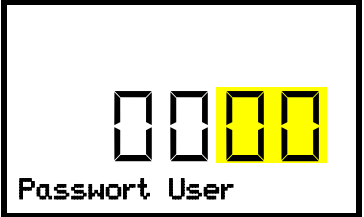

Passworteinstellung User Die letzten beiden Zahlen blinken. Geben Sie die gewünschten Zahlen mit den *Pfeiltasten* ein. Bestätigen Sie die Einstellung mit der *OK-Taste*. Passwort User

Mit der *Pfeil-unten-Taste* können Sie jetzt zur Eingabe des Admin-Passwortes wechseln.

Mit der *Zurück-Taste* gelangen Sie wieder zum Untermenü "**Gerät**" und bei mehrfachem Drücken wieder zur **Normalanzeige**.

#### **10.2.2 Admin-Passwort eingeben / ändern**

Pfad: **Normalanzeige ① ① ② ② Einstellungen <sup>@</sup> Gerät <sup>①</sup> ② ② ② Passwort Admin** Drücken Sie die *OK-Taste*, um die Einstellung zu aktivieren.

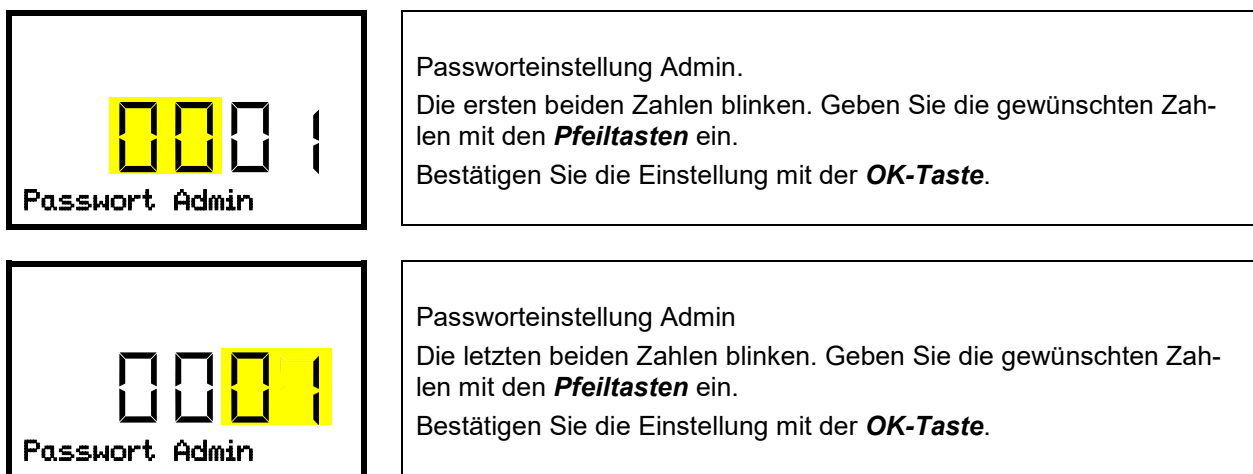

Mit der *Zurück-Taste* gelangen Sie wieder zum Untermenü "**Gerät**" und bei mehrfachem Drücken wieder zur **Normalanzeige**.

## **11. Temperatur-Sicherheitseinrichtungen**

## **11.1 Übertemperaturschutzeinrichtung (Klasse 1)**

Das Gerät ist mit einer internen Temperatur-Sicherheitseinrichtung Klasse 1.0 nach DIN 12880:2007 ausgerüstet. Diese dient als Geräteschutz und verhindert, dass bei groben Defekten Gefahren von dem Gerät ausgehen.

Bei Erreichen einer Temperatur von ca. 90 °C schaltet die Temperatur-Sicherheitseinrichtung das Gerät bleibend ab. Die Wiederinbetriebnahme durch den Anwender ist nicht mehr möglich. Die Temperatursicherung ist nicht von außen zugänglich und kann nur von einer Servicefachkraft ausgetauscht werden. Kontaktieren Sie in diesem Falle einen autorisierten Kundendienst oder den BINDER Service.

## <span id="page-35-0"></span>**11.2 Übertemperatur-Überwachungsregler Klasse 3.1**

Standardmäßig verfügen die Geräte über einen elektronischen Überwachungsregler (Temperaturwählwächter Klasse 3.1 gemäß DIN 12880:2007). Der Überwachungsregler übernimmt im Fehlerfall die Regelfunktion.

Bitte beachten Sie die für Ihr Land betreffenden Vorschriften (für Deutschland: DGUV Information 213-850 "Sicheres Arbeiten in Laboratorien").

Der Übertemperatur-Überwachungsregler dient zum Schutz des Gerätes, dessen Umgebung und des Beschickungsgutes gegen unzulässige Temperaturüberschreitung. Er begrenzt im Fehlerfall die Temperatur im Innenraum auf den eingestellten Überwachungsreglerwert. Dieser Zustand (Alarmzustand) wird optisch und bei aktiviertem Summer (Kap. [14.2\)](#page-43-0) zusätzlich durch ein akustisches Signal angezeigt Der Alarm besteht solange, bis sich das Gerät unter den eingestellten Überwachungsreglerwert abkühlt und er am Regler zurückgesetzt wird.

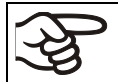

Überprüfen Sie die Einstellung regelmäßig und passen Sie sie bei Änderungen des Sollwertes oder der Beladung an.

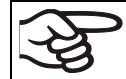

Der Überwachungsregler wird erst nach Erreichen des Sollwertes wirksam.

Sie können den **Überwachungsregler-Modus** auf "Limit" oder "Offset" einstellen.

• **Limit:** Grenzwert, höchstzulässiger Temperaturwert absolut

Diese Einstellung bietet hohe Sicherheit, da die eingestellte Grenztemperatur nicht überschritten werden kann. Es ist wichtig, den Überwachungsreglerwert nach jeder Änderung des Temperatur-Sollwertes anzupassen. Andernfalls könnte der Grenzwert zu hoch sein, um noch einen wirkungsvollen Schutz zu gewährleisten bzw., im umgekehrten Fall, könnte es den Regler daran hindern, einen eingestellten Sollwert zu erreichen, wenn dieser außerhalb des Grenzwertes liegt.

• **Offset:** Offsetwert, maximale Übertemperatur über dem aktiven Temperatur-Sollwert. Die daraus folgende Maximaltemperatur ändert sich intern bei jeder Änderung des Sollwertes automatisch mit.

#### **Beispiel:**

Gewünschter Temperaturwert: 40 °C, gewünschter Überwachungsreglerwert: 45 °C.

Mögliche Einstellungen für dieses Beispiel:

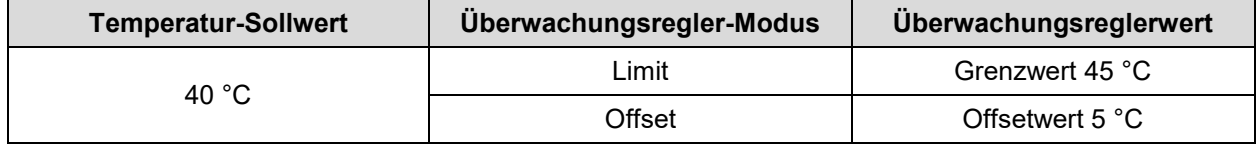
#### <span id="page-36-1"></span>**11.2.1 Einstellung des Überwachungsregler-Modus**

Erforderliche Berechtigung: "User".

Pfad: **Normalanzeige V** Sollwerte **E** V V V Überwachungsregler **E** Modus

Drücken Sie die *OK-Taste*, um die Einstellung zu aktivieren.

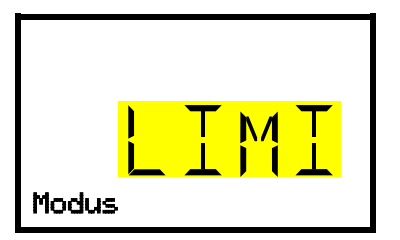

Einstellung des Überwachungsregler-Modus Die aktuelle Auswahl blinkt. Wählen Sie mit den *Pfeiltasten* zwischen LIMI (Limit) und OFFS (Offset). Bestätigen Sie die Einstellung mit der *OK-Taste*. Modus

Mit der *Pfeiltaste unten* gelangen Sie zur Einstellung des Überwachungsreglerwertes (Kap. [11.2.2\)](#page-36-0)

Mit der *Zurück-Taste* gelangen Sie wieder zum Untermenü "**Überwachungsregler**" und bei mehrfachem Drücken wieder zur **Normalanzeige**.

#### <span id="page-36-0"></span>**11.2.2 Einstellung des Überwachungsreglerwertes**

Erforderliche Berechtigung: "User".

Zunächst muss der gewünschte Überwachungsregler-Modus eingestellt sein (Kap. [11.2.1\)](#page-36-1). Abhängig von der gewählten Einstellung des Modus erscheint eines der beiden folgenden Einstellmenüs.

**Pfad: Normalanzeige ① Sollwerte 
<b>E** ② ① ① ① ① D ① D D Derwachungsregler 
I Limit oder Offset

Drücken Sie die *OK-Taste*, um die Einstellung zu aktivieren.

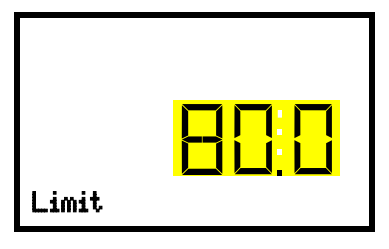

Einstellung des Überwachungsreglerwertes mit Überwachungsregler-Modus "Limit". Der aktuelle Wert blinkt. Geben Sie mit den *Pfeiltasten* den gewünschten Grenzwert ein. Bestätigen Sie die Eingabe mit der *OK-Taste*. Limit

*oder*

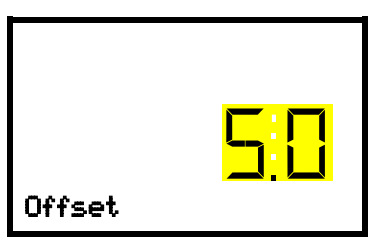

Einstellung des Überwachungsreglerwertes mit Überwachungsregler-Modus "Offset" Der aktuelle Wert blinkt. Geben Sie mit den *Pfeiltasten* den gewünschten Offsetwert ein. **Dffset Eingabe mit der OK-Taste.** Bestätigen Sie die Eingabe mit der OK-Taste.

Mit der *Zurück-Taste* gelangen Sie wieder zum Untermenü "**Überwachungsregler**" und bei mehrfachem Drücken wieder zur **Normalanzeige**.

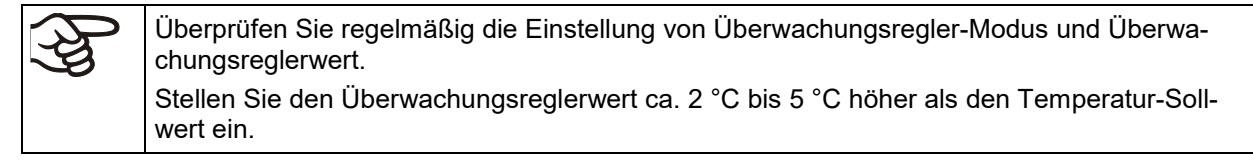

#### **11.2.3 Meldung und Vorgehen im Alarmfall**

Der Alarmzustand wird in der Normalanzeige optisch und bei aktiviertem Summer (Kap. [14.2\)](#page-43-0) zusätzlich durch ein akustisches Signal angezeigt. Die Heizung wird abgeschaltet. Sobald die Innenraumtemperatur unter den Überwachungsreglerwert abgekühlt ist, wird die Heizung wieder freigegeben und die Regelung fortgesetzt.

In der Normalanzeige wird die Alarmursache als Textmeldung angezeigt. Das "Sammelalarm"-Symbol leuchtet. Wenn der akustische Alarm aktiviert ist, ertönt der Summer. Drücken Sie die *OK-Taste*, um den Summer auszuschalten.

Die Alarmmeldung "Überwachungsregler" und das "Sammelalarm"-Symbol werden solange am Regler angezeigt, bis die *OK-Taste* am Regler gedrückt wurde **und** die Innenraumtemperatur unter den eingestellten Überwachungsreglerwert abkühlt.

- Wenn beim Drücken der *OK-Taste* die Innenraumtemperatur bereits wieder unter dem Überwachungsreglerwert liegt, werden die Alarmmeldung "Überwachungsregler" und das "Sammelalarm"-Symbol gemeinsam mit dem Summer zurückgesetzt.
- Wenn beim Drücken der *OK-Taste* der Alarmzustand noch besteht, d.h. die Innenraumtemperatur noch über dem Überwachungsreglerwert liegt, wird zunächst nur der Summer zurückgesetzt. Die Alarmmeldung "Überwachungsregler" und das "Sammelalarm"-Symbol verschwinden, sobald die Innenraumtemperatur unter den Überwachungsreglerwert abkühlt.

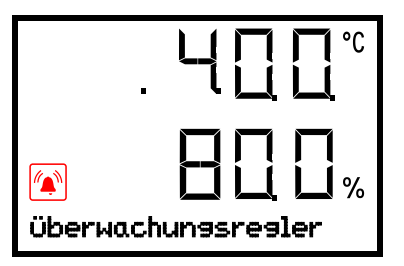

Normalanzeige mit Anzeige des Überwachungsregler-Alarms (Beispielwerte)

#### **Hinweis:**

Wenn der Überwachungsregler Klasse 3.1 aktiviert wurde, sollten Sie das Gerät vom Netz trennen und die Ursache der Störung durch eine Fachkraft untersuchen und beheben lassen.

#### **11.2.4 Funktionsüberprüfung**

Prüfen Sie den Überwachungsregler in angemessenen Abständen auf seine Funktionstüchtigkeit. Es wird empfohlen, diese Überprüfung auch betriebsmäßig von dem autorisierten Bedienungspersonal durchführen zu lassen, z.B. vor Beginn eines längeren Arbeitsprozesses.

## **12. Allgemeine Reglereinstellungen**

Die Einstellungen sind im Menü "Einstellungen" zu finden. Dieses ist für Benutzer mit "Service"- und "Admin"-Berechtigung verfügbar. Hier lassen sich Datum und Uhrzeit eingeben, die Landessprache für die Reglermenüs und die gewünschte Temperatureinheit auswählen und die Kommunikationsfunktionen des Reglers konfigurieren.

Die Anzeige einiger Netzwerkeinstellungen ist im Menü "Geräteinfo" für alle Benutzer verfügbar.

### **12.1 Auswahl der Menüsprache des Reglers**

Der Geräteregler RD4 kommuniziert über eine übersichtliche Menüführung im Klartext in den Sprachen deutsch, englisch, französisch, spanisch, italienisch.

Erforderliche Berechtigung: "Admin". Direkt nach Neustart (Kap. [6\)](#page-25-0): "User".

Pfad: **Normalanzeige <br>
<sub>Einstellungen B Gerät B + Sprache\***</sub>

**\*** Direkt nach Neustart: **Sprache / Language / Langue / Idioma / Lingua**, abhängig von der vor dem Ausschalten des Gerätes gewählten Sprache

Drücken Sie die *OK-Taste*, um die Einstellung zu aktivieren.

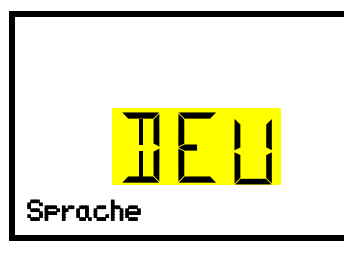

Einstellung der Menüsprache (Beispiel: Deutsch). Die aktuelle Einstellung blinkt. Wählen Sie die gewünschte Sprache mit den *Pfeiltasten*. Bestätigen Sie die Eingabe mit der *OK-Taste*.

Mit der *Pfeil-unten-Taste (2x)* können Sie jetzt zur Einstellung der Temperatureinheit wechseln.

Mit der *Zurück-Taste* gelangen Sie wieder zum Untermenü "**Gerät**" und bei mehrfachem Drücken wieder zur **Normalanzeige**.

### **12.2 Auswahl der Temperatureinheit**

Erforderliche Berechtigung: "Admin". Direkt nach Neustart (Kap. [6\)](#page-25-0): "User".

Pfad: **Normalanzeige <br>**  $\boxed{D}$  **[**  $\boxed{D}$  **[**  $\boxed{D}$  **[**  $\boxed{D}$  **Einstellungen <b>[ ] Gerät** [  $\boxed{D}$  [  $\boxed{D}$  [  $\boxed{D}$  Temperatureinheit

Drücken Sie die *OK-Taste*, um die Einstellung zu aktivieren.

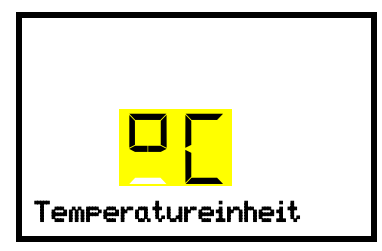

Einstellung der Temperatureinheit Die aktuelle Einstellung blinkt. Wählen Sie zwischen mit den *Pfeiltasten* zwischen Grad Celsius °C und Grad Fahrenheit °F.

Bestätigen Sie die Eingabe mit der *OK-Taste*.

Als Temperatureinheit können Grad Celsius °C und Grad Fahrenheit °F eingestellt werden.

Wird die Einheit geändert, so werden Temperatur-Sollwert und Grenzen entsprechend umgerechnet.

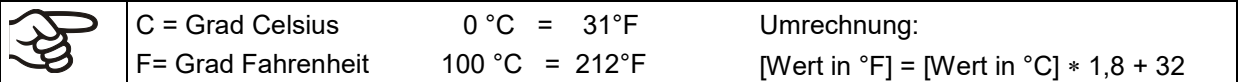

Mit der *Zurück-Taste* gelangen Sie wieder zum Untermenü "**Gerät**" und bei mehrfachem Drücken wieder zur **Normalanzeige**.

### **12.3 Einstellung des aktuellen Datums**

Erforderliche Berechtigung: "Admin". Direkt nach Neustart (Kap. [6\)](#page-25-0): "User".

Pfad: **Normalanzeige Einstellungen Gerät Datum**

Drücken Sie die *OK-Taste*, um die Einstellung zu aktivieren.

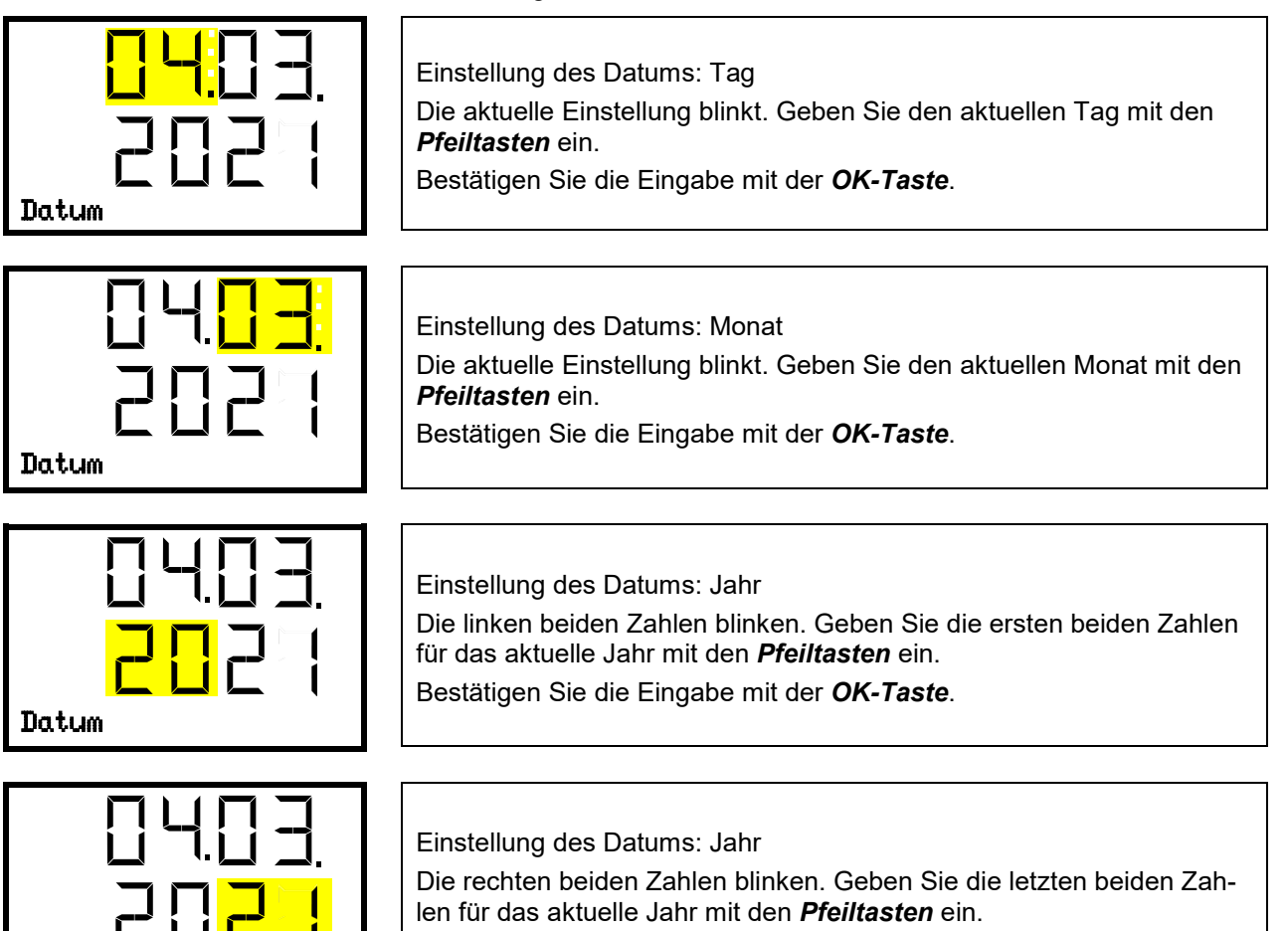

Bestätigen Sie die Eingabe mit der *OK-Taste*.

Mit der *Pfeil-unten-Taste* können Sie jetzt zur Einstellung der aktuellen Uhrzeit wechseln.

Mit der *Zurück-Taste* gelangen Sie wieder zum Untermenü "**Gerät**" und bei mehrfachem Drücken wieder zur **Normalanzeige**.

### **12.4 Einstellung der aktuellen Uhrzeit**

Erforderliche Berechtigung: "Admin". Direkt nach Neustart (Kap. [6\)](#page-25-0): "User".

Pfad: **Normalanzeige Einstellungen Gerät Uhrzeit**

Drücken Sie die *OK-Taste*, um die Einstellung zu aktivieren.

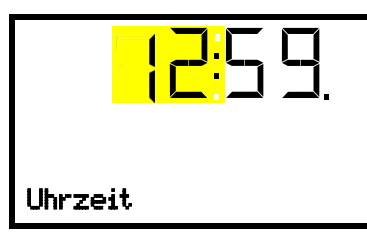

Datum

Einstellung der Uhrzeit: Stunden Die aktuelle Einstellung blinkt. Geben Sie die aktuelle Stunde mit den *Pfeiltasten* ein. Bestätigen Sie die Eingabe mit der *OK-Taste*. Uhrzeit

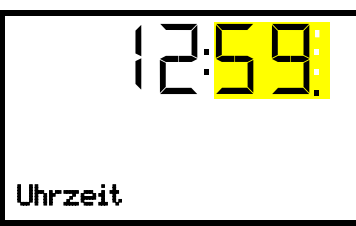

Einstellung der Uhrzeit: Minuten Die aktuelle Einstellung blinkt. Geben Sie die aktuellen Minuten mit den *Pfeiltasten* ein. Bestätigen Sie die Eingabe mit der OK-Taste.

Mit der *Zurück-Taste* gelangen Sie wieder zum Untermenü "**Gerät**" und bei mehrfachem Drücken wieder zur **Normalanzeige**.

## 12.5 Funktion "Sprachwahl bei Neustart"

Wenn die Funktion "Sprachwahl bei Neustart" aktiviert ist, werden Menüsprache, Datum, Uhrzeit und Temperatureinheit bei jedem Einschalten des Gerätes abgefragt und können auch mit der Berechtigung "User" geändert werden.

Erforderliche Berechtigung: "Admin".

Pfad: **Normalanzeige ① ① ② ② Einstellungen <sup>M</sup> Gerät** <sup>M</sup> ② ② ② Sprachwahl bei Neustart

Drücken Sie die *OK-Taste*, um die Einstellung zu aktivieren.

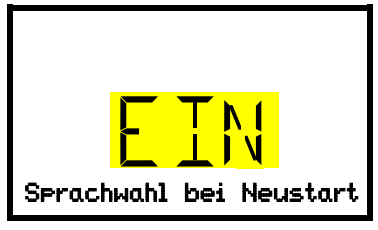

Funktion "Sprachwahl bei Neustart" Die aktuelle Einstellung blinkt. Wählen Sie mit den *Pfeiltasten* zwischen EIN und AUS. Bestätigen Sie die Einstellung mit der *OK-Taste*. Sprachwahl bei Neustart

Mit der *Pfeil-unten-Taste* können Sie jetzt zum nächsten Parameter (Geräteadresse) wechseln.

Mit der *Zurück-Taste* gelangen Sie wieder zum Untermenü "**Gerät**" und bei mehrfachem Drücken wieder zur **Normalanzeige**.

### **12.6 Eingabe der Geräteadresse**

Diese Einstellung wird für die Kommunikation mit der BINDER APT-COM™ 4 Multi Management Software benötigt. Die Einstellung der Geräteadresse in der Software und im Geräteregler muss hierbei übereinstimmen.

Erforderliche Berechtigung: "Admin".

```
Pfad: Normalanzeige 立回回回回 Einstellungen E Gerät MD回回回回 Geräteadresse
```
Drücken Sie die *OK-Taste*, um die Einstellung zu aktivieren.

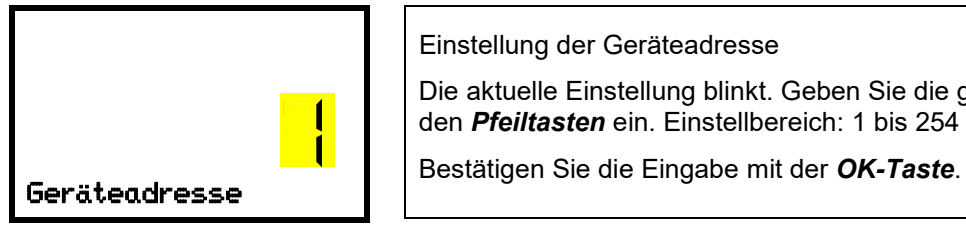

Einstellung der Geräteadresse Die aktuelle Einstellung blinkt. Geben Sie die gewünschte Adresse mit den *Pfeiltasten* ein. Einstellbereich: 1 bis 254

Mit der *Pfeil-unten-Taste* können Sie jetzt zum nächsten Parameter (Displayhelligkeit) wechseln.

Mit der *Zurück-Taste* gelangen Sie wieder zum Untermenü "**Gerät**" und bei mehrfachem Drücken wieder zur **Normalanzeige**.

### **12.7 Displayhelligkeit**

Erforderliche Berechtigung: "Admin".

Pfad: Normalanzeige **ワワワワロ(Beinstellungen Berät BIOワワワワワ) Helligkeit** 

Drücken Sie die *OK-Taste*, um die Einstellung zu aktivieren.

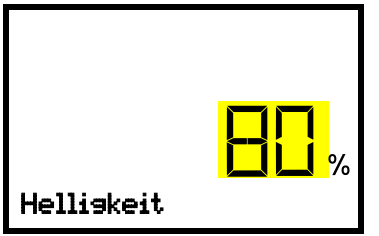

Einstellung der Displayhelligkeit

Die aktuelle Einstellung blinkt. Geben Sie den gewünschten Wert mit den *Pfeiltasten* ein. Einstellbereich: 10% bis 100%

Bestätigen Sie die Eingabe mit der *OK-Taste*.

Mit der *Pfeil-unten-Taste* können Sie jetzt zum nächsten Parameter (Akustischer Alarm, Kap. [14.2\)](#page-43-0) wechseln.

Mit der *Zurück-Taste* gelangen Sie wieder zum Untermenü "**Gerät**" und bei mehrfachem Drücken wieder zur **Normalanzeige**.

## <span id="page-41-0"></span>**13. Toleranzbandeinstellungen**

In diesem Menü können Sie festlegen, bei welcher Abweichung des Istwertes vom Sollwert eine Alarmierung erfolgen soll. Der eingestellte Wert definiert die Grenze der erlaubten Abweichung vom Sollwert (Überund Unterschreiten jeweils um den eingegebenen Wert). Beim Erreichen dieser Grenze wird Toleranzbandalarm ausgelöst.

Zusätzlich können Sie eine Verzögerungszeit für diese Alarmierung festlegen.

Wenn der Istwert außerhalb des Toleranzbandes liegt, wird nach der gewählten Verzögerungszeit die Alarmmeldung "Temperaturband" in der Normalanzeige angezeigt (Kap. [14.1\)](#page-42-0). Wenn der Alarmsummer aktiv geschaltet ist (Kap. [14.2\)](#page-43-0) ertönt ein akustisches Warnsignal.

Diese Funktion wird erst nach erstmaligem Erreichen des Sollwertes wirksam.

Erforderliche Berechtigung: "Admin".

### **13.1 Einstellung der Verzögerungszeit für Toleranzbandalarme**

Pfad: Normalanzeige **① ① ② ② Einstellungen** <sup>@</sup> ③ ② <mark>Sonstige <sup>@</sup> Bandalarm nach (min)</mark>

Drücken Sie die *OK-Taste*, um die Einstellung zu aktivieren.

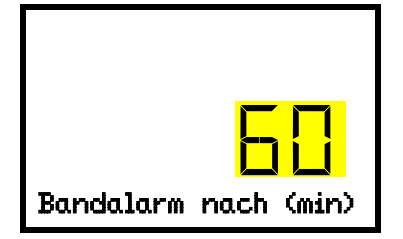

Einstellung der Alarmverzögerung. Die aktuelle Einstellung blinkt. Geben Sie die gewünschte Zeit ein, nach der der Bandalarm ausgelöst werden soll. Eingabebereich: 1 bis 300 Minuten. Werkseinstellung: 60 Minuten. Bandalarm nach (min) | Bestätigen Sie die Eingabe mit der OK-Taste.

Mit der *Pfeil-unten-Taste* können Sie jetzt zur Einstellung des Temperatur-Toleranzbands wechseln.

Mit der *Zurück-Taste* gelangen Sie wieder zum Untermenü "**Sonstige**" und bei mehrfachem Drücken wieder zur **Normalanzeige**.

### <span id="page-42-1"></span>**13.2 Eingabe des Temperatur-Toleranzbands**

Pfad: **Normalanzeige ① ② ② ② ② Einstellungen** <sup>89</sup> ② ② Sonstige <sup>89</sup> ② Temperaturband Drücken Sie die *OK-Taste*, um die Einstellung zu aktivieren.

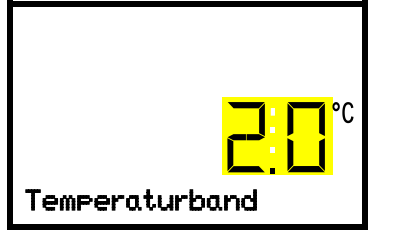

Einstellung des Temperatur-Toleranzbands Die aktuelle Einstellung blinkt. Geben Sie das gewünschte Temperaturband mit den *Pfeiltasten* ein. Eingabebereich: 1,0 °C bis 10,0 °C Bestätigen Sie die Eingabe mit der *OK-Taste*.

Mit der *Pfeil-oben-Taste* gelangen Sie wieder zur Einstellung der Alarmverzögerung.

Mit der *Pfeil-unten-Taste* können Sie jetzt zur Einstellung des Betauungsschutzes wechseln (Kap[.21\)](#page-56-0).

Mit der Zurück-Taste gelangen Sie wieder zum Untermenü "Sonstige" und bei mehrfachem Drücken wieder zur **Normalanzeige**.

## **14. Alarmfunktionen**

#### <span id="page-42-0"></span>**14.1 Alarmmeldungen**

Beim Auftreten von Betriebsstörungen, beim Abweichen der Temperatur von den eingestellten Toleranzbandgrenzen und bei aktivierter Selbsttest-Funktion werden über den Regler optische und ggf. akustische Alarmmeldungen ausgegeben.

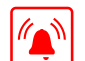

In der Normalanzeige wird die Alarmursache als Textmeldung angezeigt. Das "Sammelalarm"-Symbol blinkt. Wenn der akustische Alarm aktiviert ist, ertönt der Summer.

Drücken Sie die *OK-Taste*, um den Alarm zu bestätigen und den Summer auszuschalten. Solange der Alarmzustand besteht, leuchtet das "Sammelalarm"-Symbol weiterhin.

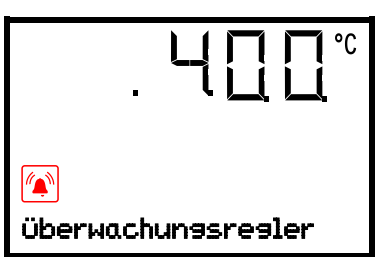

Alarmanzeige (Beispiel: Überwachungsregler-Alarm)

#### **Übersicht der Alarmmeldungen:**

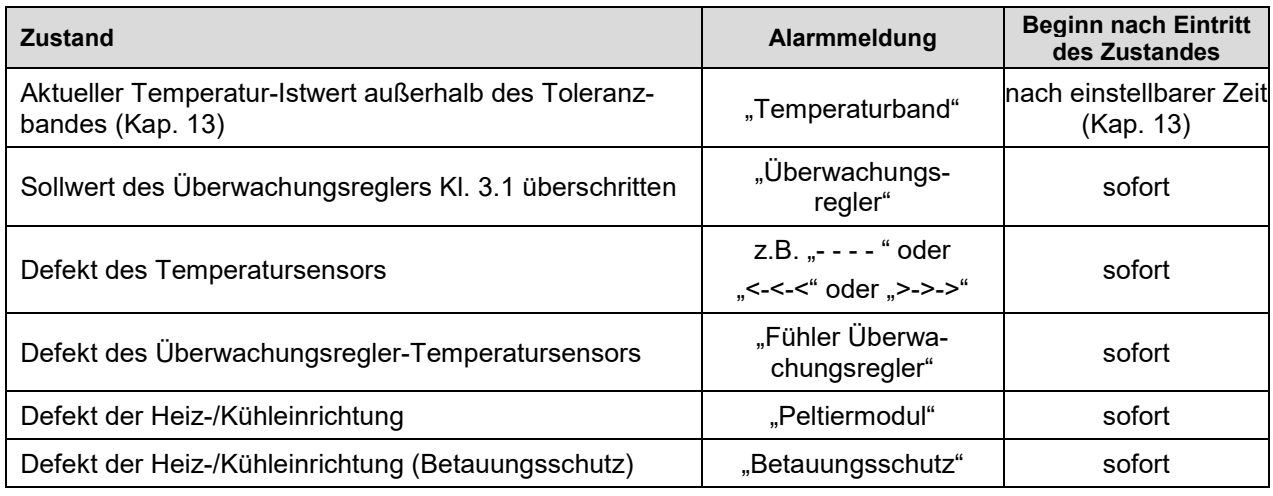

Zum Bestätigen des Alarms drücken Sie die *OK-Taste*.

- Bestätigen, während der Alarmzustand weiterbesteht: Nur der Summer wird ausgeschaltet. Die optische Alarmmeldung wird weiterhin angezeigt, bis der Alarmzustand behoben ist. Anschließend wird sie automatisch zurückgesetzt.
- Bestätigen nach Ende des Alarmzustands: Der Summer und die optische Alarmmeldung werden gemeinsam zurückgesetzt.

## <span id="page-43-0"></span>**14.2 Aktivieren / Deaktivieren des akustischen Alarms (Summer)**

#### Pfad: Normalanzeige **high her hard Einstellungen Biograph her Biograph Biograph Akustischer Alarm**

Drücken Sie die *OK-Taste*, um die Einstellung zu aktivieren

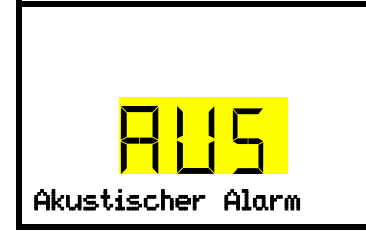

Einstellung des Alarmsummers. Die aktuelle Einstellung blinkt. Wählen Sie mit den *Pfeiltasten* zwischen EIN und AUS. Bestätigen Sie die Einstellung mit der *OK-Taste*.

Mit der *Zurück-Taste* gelangen Sie wieder zum Untermenü "**Gerät**" und bei mehrfachem Drücken wieder zur **Normalanzeige**.

## **15. Programm Start- und Stoppfunktion**

Über den RD4-Regler können Sie Zeit- oder Wochenprogramme starten und stoppen. Die Programmierung selbst muss über die die APT-COM™ 4 Multi Management Software von BINDER erfolgen (Kap. [22.1\)](#page-57-0). Hier können Sie die Programme erstellen und auf den Geräteregler übertragen.

Erforderliche Berechtigung: "User".

### **15.1 Zeitprogramm starten**

### **Pfad:** Normalanzeige **立回回Programme** III Zeitprogramm

Drücken Sie die *OK-Taste*, um die Einstellung zu aktivieren.

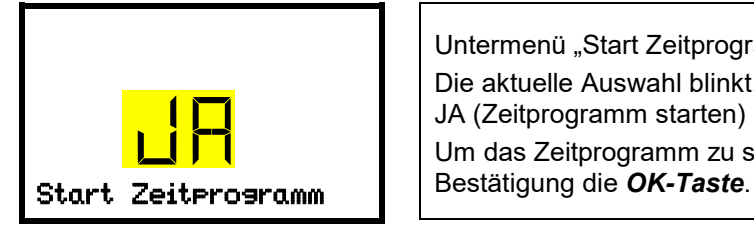

Untermenü "Start Zeitprogramm". Die aktuelle Auswahl blinkt. Wählen Sie mit den *Pfeiltasten* zwischen JA (Zeitprogramm starten) und NEIN (Zeitprogramm nicht starten). Um das Zeitprogramm zu starten, wählen Sie "Ja" und drücken Sie zur

Mit der *Zurück-Taste* gelangen Sie wieder zum Untermenü "**Programme**" und bei mehrfachem Drücken wieder zur **Normalanzeige**.

Nach Auswahl "NEIN": Der Regler wechselt wieder in die Normalanzeige".

Nach Auswahl "JA": Das Zeitprogramm wird gestartet, am Regler erscheint die Information "Programm gestartet". Drücken Sie die *OK-Taste*. Der Regler wechselt in die Normalanzeige. Dort wird die Anzeige "Programm aktiv" im Wechsel mit der Anzeige "Temperatur" angezeigt.

## **15.2 Wochenprogramm starten**

Pfad: **Normalanzeige ⑦ ⑦ ⑦ Programme** <sup>[8]</sup> ⑦ Wochenprogramm

Drücken Sie die *OK-Taste*, um die Einstellung zu aktivieren.

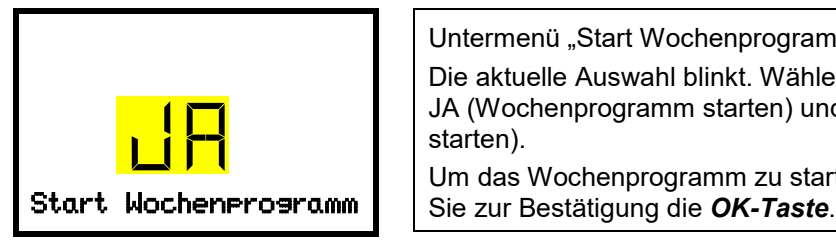

Untermenü "Start Wochenprogramm". Die aktuelle Auswahl blinkt. Wählen Sie mit den *Pfeiltasten* zwischen JA (Wochenprogramm starten) und NEIN (Wochenprogramm nicht starten). Um das Wochenprogramm zu starten, wählen Sie "Ja" und drücken

Mit der Zurück-Taste gelangen Sie wieder zum Untermenü "Programme" und bei mehrfachem Drücken wieder zur **Normalanzeige**.

Nach Auswahl "NEIN": Der Regler wechselt wieder in die Normalanzeige".

Nach Auswahl "JA": Das Wochenprogramm wird gestartet, am Regler erscheint die Information "Programm gestartet". Drücken Sie die *OK-Taste*. Der Regler wechselt in die Normalanzeige. Dort wird die Anzeige "Programm aktiv" im Wechsel mit der Anzeige "Temperatur" angezeigt.

#### **15.3 Programm stoppen**

#### Pfad: **Normalanzeige 立回回Programme Stopp Programm**

Drücken Sie die *OK-Taste*, um die Einstellung zu aktivieren.

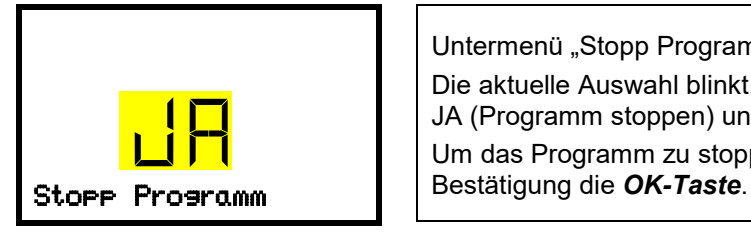

Untermenü "Stopp Programm". Die aktuelle Auswahl blinkt. Wählen Sie mit den *Pfeiltasten* zwischen JA (Programm stoppen) und NEIN (Programm nicht stoppen). Um das Programm zu stoppen, wählen Sie "Ja" und drücken Sie zur

Mit der *Zurück-Taste* gelangen Sie wieder zum Untermenü "**Programme**" und bei mehrfachem Drücken wieder zur **Normalanzeige**.

Nach Auswahl "NEIN": Der Regler wechselt wieder in die Normalanzeige". Das Programm läuft weiter.

Nach Auswahl "JA": Das Programm wird beendet. Drücken Sie die *OK-Taste*. Der Regler wechselt in die Normalanzeige.

## **16. Ethernet-Netzwerkeinstellungen**

Die Einstellungen in diesem Untermenü dienen zur Vernetzung von Geräten mit Ethernet-Schnittstelle, z.B. für den Betrieb mit der BINDER APT-COM™ 4 Multi Management Software (Option, Kap. [22.1\)](#page-57-0).

### **16.1 Anzeige der Netzwerkeinstellungen**

Erforderliche Berechtigung: "User".

Im Untermenü "Ethernet" können Sie folgende Informationen nacheinander oder einzeln anzeigen lassen

- MAC Adresse des Gerätes
- IP Adresse
- Subnetzmaske
- **Standardgateway**
- DNS-Serveradresse
- DNS-Gerätename

#### <span id="page-45-0"></span>**16.1.1 MAC-Adresse anzeigen**

Pfad: **Normalanzeige Geräteinfo Ethernet MAC-Adresse**

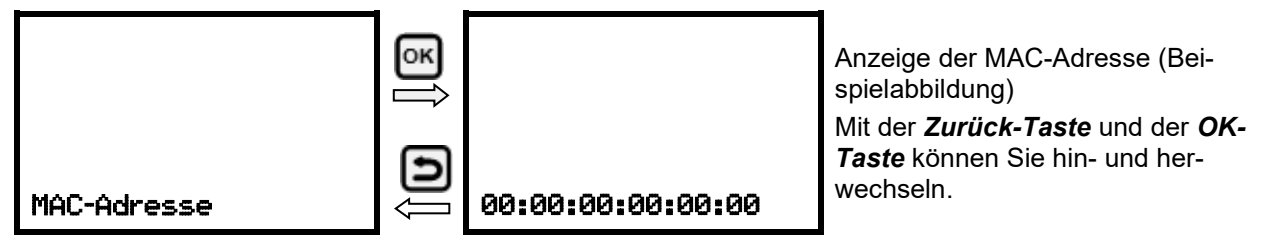

Mit der *Pfeil-unten-Taste* können Sie jetzt zum nächsten Parameter (IP-Adresse) wechseln.

Mit der Zurück-Taste gelangen Sie wieder zum Untermenü "Ethernet" und bei mehrfachem Drücken wieder zur **Normalanzeige**.

#### **16.1.2 IP-Adresse anzeigen**

Pfad: **Normalanzeige Geräteinfo Ethernet IP-Adresse**

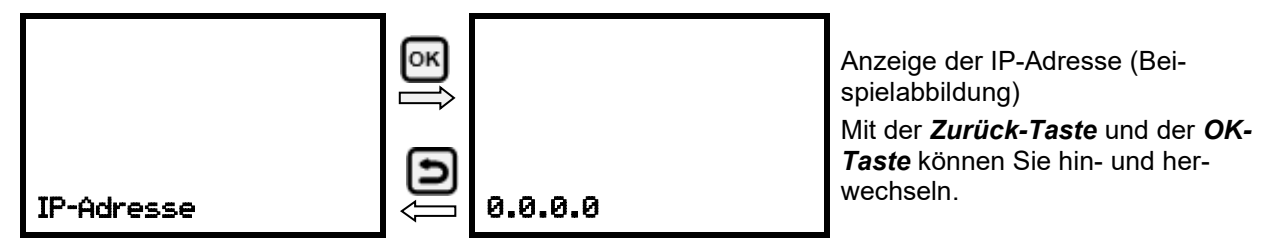

Mit der *Pfeil-unten-Taste* können Sie jetzt zum nächsten Parameter (Subnetzmaske) wechseln.

Mit der *Zurück-Taste* gelangen Sie wieder zum Untermenü "**Ethernet**" und bei mehrfachem Drücken wieder zur **Normalanzeige**.

#### **16.1.3 Subnetzmaske anzeigen**

Pfad: **Normalanzeige Geräteinfo Ethernet Subnetzmaske**

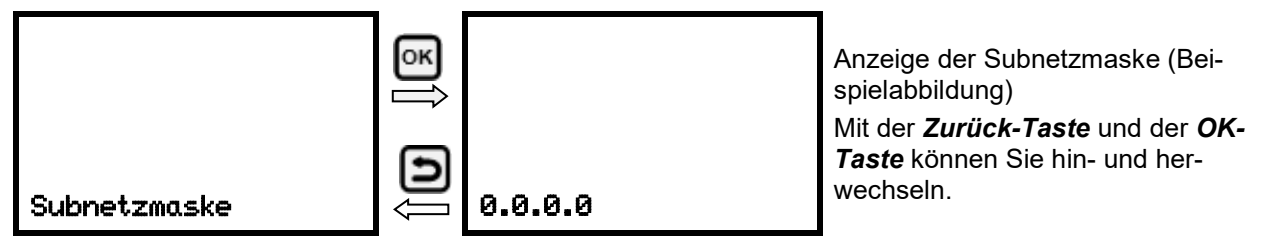

Mit der *Pfeil-unten-Taste* können Sie jetzt zum nächsten Parameter (Standardgateway) wechseln.

Mit der Zurück-Taste gelangen Sie wieder zum Untermenü "Ethernet" und bei mehrfachem Drücken wieder zur **Normalanzeige**.

#### **16.1.4 Standardgateway anzeigen**

Pfad: **Normalanzeige Geräteinfo Ethernet Standardgateway**

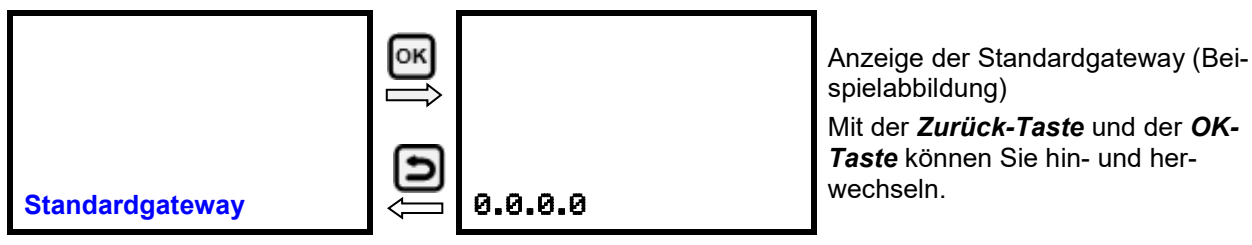

Mit der *Pfeil-unten-Taste* können Sie jetzt zum nächsten Parameter (DNS-Serveradresse) wechseln.

Mit der Zurück-Taste gelangen Sie wieder zum Untermenü "Ethernet" und bei mehrfachem Drücken wieder zur **Normalanzeige**.

#### **16.1.5 DNS-Serveradresse anzeigen**

Pfad: **Normalanzeige 団団団団 Geräteinfo 図団団団団団団団団団団団団団団 DNS-Serveradresse**

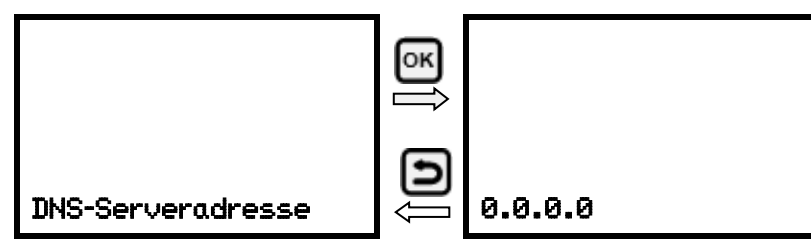

Anzeige der DNS-Serveradresse (Beispielabbildung) Mit der *Zurück-Taste* und der *OK-Taste* können Sie hin- und her-

Mit der *Pfeil-unten-Taste* können Sie jetzt zum nächsten Parameter (DNS-Gerätename) wechseln.

Mit der Zurück-Taste gelangen Sie wieder zum Untermenü "Ethernet" und bei mehrfachem Drücken wieder zur **Normalanzeige**.

#### **16.1.6 DNS-Gerätename anzeigen**

Pfad: **Normalanzeige ⑦②②③Geräteinfo <sup>66</sup> ⑦③②②② ②⑦ Ethernet <sup>66</sup> ⑦ ② ②② DNS-Gerätename**

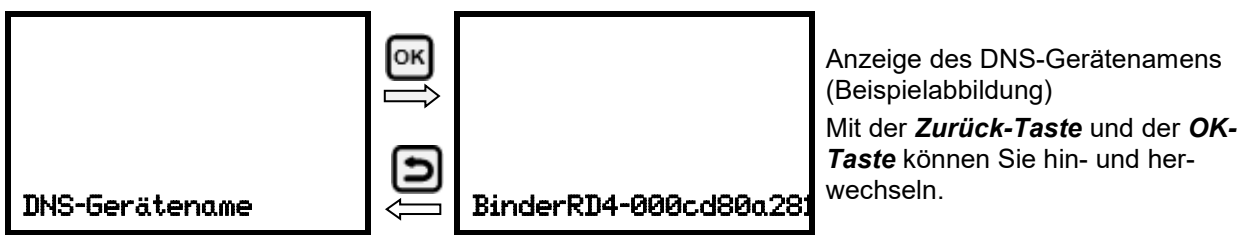

Mit der *Zurück-Taste* gelangen Sie wieder zum Untermenü "**Ethernet**" und bei mehrfachem Drücken wieder zur **Normalanzeige**.

### **16.2 Netzwerkeinstellungen ändern**

Erforderliche Berechtigung: "Admin".

Im Untermenü "Ethernet" können Sie folgende Einstellungen nacheinander oder einzeln aufrufen.

• Auswahl der Art der IP Adressvergabe (automatisch oder manuell), Kap. [16.2.1](#page-47-0)

Wenn automatische IP-Adressvergabe gewählt ist:

• Auswahl der Art der DNS-Serveradressvergabe (automatisch oder manuell), Kap. [16.2.2.](#page-47-1)

Wenn manuelle IP-Adressvergabe gewählt ist:

- Eingabe der IP Adresse, Kap. [16.2.3](#page-48-0)
- Eingabe der Subnetzmaske, Kap. [16.2.4](#page-49-0)
- Eingabe der Standardgateway, Kap. [16.2.5](#page-49-1)

Wenn manuelle IP-Adressvergabe oder manuelle DNS-Serveradressvergabe gewählt ist:

• Eingabe der DNS-Serveradresse, Kap. [16.2.6](#page-49-2)

#### <span id="page-47-0"></span>**16.2.1 Art der Vergabe der IP Adresse wählen (automatisch / manuell)**

Pfad: **Normalanzeige D D D D** Einstellungen **E D** Ethernet **E** IP-Adressvergabe Drücken Sie die *OK-Taste*, um die Einstellung zu aktivieren.

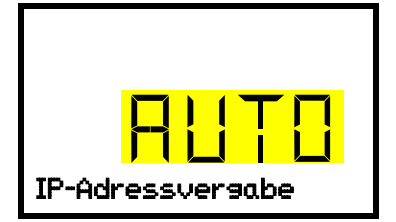

Auswahl der Art der IP-Adressvergabe. Die aktuelle Einstellung blinkt. Wählen Sie mit den *Pfeiltasten* zwischen AUTO (automatisch) und MANU (manuell). Bestätigen Sie die Einstellung mit der *OK-Taste*. IP-Adressvergabe

Mit der *Pfeil-unten-Taste* können Sie jetzt zum nächsten Parameter wechseln.

- Wenn manuelle IP-Adressvergabe gewählt ist: Vergabe der IP-Adresse (Kap. [16.2.3\)](#page-48-0)
- Wenn automatische IP-Adressvergabe gewählt ist: Auswahl des Typs der DNS-Serveradressierung (Kap. [16.2.2\)](#page-47-1)

Mit der Zurück-Taste gelangen Sie wieder zum Untermenü "Ethernet" und bei mehrfachem Drücken wieder zur **Normalanzeige**.

#### <span id="page-47-1"></span>**16.2.2 Art der Vergabe der DNS-Serveradresse wählen (automatisch / manuell)**

Diese Funktion ist nur verfügbar, wenn die automatische IP-Adressvergabe gewählt wurde (Kap. [16.2.1\)](#page-47-0)

Pfad: **Normalanzeige Einstellungen Ethernet DNS-Server**

Drücken Sie die *OK-Taste*, um die Einstellung zu aktivieren.

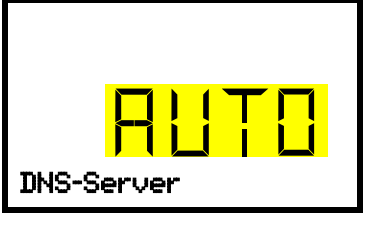

Auswahl der Art Vergabe der DNS-Serveradresse. Die aktuelle Einstellung blinkt. Wählen Sie mit den *Pfeiltasten* zwischen AUTO (automatisch) und MANU (manuell). Bestätigen Sie die Einstellung mit der *OK-Taste*. DNS-Server

Wenn die manuelle Vergabe der DNS-Serveradresse gewählt ist, können Sie jetzt mit der *Pfeil-unten-Taste* zur Vergabe der DNS-Serveradresse wechseln (Kap. [16.2.6\)](#page-49-2)

Mit der Zurück-Taste gelangen Sie wieder zum Untermenü "Ethernet" und bei mehrfachem Drücken wieder zur **Normalanzeige**.

#### <span id="page-48-0"></span>**16.2.3 IP-Adresse eingeben**

Diese Funktion ist nur verfügbar, wenn die manuelle IP-Adressvergabe gewählt wurde (Kap. [16.2.1\)](#page-47-0)

Pfad: **Normalanzeige Einstellungen Ethernet IP-Adresse**

Drücken Sie die *OK-Taste*, um die Einstellung zu aktivieren.

Die Eingabe der IP-Adresse erfolgt in vier Schritten, entsprechend den Abschnitten der Zahlenfolge:  $(1)(2)(3)(4)$ 

Prinzip der Eingabe:

- Mit der *OK-Taste* wählen Sie in der oberen Zeile den gewünschten Teil der IP-Adresse 1/4, 2/4, 3/4, 4/4.
- Mit den *Pfeiltasten* vergeben Sie den Wert des ausgewählten Teils der IP-Adresse

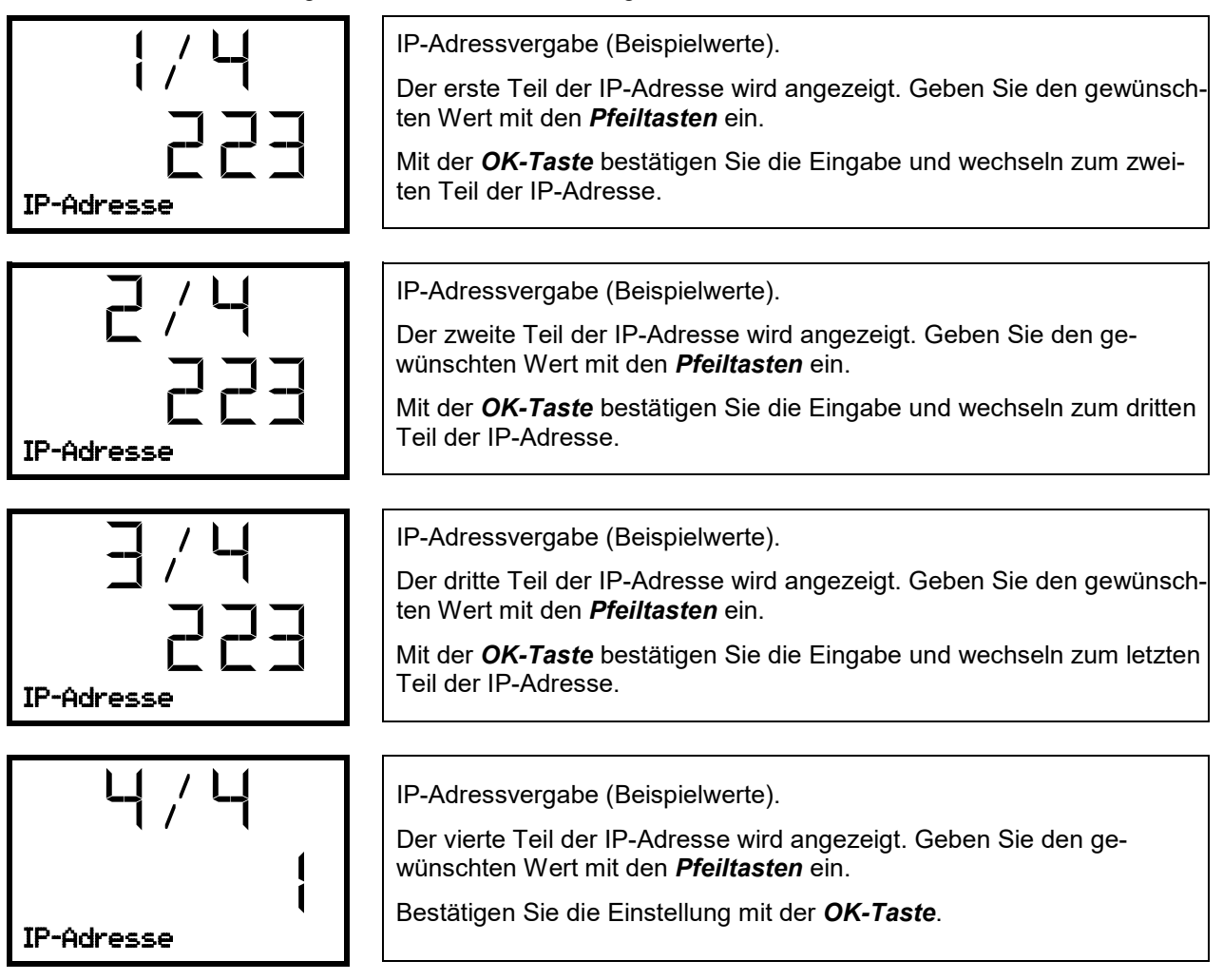

Mit der *Pfeil-unten-Taste* können Sie jetzt zur Eingabe der Subnetzmaske wechseln.

Mit der Zurück-Taste gelangen Sie wieder zum Untermenü "Ethernet" und bei mehrfachem Drücken wieder zur **Normalanzeige**.

#### <span id="page-49-0"></span>**16.2.4 Subnetzmaske eingeben**

Diese Funktion ist nur verfügbar, wenn die manuelle IP-Adressvergabe gewählt wurde (Kap. [16.2.1\)](#page-47-0)

Pfad: **Normalanzeige Einstellungen Ethernet Subnetzmaske**

Drücken Sie die *OK-Taste*, um die Einstellung zu aktivieren.

Die Eingabe der Subnetzmaske erfolgt in vier Schritten, entsprechend den Abschnitten der Zahlenfolge:  $(1)$ . $(2)$ . $(3)$ . $(4)$ 

Prinzip der Eingabe:

- Mit der *OK-Taste* wählen Sie in der oberen Zeile den gewünschten Teil der Subnetzmaske 1/4, 2/4, 3/4, 4/4.
- Mit den *Pfeiltasten* vergeben Sie den Wert des ausgewählten Teils der Subnetzmaske

Details siehe vergleichbares Vorgehen in Kap. [16.2.3](#page-48-0) "IP-Adresse eingeben".

Mit der *Pfeil-unten-Taste* können Sie anschließend zur Eingabe der Standardgateway wechseln.

Mit der *Zurück-Taste* gelangen Sie wieder zum Untermenü "**Ethernet**" und bei mehrfachem Drücken wieder zur **Normalanzeige**.

#### <span id="page-49-1"></span>**16.2.5 Standardgateway eingeben**

Diese Funktion ist nur verfügbar, wenn die manuelle IP-Adressvergabe gewählt wurde (Kap. [16.2.1\)](#page-47-0)

Pfad: **Normalanzeige Einstellungen Ethernet Standardgateway**

Drücken Sie die *OK-Taste*, um die Einstellung zu aktivieren.

Die Eingabe der Standardgateway erfolgt in vier Schritten, entsprechend den Abschnitten der Zahlenfolge:  $(1)(2)(3)(4)$ 

Prinzip der Eingabe:

- Mit der *OK-Taste* wählen Sie in der oberen Zeile den gewünschten Teil der Standardgateway 1/4, 2/4, 3/4, 4/4.
- Mit den *Pfeiltasten* vergeben Sie den Wert des ausgewählten Teils der Standardgateway

Details siehe vergleichbares Vorgehen in Kap. [16.2.3](#page-48-0) "IP-Adresse eingeben".

Mit der *Pfeil-unten-Taste* können Sie anschließend zur Eingabe der DNS-Serveradresse wechseln.

Mit der Zurück-Taste gelangen Sie wieder zum Untermenü "Ethernet" und bei mehrfachem Drücken wieder zur **Normalanzeige**.

#### <span id="page-49-2"></span>**16.2.6 DNS-Serveradresse eingeben**

Diese Funktion ist verfügbar, wenn die manuelle IP-Adressvergabe (Kap. [16.2.1\)](#page-47-0) oder die manuelle Vergabe der DNS-Serveradresse (Kap. [16.2.2\)](#page-47-1) gewählt wurde.

Bei manueller IP-Adressvergabe:

Pfad: **Normalanzeige Einstellungen Ethernet DNS-Serveradresse**

Bei manueller DNS-Serveradressvergabe:

Pfad: **Normalanzeige ① ② ② ② ② Einstellungen** <sup>88</sup> ② Ethernet <sup>68</sup> ② ② DNS-Serveradresse

Drücken Sie die *OK-Taste*, um die Einstellung zu aktivieren.

Die Eingabe der DNS-Serveradresse erfolgt in vier Schritten, entsprechend den Abschnitten der Zahlenfolge: (1).(2).(3).(4)

Prinzip der Eingabe:

- Mit der *OK-Taste* wählen Sie in der oberen Zeile den gewünschten Teil der DNS-Serveradresse 1/4, 2/4, 3/4, 4/4.
- Mit den *Pfeiltasten* vergeben Sie den Wert des ausgewählten Teils der DNS-Serveradresse

Details siehe vergleichbares Vorgehen in Kap. [16.2.3](#page-48-0) "IP-Adresse eingeben".

Mit der *Zurück-Taste* gelangen Sie anschließend wieder zum Untermenü "**Ethernet**" und bei mehrfachem Drücken wieder zur **Normalanzeige**.

## **17. Datenschreiber**

Ein interner Datenschreiber speichert Gerätedaten und Ereignisse in drei Datensets.

Mit der Exportfunktion "Schreiberdaten exportieren" (Kap. [18.3\)](#page-53-0) lassen sich die drei Datensets über die USB-Schnittstelle in drei Dateien auf einen USB -Stick speichern. Sie werden in der gewählten Landessprache als Spreadsheet mit der Dateiendung ".csv" ausgegeben und können mit dem gewünschten Programm weiterverarbeitet werden. Die Daten sind unverschlüsselt. Es wird immer der gesamte Datenspeicher ausgelesen.

#### <span id="page-50-0"></span>**17.1 Gespeicherte Daten**

Alle Daten werden in Tabellenform ausgegeben. Die Überschriften der Werte "Nummer", "Datum" und "Uhrzeit" werden in der gewählten Sprache ausgegeben, die übrigen in Englisch.

#### **• Gerätedaten für den Benutzer "DL1"**

Tabellarische Darstellung der Temperatur-Istwerte mit Datum und Uhrzeit entsprechend dem eingestellten Speicherintervall (Kap. [17.3\)](#page-51-0). Die Temperaturwerte werden immer in °C ausgegeben.

#### • Gerätedaten für den BINDER Service "DL2"

Diese Daten sind für den BINDER Service bestimmt. Sie enthalten auch die Informationen aus der Selbsttestfunktion. Das Speicherintervall ist fest eingestellt (1 Minute). Die Temperaturwerte werden immer in °C ausgegeben.

#### • **Ereignisliste**

Meldungen zum Regler und Datenspeicher sowie die Alarmmeldungen mit Datum und Uhrzeit:

- Firmware-Update durchgeführt
- "Neue Konfig (USB)" Neue Konfiguration über USB eingespielt
- "Datenschreiber geleert" Datenlogger + Ereignisliste über Setup-Programm gelöscht
- Sonstige Ereignismeldungen entsprechend den vorhandenen Alarmen

Unter "Ein/Aus" wird der Zeitpunkt des Ein- und Ausschalten des Alarmzustandes angegeben.

## **17.2 Speicherkapazität**

Die Speicherkapazität des Datenschreibers bemisst sich nach der Anzahl der Einträge.

- DL1 = 110.000 Einträge (entspricht 76 Tagen bei einem Speicherintervall von 1 Minute), Einstellung siehe Kap. [17.3\)](#page-51-0)
- DL2 = 27.000 Einträge (entspricht 18 Tagen beim fest eingestellten Speicherintervall von 1 Minute)
- Ereignisliste: 200 Ereignisse

Je kürzer das eingestellte Speicherintervall, desto enger also die gespeicherten Messpunkte liegen, desto präziser, aber auch kürzer ist der dokumentierte Zeitraum.

Sobald die Speicherkapazität des Datenschreibers erreicht ist, beginnt das Überschreiben der ältesten Werte.

### <span id="page-51-0"></span>**17.3 Einstellung des Speicherintervalls für die "DL1"-Schreiberdaten**

Erforderliche Berechtigung: "Admin".

Pfad: Normalanzeige **団団団団団 Einstellungen BI団団 Datenschreiber Bull Speicherintervall** 

Drücken Sie die *OK-Taste*, um die Einstellung zu aktivieren.

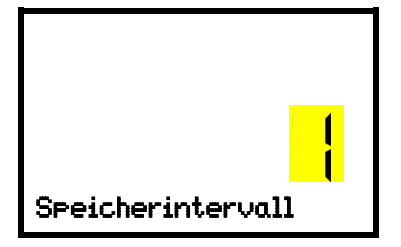

Funktion "Speicherintervall". Die aktuelle Einstellung blinkt. Geben Sie das gewünschte Speicherintervall mit den *Pfeiltasten* ein. Einstellbereich: 1 Minute bis 60 Minuten. Bestätigen Sie die Einstellung mit der *OK-Taste*.

Mit der *Zurück-Taste* gelangen Sie wieder zum Untermenü "**Datenschreiber**" und bei mehrfachem Drücken wieder zur **Normalanzeige**.

### **17.4 Löschen des Datenschreibers**

Beim Importieren einer Konfiguration über USB-Stick (Kap. [18.2\)](#page-52-0) und beim Aufspielen einer neuen Firmware-Version durch den BINDER Service wird der gesamte Datenspeicher gelöscht.

Der BINDER Service kann die Konfiguration auch mittels eines Setup-Programms aufspielen, ohne dass die Daten gelöscht werden.

Unabhängig davon kann der BINDER Service die Daten über ein Setup-Programm löschen.

Durch Aufspielen einer neuen Konfiguration über USB-Stick wird der Datenschreiber gelöscht

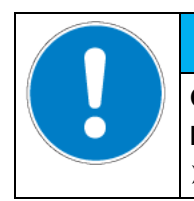

**Gefahr von Informationsverlust bei Aufspielen einer neuen Konfiguration. Informationsverlust.**

*HINWEIS*

Sichern Sie die Daten vor dem Aufspielen einer neuen Konfiguration.

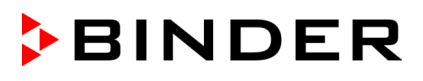

## **18. USB-Menü: Datentransfer über die USB Schnittstelle**

Im Instrumenten-Dreieck befinden sich eine USB Schnittstelle für den Datentransfer über USB-Stick (die zweite Micro-USB-Schnittstelle wird nur im Herstellerwerk verwendet).

Der Regler bietet über die USB-Schnittstelle eine Importfunktion und drei Exportfunktionen:

**Importfunktion (Kap. [18.2\)](#page-52-0):**

• Konfigurationsdaten in der Datei "KONF380.set"

#### **Exportfunktionen (Kap. [18.3\)](#page-53-0):**

- Konfigurationsdaten in der Datei "KONF380.set"
- Schreiberdaten
	- DL1 (Gerätedaten für den Benutzer): "DL1 [MAC-Adresse des Gerätes].csv"
	- DL2 (Gerätedaten für den BINDER Service): "DL2 [MAC-Adresse des Gerätes].csv"
	- Ereignisliste: "EvList\_[MAC-Adresse des Gerätes].csv"

Zum Inhalt der Dateien vgl. Kap. [17.1.](#page-50-0)

**Servicedaten** 

Auf dem USB-Stick wird der Ordner "Service" erstellt und kann an den BINDER Service geschickt werden. Er erhält neben den Konfigurations- und Schreiberdaten weitere servicerelevante Informationen.

#### **18.1 Anschluss des USB-Sticks**

Schließen Sie den USB-Stick an die Schnittstelle im Reglerdreieck an.

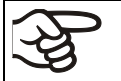

An die USB-Schnittstelle dürfen nur USB-Sticks angeschlossen werden.

Der USB Stick muss mit FAT32 formatiert sein und mindestens 8GB Speicherplatz haben.

Nach Einstecken des USB-Sticks wird die initiale Funktion "Konfiguration importieren" angezeigt.

Solange der USB-Stick angeschlossen ist, stehen nur die Funktionen zur Datenübertragung zur Verfügung. Andere Reglerfunktionen sind erst nach Abziehen des USB-Sticks wieder verfügbar.

#### <span id="page-52-0"></span>**18.2 Importfunktion**

Erforderliche Berechtigung: "Admin".

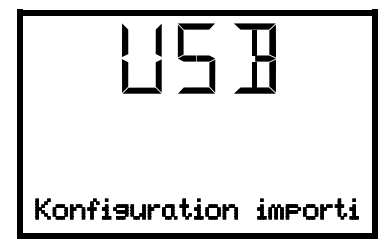

Funktion "Konfiguration importieren". Um die Konfigurationsdaten vom USB-Stick zu importieren, drücken Sie *OK-Taste*.

Mit der *Pfeil-unten-Taste* gelangen Sie zur Funktion "Konfiguration exportieren".

## <span id="page-53-0"></span>**18.3 Exportfunktionen**

Erforderliche Berechtigung: jeder Benutzer

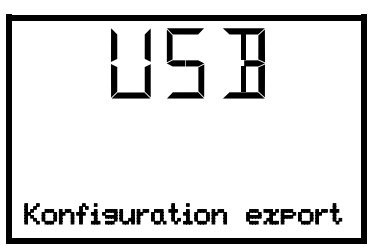

Funktion "Konfiguration exportieren". Um die im Regler vorhandenen Konfigurationsdaten auf den USB-Stick zu schreiben, drücken Sie *OK-Taste*.

Mit der *Pfeil-unten-Taste* gelangen Sie zur nächsten Funktion.

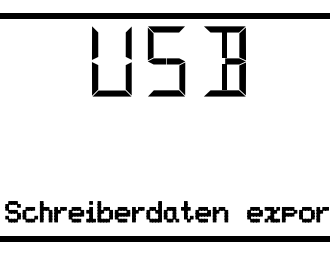

Funktion "Schreiberdaten exportieren". Um die im Regler vorhandenen Schreiberdaten auf den USB-Stick zu schreiben, drücken Sie *OK-Taste*.

Mit der *Pfeil-unten-Taste* gelangen Sie zur nächsten Funktion.

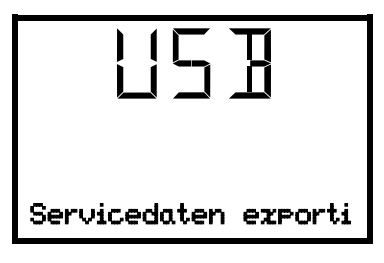

Funktion "Servicedaten exportieren". Um die Gerätedaten des Reglers auf den USB-Stick zu schreiben, drücken Sie *OK-Taste*.

## <span id="page-53-1"></span>**18.4 Laufende Datenübertragung**

Ein laufendes Pfeilsymbol zweigt den Fortschritt der Datenübertragung an.

Beispiel:

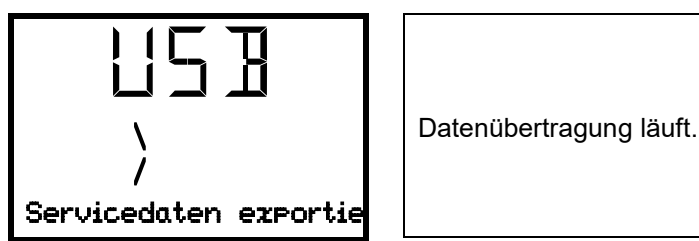

Achtung! Gefahr des Datenverlustes! Während laufender Datenübertragung den USB-Stick nicht vom Gerät trennen!

Nach erfolgter Übertragung zeigt der Regler wieder die initiale Funktion "Konfiguration importieren".

### **18.5 Fehler bei der Datenübertragung**

Im Fehlerfall wird der Hinweis ERR (Error, Fehler) angezeigt.

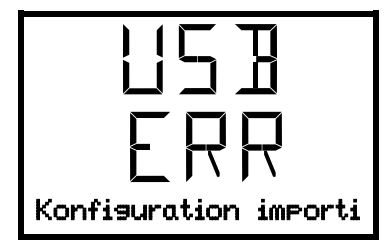

Lesefehler (Beispiel).

#### **18.6 Entfernen des USB-Sticks**

Eine Abmeldung des USB-Sticks ist nicht möglich/erforderlich.

Achten Sie darauf, dass keine Datenübertragung läuft (Kap. [18.4\)](#page-53-1).

Nach Abziehen des USB-Sticks befindet sich der Regler wieder in dem gleichen Menü wie zuvor beim Anschluss des USB-Sticks.

## **19. Selbsttest-Funktion**

Die Selbsttest-Funktion ermöglicht eine automatisierte Überprüfung der ordnungsgemäßen Funktion des Gerätes sowie eine gezielte und zuverlässige Fehleranalyse. Hierbei wird das Gerät nacheinander in verschiedene definierte Betriebszustände gebracht, wodurch reproduzierbare Kennwerte ermittelt werden. Diese Kennwerte ergeben Aussage über die Leistung und Präzision der einzelnen Funktionssysteme des Gerätes (z.B. Heizung, Kühlung).

Die Ergebnisse des Selbsttests werden im Service-Schreiber des Reglers gespeichert. Über die USB-Schnittstelle des Reglers können sie exportiert und an den BINDER Service gesendet werden (Funktion "Schreiberdaten exportieren" auf USB-Stick, Kap. [18.3\)](#page-53-0). Die Daten werden vom BINDER Service mit einem Analyseprogramm ausgewertet.

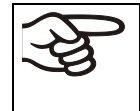

Um einen optimalen Abgleich der ermittelten Kennwerte mit den Referenzkennwerten zu ermöglichen, sollte die Umgebungstemperatur im Bereich von 22 °C +/- 3 °C liegen. Das Gerät muss unbeladen sein (leer mit Standardeinschüben).

#### **19.1 Aktivieren der Selbsttest-Funktion**

Erforderliche Berechtigung: "Admin".

Pfad: **Normalanzeige 団団団団団 Einstellungen 図団団団団団団団団団団団団団団団 Selbsttest**

Drücken Sie die *OK-Taste*, um die Einstellung vorzunehmen.

Im Folgenden können Sie zwischen folgenden Einstellungen wählen:

- "0" (Funktion aus)
- "1" (Selbsttest: 12-18 Std.)

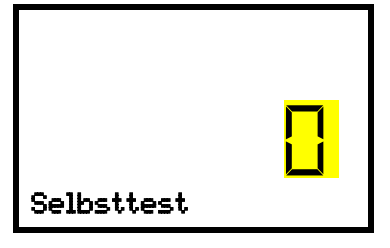

Einstellung der Selbsttest-Funktion Die aktuelle Einstellung blinkt. Um die Selbsttest-Funktion zu aktivieren, wählen Sie mit den *Pfeiltasten* die Einstellung "1". Bestätigen Sie die Einstellung mit der *OK-Taste*.

Drücken Sie mehrfach die *Zurück-Taste*, um wieder zur **Normalanzeige** zu gelangen.

In der Normalanzeige wird die aktivierte Selbsttest-Funktion angezeigt. Das "Sammelalarm"-Symbol leuchtet. Die eingestellten Sollwerte sind inaktiv, das hinterlegte Prüfprogramm läuft ab. Bei aktiviertem Summer: Der Summer ertönt. Drücken Sie die *OK-Taste*, um den Summer auszuschalten.

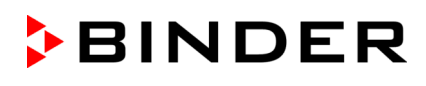

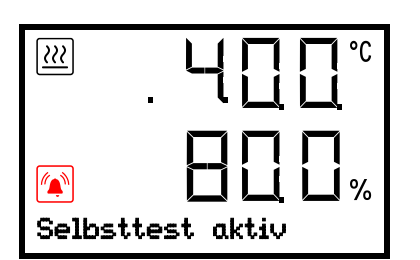

Anzeige des laufenden Selbsttests in der Normalanzeige (Beispielwerte)

Während der Selbsttest läuft, darf das Gerät nicht geöffnet oder ausgeschaltet werden. Nach einer Unterbrechung der Spannungsversorgung beginnt der Selbsttest von neuem.

Falls gewünscht können Sie einen laufenden Selbsttest durch Deaktivieren der Selbsttest-Funktion im Reglermenü vorzeitig abbrechen (Kap. [19.2\)](#page-55-0).

Nach Ablauf des vollständigen Selbsttests wird die Meldung "Selbsttest beendet" angezeigt. Die eingestellten Sollwerte werden wieder ausgeregelt.

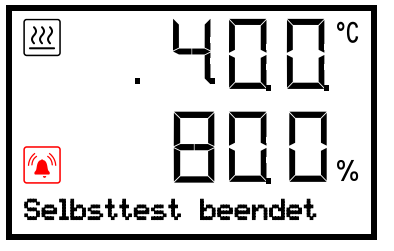

Anzeige des beendeten Selbsttests in der Normalanzeige (Beispielwerte)

Um die Alarmmeldung zu löschen, muss die Selbsttest-Funktion anschließend deaktiviert werden (Kap. [19.2\)](#page-55-0).

#### <span id="page-55-0"></span>**19.2 Deaktivieren der Selbsttest-Funktion**

Über das Reglermenü können Sie den Selbsttest deaktivieren:

- um einen laufenden Selbsttest vorzeitig abzubrechen
- um die Alarmmeldung nach Beenden des vollständigen Selbsttests zu löschen

Das Vorgehen ist vergleichbar mit dem Aktivieren der Selbsttest-Funktion.

Erforderliche Berechtigung: "Admin".

Pfad: **Normalanzeige Einstellungen Sonstige Selbsttest**

Drücken Sie die *OK-Taste*, um die Einstellung vorzunehmen.

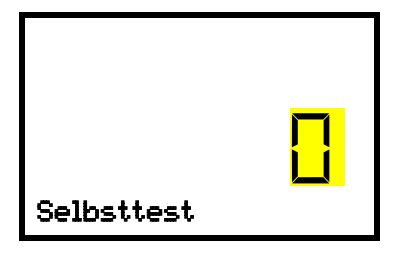

Einstellung der Selbsttest-Funktion Die aktuelle Einstellung blinkt. Um die Selbsttest-Funktion zu deaktivieren, wählen Sie mit den *Pfeiltasten* die Einstellung "0". Bestätigen Sie die Einstellung mit der *OK-Taste*.

Drücken Sie mehrfach die *Zurück-Taste*, um wieder zur **Normalanzeige** zu gelangen.

## <span id="page-56-1"></span>**20. Abtauen bei Kältebetrieb**

BINDER Kühlinkubatoren sind sehr diffusionsdicht. Zugunsten der hohen Temperaturgenauigkeit wurde auf eine automatische zyklische Abtaueinrichtung verzichtet. Bei sehr niedrigen Temperaturen kann die in der Luft befindliche Feuchtigkeit an den Kühlkörpern kondensieren und zur Eisbildung führen.

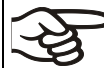

Verschließen Sie die Gerätetüren immer gut.

**Betrieb bei Temperatur-Sollwerten über +5 °C und einer Umgebungstemperatur von 25 °C:**

Die Luft taut den Eisbelag selbständig ab. Das Abtauen erfolgt kontinuierlich selbsttätig.

#### **Betrieb bei Temperatur-Sollwerten unter +5 °C:**

Die Kühlkörper können vereisen. Tauen Sie das Gerät manuell ab.

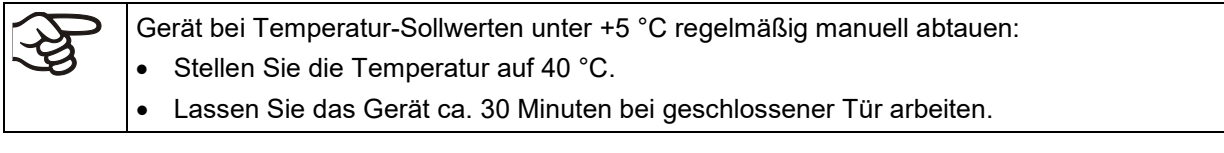

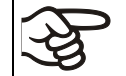

Zu starke Bereifung der Kühlkörper macht sich durch reduzierte Kälteleistung bemerkbar.

## <span id="page-56-0"></span>**21. Betauungsschutz**

Abhängig von der Beladung, beispielsweise mit einer großen Anzahl an Petrischalen, kann viel Feuchtigkeit im Innenraum des Gerätes freigesetzt werden. Eines der Peltiermodule sorgt für die Begrenzung der Luftfeuchtigkeit. Mit der Funktion "Betauungsschutz" können Sie den Grad der Entfeuchtung einstellen, um die Betauung zu vermindern.

#### Pfad: **Normalanzeige Einstellungen Sonstige Betauungsschutz**

Drücken Sie die *OK-Taste*, um die Einstellung zu aktivieren.

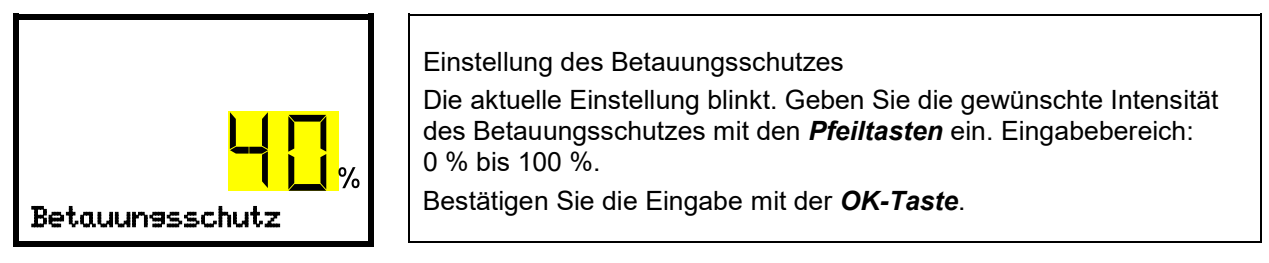

Mit der *Pfeil-oben-Taste* gelangen Sie zur Einstellung des Temperatur-Toleranzbandes (Kap. [13.2](#page-42-1)

Mit der *Zurück-Taste* gelangen Sie wieder zum Untermenü "**Sonstige**" und bei mehrfachem Drücken wieder zur **Normalanzeige**.

#### **Information zur Einstellung**

Die Einstellung im Auslieferungszustand ist 40% Intensität. Sie ist für die meisten Anwendungen geeignet.

Wenn eine höhere Feuchte im Innenraum zu Betauung führt, lässt sich die Intensität des Betauungsschutzes erhöhen und dadurch Kondensation an der Tür und im Innenraum verhindern. Allerdings steigt hierdurch auch der Energieverbrauch geringfügig an.

Bei Anwendungen mit geringem Feuchteeintrag kann die Intensität reduziert werden, wodurch auch der Energieverbrauch gesenkt wird. Die am meisten energiesparende Einstellung von 0% ist geeignet für Anwendungen ohne Feuchteeintrag.

## **22. Optionen**

### <span id="page-57-0"></span>**22.1 APT-COM™ 4 Multi Management Software (Option)**

Standardmäßig ist das Gerät mit einer Ethernet-Schnittstelle (6) ausgestattet, an welche die APT-COM™ 4 Multi Management Software von BINDER angeschlossen werden kann. Die MAC Adresse des Gerätes ist im Reglermenü "Ethernet" (Kap[. 16.1.1\)](#page-45-0) angegeben. In einstellbaren Intervallen wird der jeweils aktuelle Temperaturwert ausgegeben. Der Regler kann über den PC graphisch programmiert werden. Das APT-COM™ System ermöglicht die Vernetzung von bis zu 100 Geräten. Nähere Informationen erhalten Sie in der APT-COM™ 4 Betriebsanleitung.

## **22.2 Datenlogger Kit (Option)**

Der BINDER Data Logger Kit bietet ein unabhängiges Langzeit-Messsystem für Temperatur für verschiedene Temperaturbereiche.

Der BINDER Data Logger verfügt über eine Tastatur und eine große LCD Anzeige, Alarmfunktionen und Echtzeituhrfunktion. Die Messdaten werden im Data Logger aufgezeichnet und können nach Ende der Messung über die RS232 Schnittstelle des Data Loggers ausgelesen werden. Das Messintervall ist programmierbar, es können bis zu 64000 Messwerte gespeichert werden. Zum Auslesen der Daten dient die Data Logger Evaluation Software. Ein kombiniertes Alarm- und Statusprotokoll kann direkt auf einen seriellen Drucker ausgegeben werden.

**Data Logger Kit T 220:** Messfühler für Gerätewerte Temperatur: Temperaturbereich -90 °C bis +220 °C.

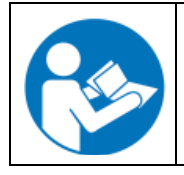

Ausführliche Hinweise zur Installation und zum Betrieb des BINDER Datenloggers entnehmen Sie bitte der Montageanleitung Art. Nr. 7001-0204 sowie der Originalbetriebsanleitung des Herstellers, die dem Datenlogger beiliegen.

## **23. Reinigung und Dekontamination**

Reinigen Sie das Gerät nach jeder Verwendung, um eventuelle Korrosionsschäden durch Inhaltsstoffe des Beschickungsgutes zu vermeiden.

Lassen Sie das Gerät nach allen Reinigungs- und Dekontaminationsmaßnahmen vor erneuter Inbetriebnahme vollständig trocknen.

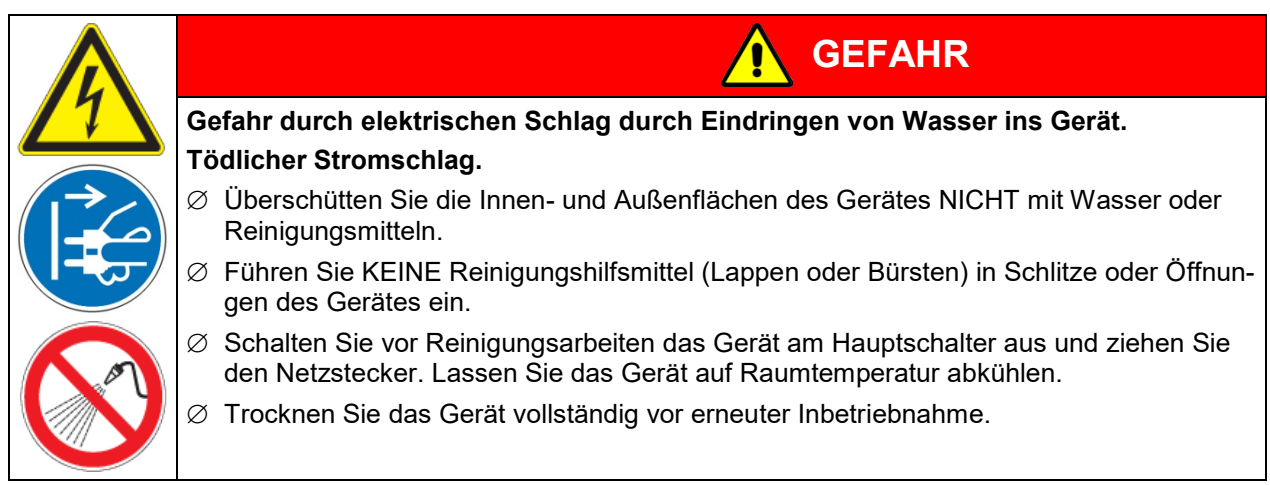

## **23.1 Reinigung**

Machen Sie das Gerät vor der Reinigung spannungsfrei. Ziehen Sie den Netzstecker.

Halten Sie den Innenraum des Gerätes stets sauber. Entfernen Sie Rückstände des Beschickungsgutes gründlich.

Wischen Sie die Oberflächen mit einem feuchten Lappen ab. Zusätzlich können folgende Reinigungsmittel verwendet werden:

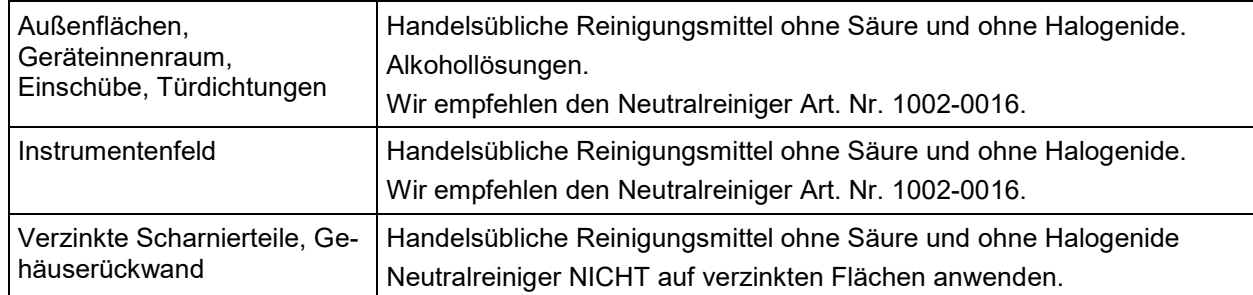

Es dürfen keine Reinigungsmittel verwendet werden, die durch Reaktion mit Bestandteilen des Gerätes oder des Beschickungsgutes eine Gefährdung bewirken können. Bestehen Zweifel hinsichtlich der Eignung von Reinigungsmitteln, kontaktieren Sie bitte den BINDER Service.

> Zur gründlichen Reinigung des Gerätes empfehlen wir den Neutralreiniger Art. Nr. 1002- 0016.

Für etwaige Korrosionsschäden nach Verwendung anderer Reinigungsmittel übernimmt die BINDER GmbH keine Haftung.

Für etwaige Korrosionsschäden aufgrund nicht durchgeführter Reinigung des Gerätes übernimmt die BINDER GmbH keine Haftung.

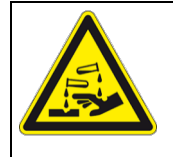

## *HINWEIS*

**Korrosionsgefahr durch Verwendung falscher Reinigungsmittel. Beschädigung des Gerätes.**

- ∅ Verwenden Sie KEINE Säure- oder Halogenidhaltigen Reinigungsmittel.
- ∅ Wenden Sie den Neutralreiniger NICHT auf anderen Oberflächen an (z.B. verzinkte Scharnierteile, Gehäuserückwand)

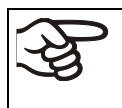

Führen Sie die Reinigung zum Schutz der Oberflächen Reinigung zügig durch. Entfernen Sie das Reinigungsmittel nach der Reinigung mit einem feuchten Lappen vollständig von den Oberflächen. Lassen Sie das Gerät trocknen.

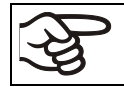

Seifenlauge kann Chloride enthalten und darf daher NICHT zur Reinigung verwendet werden.

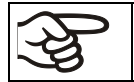

Achten Sie bei jeder Reinigung auf einen der Gefährdung angemessenen Personenschutz.

Lassen Sie nach der Reinigung die Tür des Gerätes offenstehen oder entfernen Sie die Stopfen der Durchführungen.

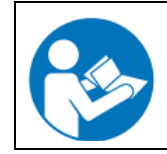

Der Neutralreiniger kann bei Berührung mit der Haut und Verschlucken Gesundheitsschäden hervorrufen. Beachten Sie die Verwendungs- und Sicherheitshinweise auf der Flasche des Neutralreinigers.

**BINDER** 

Empfohlene Schutzmaßnahmen: Benutzen Sie zum Schutz der Augen eine dichtschließende Schutzbrille. Tragen Sie Handschuhe. Geeignete Schutzhandschuhe bei Vollkontakt mit Medien: Butyl- oder Nitrilkautschuk, Durchbruchzeit: >480 Min.

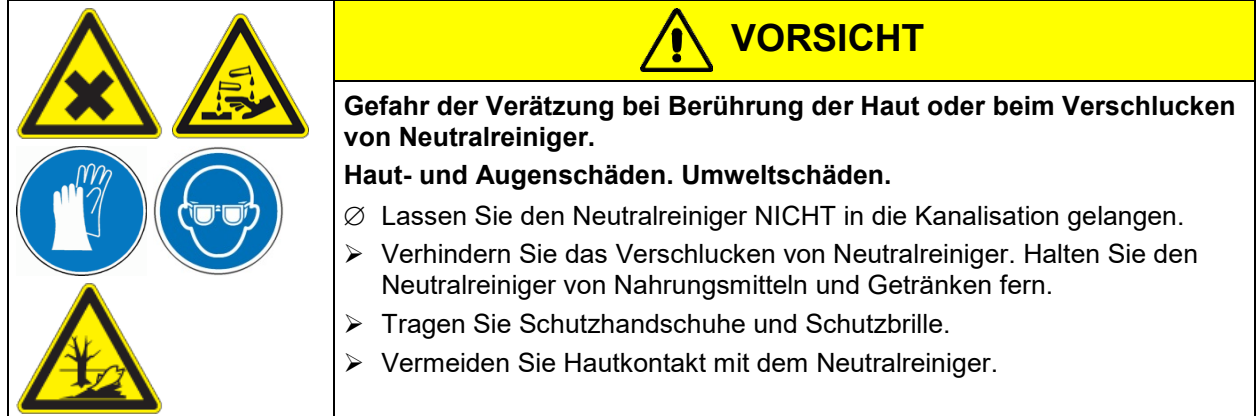

### **23.2 Dekontamination / chemische Desinfektion**

Der Betreiber muss sicherstellen, dass eine sachgerechte Dekontamination durchgeführt wird, wenn es zu einer Verunreinigung des Gerätes durch gefährdende Stoffe gekommen ist.

Machen Sie das Gerät vor der chemischen Dekontamination spannungsfrei. Ziehen Sie den Netzstecker.

Es dürfen keine Mittel zur Dekontamination verwendet werden, die durch Reaktion mit Bestandteilen des Gerätes oder des Beschickungsgutes eine Gefährdung bewirken können. Bestehen Zweifel hinsichtlich der Eignung von Dekontaminationsmitteln, kontaktieren Sie bitte den BINDER Service.

Geeignete Desinfektionsmittel:

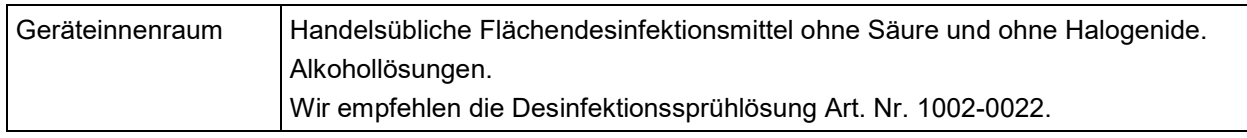

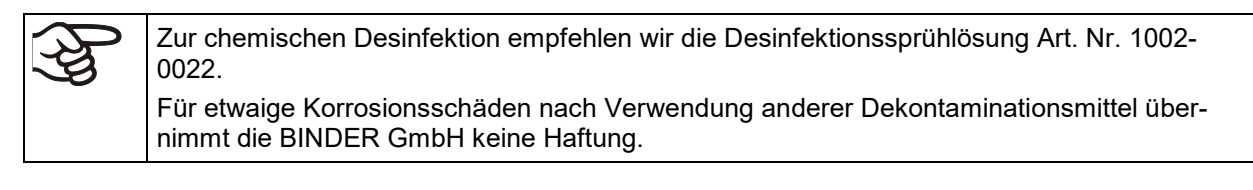

Achten Sie bei jeder Dekontamination / Desinfektion auf einen der Gefährdung angemessenen Personenschutz.

Bei Verunreinigung des Innenraums mit biologischen oder chemischen Gefahrenstoffen bestehen prinzipiell 2 mögliche Vorgehensweisen, je nach Art der Kontamination und des Beschickungsgutes:

(1) Geräteinnenraum mit geeignetem Desinfektionsmittel besprühen.

Das Gerät muss vor der Inbetriebnahme stets gut abtrocknen und vollständig auslüften, da sich bei der Desinfektion explosionsfähige Gase bilden können.

(2) Wenn nötig kann ein Techniker die Innenkesselteile ausbauen, um die Vorwärmekammer zu reinigen oder stark verschmutzte Innenkesselteile zu erneuern. Die Innenkesselteile können in einem Sterilisator oder Autoklaven sterilisiert werden.

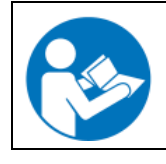

Die Desinfektionssprühlösung kann bei Augenkontakt Augenschäden durch Verätzung hervorrufen. Beachten Sie die auf den Flaschen angegebenen Gebrauchsanleitungen und Sicherheitshinweise für die Desinfektionssprühlösung.

Empfohlene Schutzmaßnahme: Benutzen Sie zum Schutz der Augen eine dichtschließende Schutzbrille.

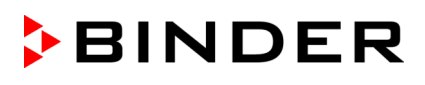

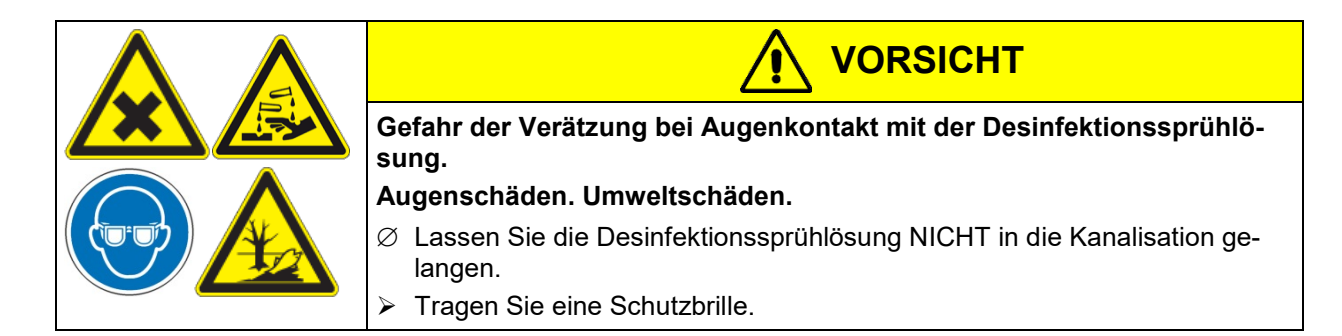

Nach Verwendung der Desinfektionssprühlösung lassen Sie das Gerät austrocknen und ausreichend durchlüften.

## **24. Wartung und Service, Fehlersuche, Reparatur / Instandsetzung, Prüfungen**

#### **24.1 Allgemeine Informationen, Personalqualifikation**

• **Wartung**

Siehe Kap. [24.2.](#page-61-0)

#### • **Einfache Fehlersuche**

Zur Fehlersuche durch das Bedienpersonal dienen die Angaben in Kap[. 24.4.](#page-62-0) Hierzu ist kein technischer Eingriff in das Gerät und kein Demontieren von Geräteteilen erforderlich.

Personalanforderungen siehe Kap. [1.1.](#page-4-0)

#### • **Detaillierte Fehlersuche**

Können Fehler durch die einfache Fehlersuche nicht identifiziert werden, so ist die weitere Fehlersuche durch den BINDER-Service oder von BINDER qualifizierte Servicepartner oder Techniker gemäß der Beschreibung im Servicemanual durchzuführen.

Personalanforderungen siehe Servicemanual

#### • **Reparatur / Instandsetzung**

Eine Instandsetzung des Gerätes darf durch den BINDER-Service oder von BINDER qualifizierte Servicepartner oder Techniker gemäß der Beschreibung im Servicemanual erfolgen.

Nach einer Instandsetzung muss das Gerät geprüft werden, bevor es wieder in Betrieb genommen wird.

#### • **Elektrische Prüfung**

Um die Gefahr eines elektrischen Schlags an der elektrischen Ausrüstung des Gerätes zu vermeiden, ist eine jährliche Wiederholprüfung sowie eine Prüfung vor Erstinbetriebnahme und vor Wiederinbetriebnahme nach Wartung oder Reparatur erforderlich. Diese Prüfung muss nach den Anforderungen der lokalen zuständigen Behörden. Wir empfehlen die Prüfung nach DIN VDE 0701-0702:2008 gemäß den Angaben im Servicemanual.

Personalanforderungen siehe Servicemanual

## <span id="page-61-0"></span>**24.2 Wartungsintervalle, Service**

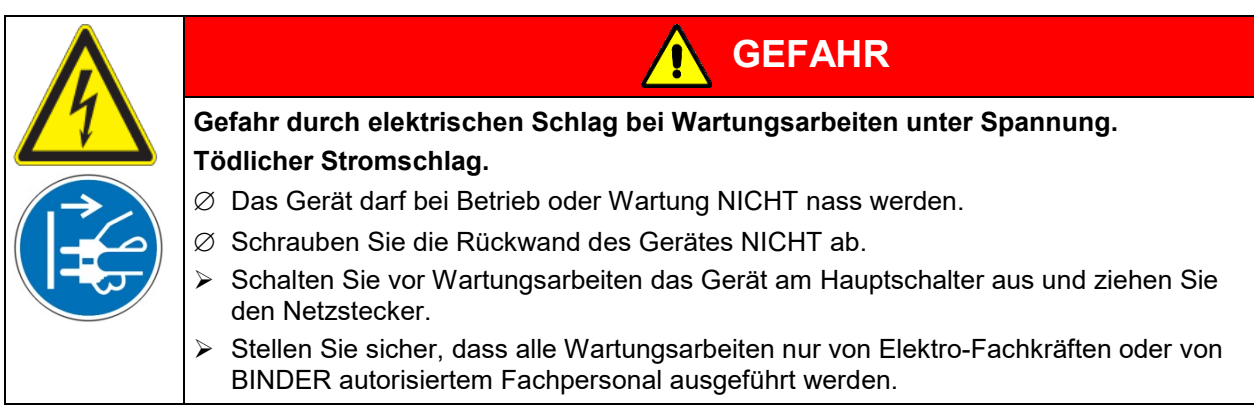

Stellen Sie sicher, dass das Gerät mindestens einmal jährlich gewartet wird.

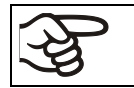

Sollte die Wartung durch nicht autorisierte Servicekräfte durchgeführt werden, erlischt der Gewährleistungsanspruch.

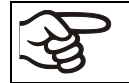

Wechseln Sie die Türdichtungen nur im kalten Zustand. Andernfalls wird die Türdichtung beschädigt.

Bei Auftreten erhöhter Mengen von Staub in der Umgebungsluft muss das Gitter des Peltier-Lüfters mehrmals im Jahr gereinigt werden (absaugen oder durchblasen).

Wir empfehlen den Abschluss eines Wartungsvertrages. Nähere Informationen gibt Ihnen der BINDER Service:

BINDER Telefon-Hotline: +49 (0) 7462 2005 555 BINDER Fax-Hotline: +49 (0) 7462 2005 93555<br>BINDER Service-E-Mail: ++49 (0) 7462 2005 93555

BINDER Service Hotline Asia Pacific: +852 390 705 04 oder +852 39070503<br>BINDER Service Hotline Russland und GUS +7 495 988 15 16 BINDER Service Hotline Russland und GUS BINDER Internet Homepage http://www.binder-world.com

BINDER Service-E-Mail: customerservice@binder-world.com +1 866 885 9794 oder +1 631 224 4340 x3 (in den USA gebührenfrei) BINDER Postanschrift BINDER GmbH, Postfach 102, D-78502 Tuttlingen

Internationale Kunden wenden sich bitte an Ihren lokalen BINDER Händler.

### **24.3 Service Reminder**

Sie können die Zeit bis zum fälligen Service im Regler anzeigen lassen. Halten Sie die *OK-Taste* 5 Sekunden lang gedrückt.

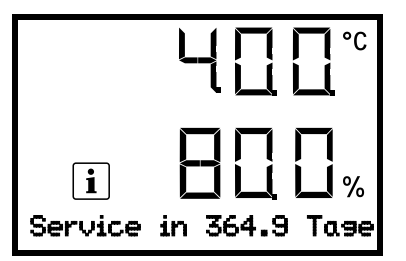

Die verbleibende Zeit in Tagen bis zum fälligen Service wird im Textfeld der Regleranzeige angezeigt.

Drücken Sie die *OK-Taste*, um die Meldung zu bestätigen.

Nach Ablauf des empfohlenen Wartungsintervalls (ein Jahr Betriebszeit) erscheint ein Hinweis am Regler.

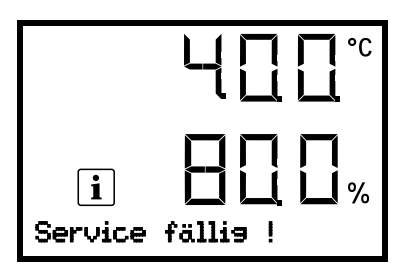

Die Meldung "Service fällig!" wird im Textfeld der Regleranzeige angezeigt.

Drücken Sie die *OK-Taste*, um die Meldung zu bestätigen.

Nach einer Woche Betriebszeit erscheint die Meldung erneut.

## <span id="page-62-0"></span>**24.4 Problembehebung / Einfache Fehlersuche**

Defekte oder Mängel gefährden die Betriebssicherheit des Gerätes und können zur Gefährdung oder zu einem Schaden von Geräten oder Personen führen. Nehmen Sie das Gerät bei Defekten oder Mängeln außer Betrieb und informieren Sie den BINDER Service. Wenn Sie nicht sicher sind, ob ein Defekt vorliegt, gehen Sie entsprechend der nachfolgenden Liste vor. Wenn Sie einen vorliegenden Fehler nicht eindeutig bestimmen können oder ein Defekt vorliegt, kontaktieren Sie bitte den BINDER Service.

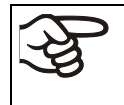

Reparaturen dürfen nur von Fachkräften durchgeführt werden, die von BINDER autorisiert sind. Instand gesetzte Geräte müssen dem von BINDER vorgegebenen Qualitätsstandard entsprechen.

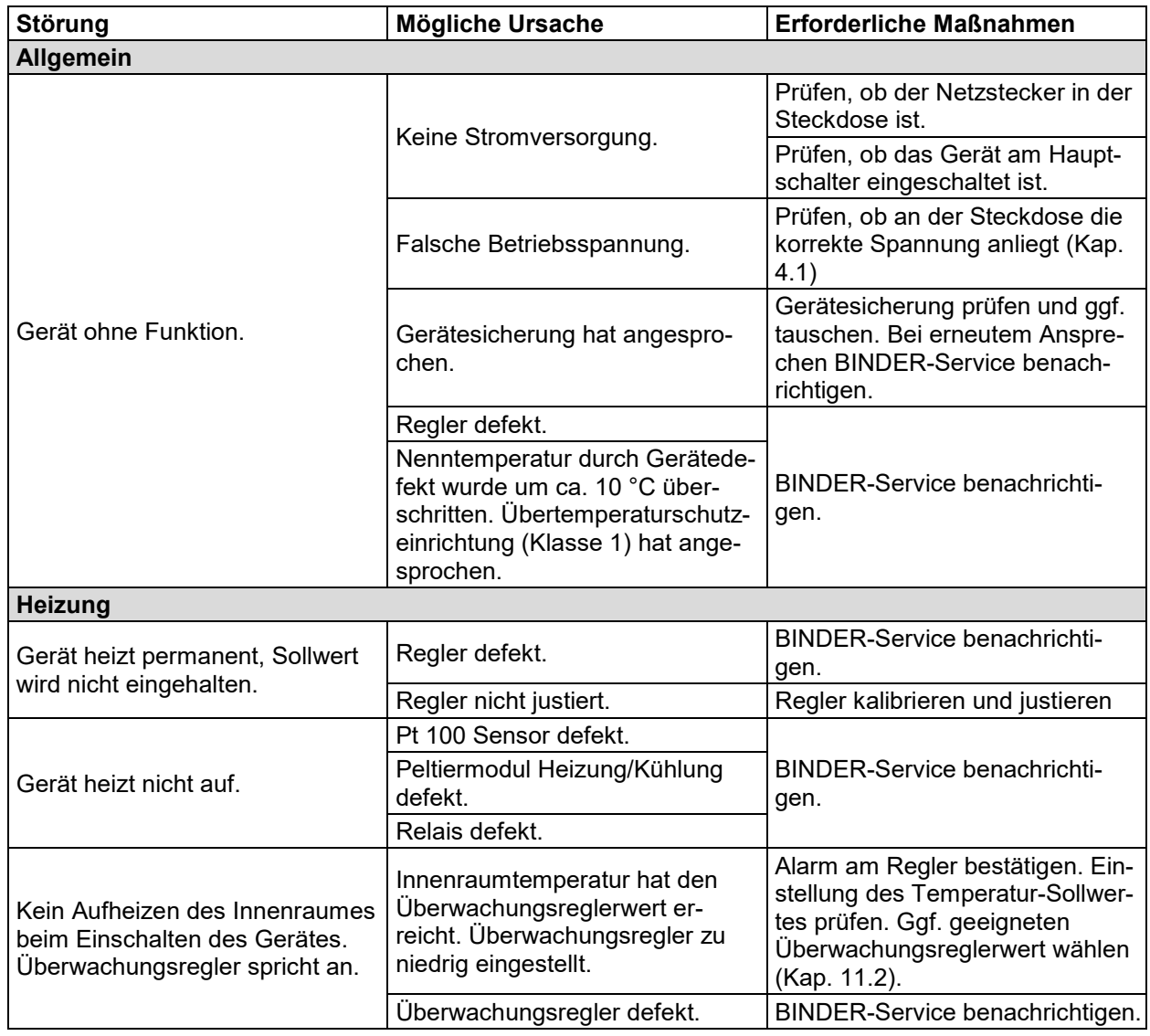

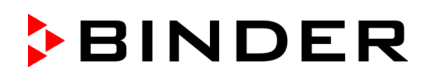

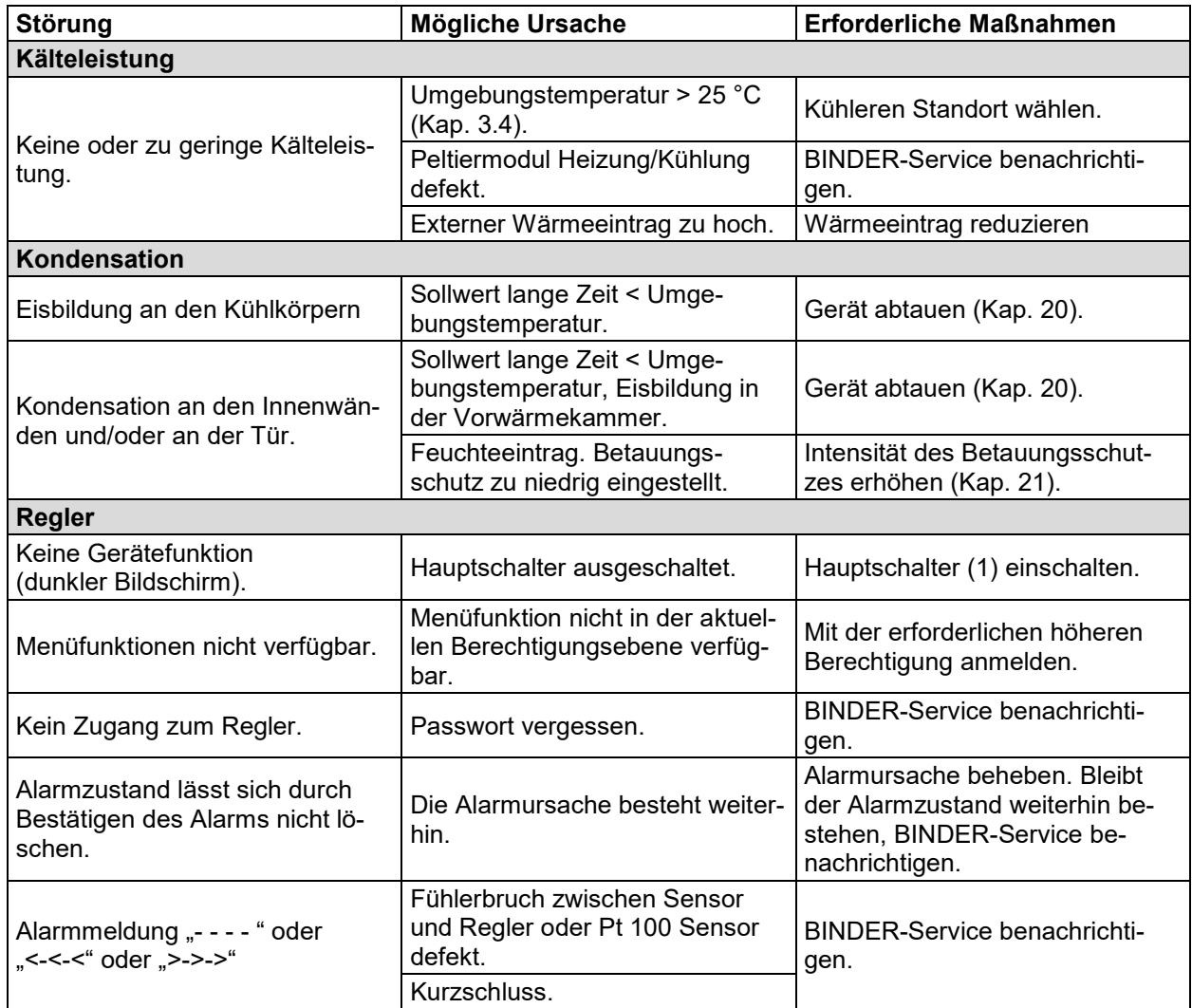

### **24.5 Rücksendung eines Gerätes an die BINDER GmbH**

Die Annahme von BINDER Geräten, die zur Reparatur oder aus anderen Gründen in das Werk der BINDER GmbH zurückgesendet werden, erfolgt ausschließlich nach Vorlage einer von uns erteilten sog. **Autorisationsnummer** (RMA-Nummer). Diese wird bei Eingang Ihrer fernmündlichen oder schriftlichen Reklamation vor Rücksendung(!) des BINDER-Gerätes an uns Ihnen zugeteilt. Die Autorisations-Nr. wird nach Erhalt folgender Angaben erteilt:

- Gerätetyp und Seriennummer
- Kaufdatum
- Name und Anschrift des Fachhändlers, bei dem Sie das Gerät erworben haben
- Art der Störung bzw. exakte Fehlerbeschreibung
- Ihre vollständige Adresse, ggf. Kontaktperson und Erreichbarkeit
- Aufstellungsort
- Ausgefüllte Kontaminations-Unbedenklichkeitsbescheinigung (Kap. [28\)](#page-79-0) vorab per Fax

Die Autorisations-Nr. ist gut erkennbar auf der Originalverpackung anzubringen bzw. in den Lieferpapieren deutlich zu vermerken.

Ohne die Autorisations-Nr. wird Ihre Rücksendung aus Sicherheitsgründen nicht angenommen.

**Rücksendeadresse:** BINDER GmbH

Abteilung Service Gänsäcker 16

78502 Tuttlingen, Deutschland

## **25. Entsorgung**

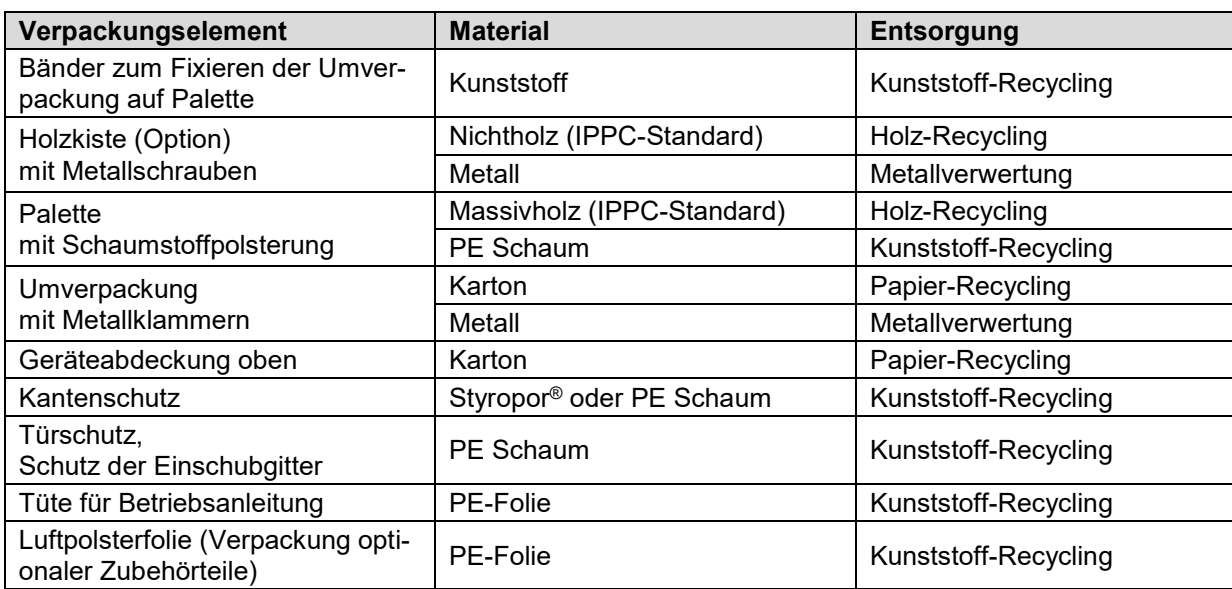

## **25.1 Entsorgung der Transportverpackung**

Falls Recycling nicht möglich ist, können alle Verpackungselemente auch im Restmüll (Hausmüll) entsorgt werden.

## **25.2 Außerbetriebnahme**

- Schalten Sie das Gerät am Hauptschalter (1) aus und trennen Sie es vom Stromnetz (Netzstecker ziehen).
- Vorübergehende Außerbetriebnahme: Beachten Sie die Hinweise zur geeigneten Lagerung, Kap. [3.3.](#page-19-1)
- Endgültige Außerbetriebnahme: Entsorgen Sie das Gerät gemäß Kap. [25.3](#page-64-0) bis [25.5.](#page-66-0)

### <span id="page-64-0"></span>**25.3 Entsorgung des Gerätes in der Bundesrepublik Deutschland**

BINDER-Geräte sind gemäß Anhang I der Richtlinie 2012/19/EU des Europäischen Parlaments und des Rates über Elektro- und Elektronik-Altgeräte (WEEE) als "Überwachungs- und Kontrollinstrumente für ausschließlich gewerbliche Nutzung" (Kategorie 9) eingestuft und dürfen NICHT an öffentlichen Sammelstellen abgegeben werden.

Die Geräte tragen das Symbol (durchgestrichene Abfalltonne auf Rädern und Balken) zur Kennzeichnung von Elektro- und Elektronikgeräten, die nach dem 13. August 2005 in der EU in Verkehr gebracht wurden und gemäß Richtlinie 2012/19/EU und ElektroG getrennt zu entsorgen sind. Ein hoher Anteil der Materialien muss aus Umweltschutzgründen wiederverwertet werden.

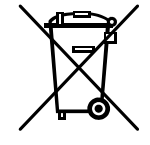

Lassen Sie nach Nutzungsbeendigung das Gerät gemäß dem Elektro- und Elektronikgerätegesetz (ElektroG) vom 20.10.2015 (BGBl. I S. 1739) entsorgen oder kontaktieren Sie den BINDER Service, damit dieser die Rücknahme und Entsorgung des Gerätes gemäß dem Elektro- und Elektronikgerätegesetz (ElektroG) vom 20.10.2015 (BGBl. I S. 1739) organisiert.

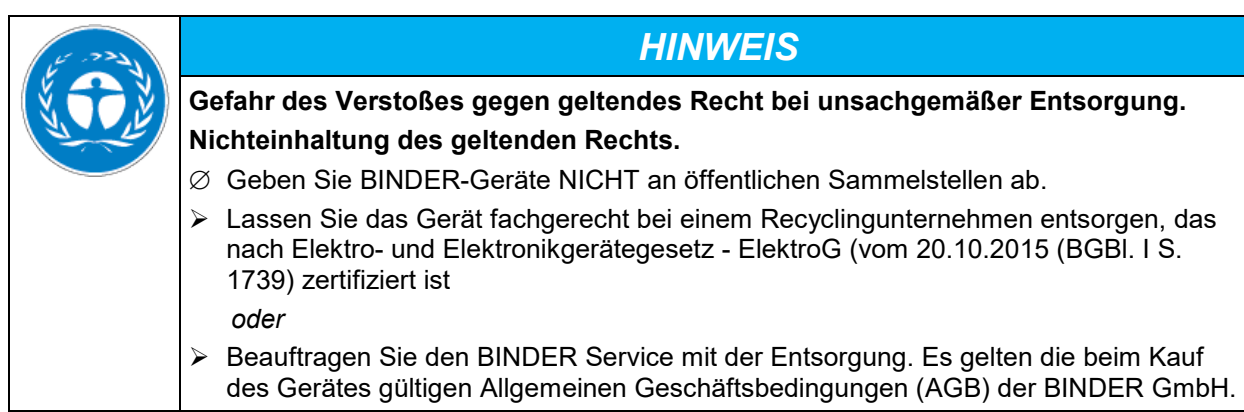

BINDER Altgeräte werden bei Wiederverwertung nach Richtlinie 2012/19/EU von zertifizierten Unternehmen in sortenreine Stoffe zerlegt. Um Gesundheitsgefahren für die Mitarbeiter der Entsorgungsunternehmen auszuschließen, müssen die Geräte frei von giftigem, infektiösem oder radioaktivem Material sein.

- Der Nutzer des Gerätes trägt die Verantwortung, dass das Gerät vor Übergabe an einen Entsorgungsbetrieb frei von giftigem, infektiösem oder radioaktivem Material ist. • Reinigen Sie das Gerät vor Entsorgung von allen eingebrachten und anhaftenden Giftstoffen. • Desinfizieren Sie das Gerät vor Entsorgung von allen Infektionsquellen. Beachten Sie, dass sich Infektionsquellen ggf. nicht nur im Innenkessel des Gerätes befinden können. • Lässt sich das Gerät nicht sicher von Giftstoffen und Infektionsquellen befreien, entsorgen Sie es gemäß den nationalen Vorschriften als Sondermüll.
	- Füllen Sie die Unbedenklichkeitsbescheinigung (Kap. [28\)](#page-79-0) aus und legen Sie diese dem Gerät bei.

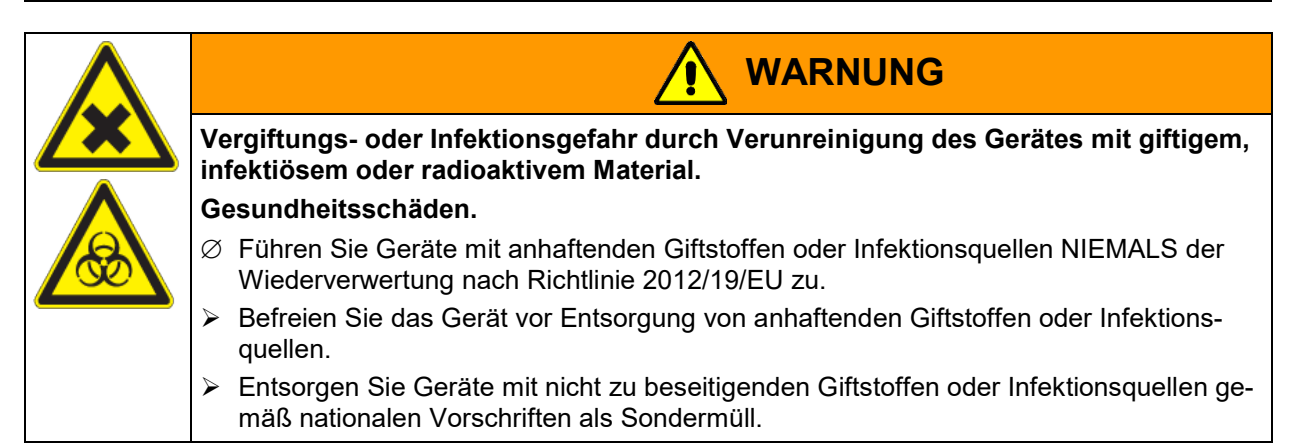

### **25.4 Entsorgung des Gerätes in EU-Staaten außer der Bundesrepublik Deutschland**

BINDER-Geräte sind gemäß Anhang I der Richtlinie 2012/19/EU des Europäischen Parlaments und des Rates über Elektro- und Elektronik-Altgeräte (WEEE) als "Überwachungs- und Kontrollinstrumente" (Kategorie 9) für ausschließlich gewerbliche Nutzung eingestuft und dürfen NICHT an öffentlichen Sammelstellen abgegeben werden.

Die Geräte tragen das Symbol (durchgestrichene Abfalltonne auf Rädern und Balken) zur Kennzeichnung von Elektro- und Elektronikgeräten, die nach dem 13. August 2005 in der EU in Verkehr gebracht wurden und gemäß Richtlinie 2012/19/EU getrennt zu entsorgen sind.

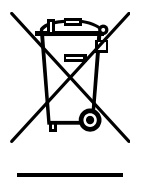

Benachrichtigen Sie nach Nutzungsbeendigung den Händler, bei dem Sie das Gerät gekauft haben, damit dieser gemäß Richtlinie 2012/19/EU das Gerät zurücknimmt und entsorgt.

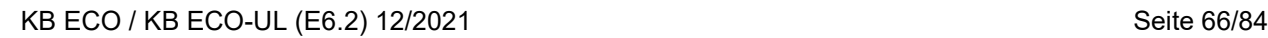

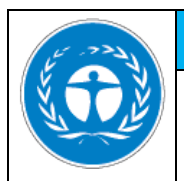

## *HINWEIS*

**Gefahr des Verstoßes gegen geltendes Recht bei unsachgemäßer Entsorgung. Nichteinhaltung des geltenden Rechts.**

- ∅ Geben Sie BINDER-Geräte NICHT an öffentlichen Sammelstellen ab.
- Lassen Sie das Gerät fachgerecht bei einem Recyclingunternehmen entsorgen, das gemäß nationaler Umsetzung der Richtlinie 2012/19/EU zertifiziert ist *oder*
- $\triangleright$  Beauftragen Sie den Händler, bei dem das Gerät gekauft wurde, mit der Entsorgung. Es gelten die beim Kauf des Gerätes mit dem Händler geschlossenen Vereinbarungen (z.B. dessen AGB).
- ▶ Sollte Ihr Händler nicht in der Lage sein, das Gerät zurückzunehmen und zu entsorgen, benachrichtigen Sie bitte den BINDER-Service.

BINDER Altgeräte werden bei Wiederverwertung nach Richtlinie 2012/19/EU von zertifizierten Unternehmen in sortenreine Stoffe zerlegt. Um Gesundheitsgefahren für die Mitarbeiter der Entsorgungsunternehmen auszuschließen, müssen die Geräte frei von giftigem, infektiösem oder radioaktivem Material sein.

Der Nutzer des Gerätes trägt die Verantwortung, dass das Gerät vor Übergabe an einen Entsorgungsbetrieb frei von giftigem, infektiösem oder radioaktivem Material ist.

- Reinigen Sie das Gerät vor Entsorgung von allen eingebrachten und anhaftenden Giftstoffen.
- Desinfizieren Sie das Gerät vor Entsorgung von allen Infektionsquellen. Beachten Sie, dass sich Infektionsquellen ggf. nicht nur im Innenkessel des Gerätes befinden können.
- Lässt sich das Gerät nicht sicher von Giftstoffen und Infektionsquellen befreien, entsorgen Sie es gemäß den nationalen Vorschriften als Sondermüll.
- Füllen Sie die Unbedenklichkeitsbescheinigung (Kap. [28\)](#page-79-0) aus und legen Sie diese dem Gerät bei.

**WARNUNG**

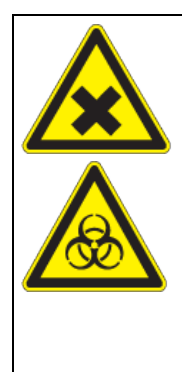

#### **infektiösem oder radioaktivem Material. Gesundheitsschäden.**

∅ Führen Sie Geräte mit anhaftenden Giftstoffen oder Infektionsquellen NIEMALS der Wiederverwertung nach Richtlinie 2012/19/EU zu.

**Vergiftungs- oder Infektionsgefahr durch Verunreinigung des Gerätes mit giftigem,** 

- $\triangleright$  Befreien Sie das Gerät vor Entsorgung von anhaftenden Giftstoffen oder Infektionsquellen.
- Entsorgen Sie Geräte mit nicht zu beseitigenden Giftstoffen oder Infektionsquellen gemäß nationalen Vorschriften als Sondermüll.

## <span id="page-66-0"></span>**25.5 Entsorgung des Gerätes in Nicht-EU-Staaten**

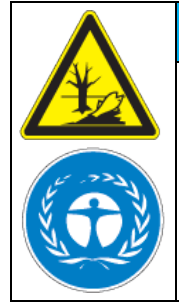

# *HINWEIS*

**Gefahr des Verstoßes gegen geltendes Recht bei unsachgemäßer Entsorgung. Nichteinhaltung des geltenden Rechts. Umweltschäden.**

- $\triangleright$  Zur endgültigen Außerbetriebnahme und Entsorgung des Gerätes kontaktieren Sie bitte den BINDER Service.
- Beachten Sie bei der Entsorgung zum Schutz der Umwelt die einschlägigen öffentlichrechtlichen Entsorgungsbestimmungen.

## **26. Technische Beschreibung**

## **26.1 Werksseitige Kalibrierung und Justierung**

Dieses Gerät wurde werksseitig kalibriert und justiert. Kalibrierung und Justierung werden im BINDER QM-System nach DIN EN ISO 9001 (zertifiziert seit Dezember 1996 durch TÜV CERT) durch standardisierte Prüfanweisungen beschrieben und entsprechend durchgeführt. Die verwendeten Prüfmittel unterliegen der ebenfalls im BINDER QM-System nach DIN EN ISO 9001 beschriebenen Prüfmittelüberwachung und werden regelmäßig auf ein DKD-Normal kalibriert und überprüft.

Wiederholte Kalibrierungen werden in Abständen von 12 Monaten empfohlen.

## **26.2 Überstromschutz**

Die Geräte sind mit einer internen Sicherung ausgestattet, die nicht von außen zugänglich ist. Falls diese Sicherung auslöst, benachrichtigen Sie eine Elektrofachkraft oder den BINDER Service.

### **26.3 Definition Nutzraum**

Der abgebildete Nutzraum ergibt sich wie folgt:

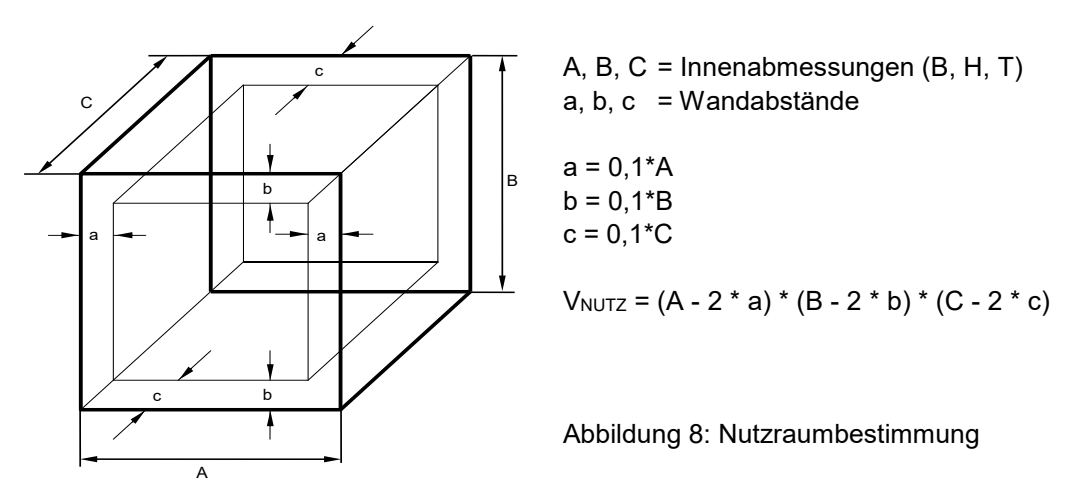

Die technischen Daten beziehen sich auf den so definierten Nutzraum.

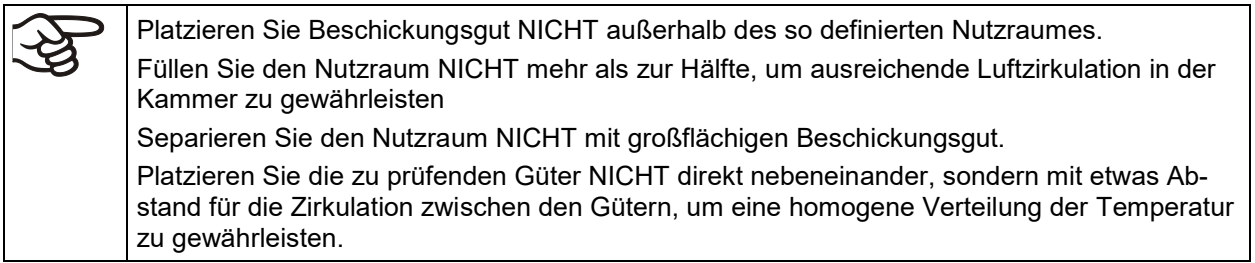

## **26.4 Technische Daten KB ECO / KB ECO-UL**

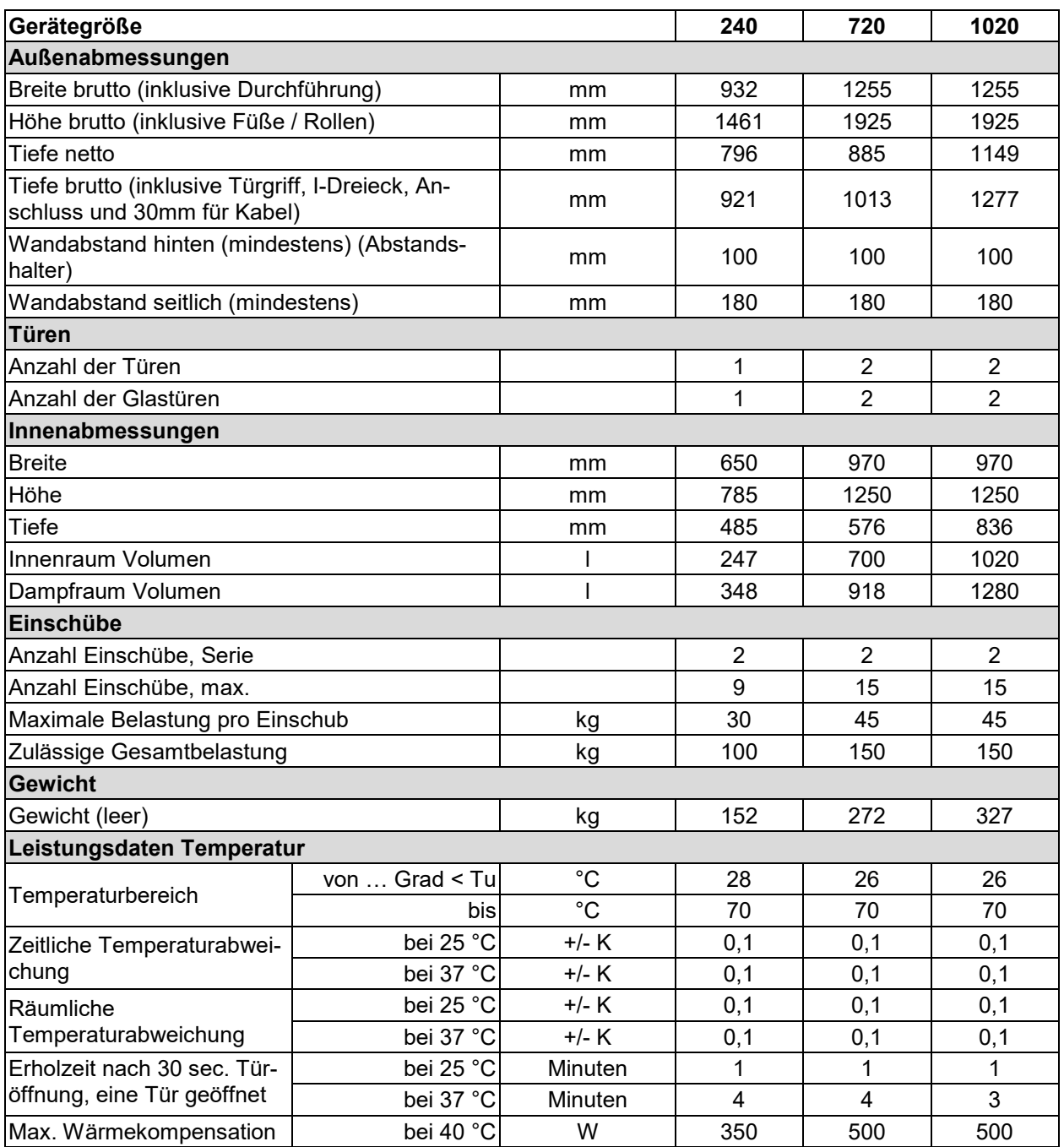

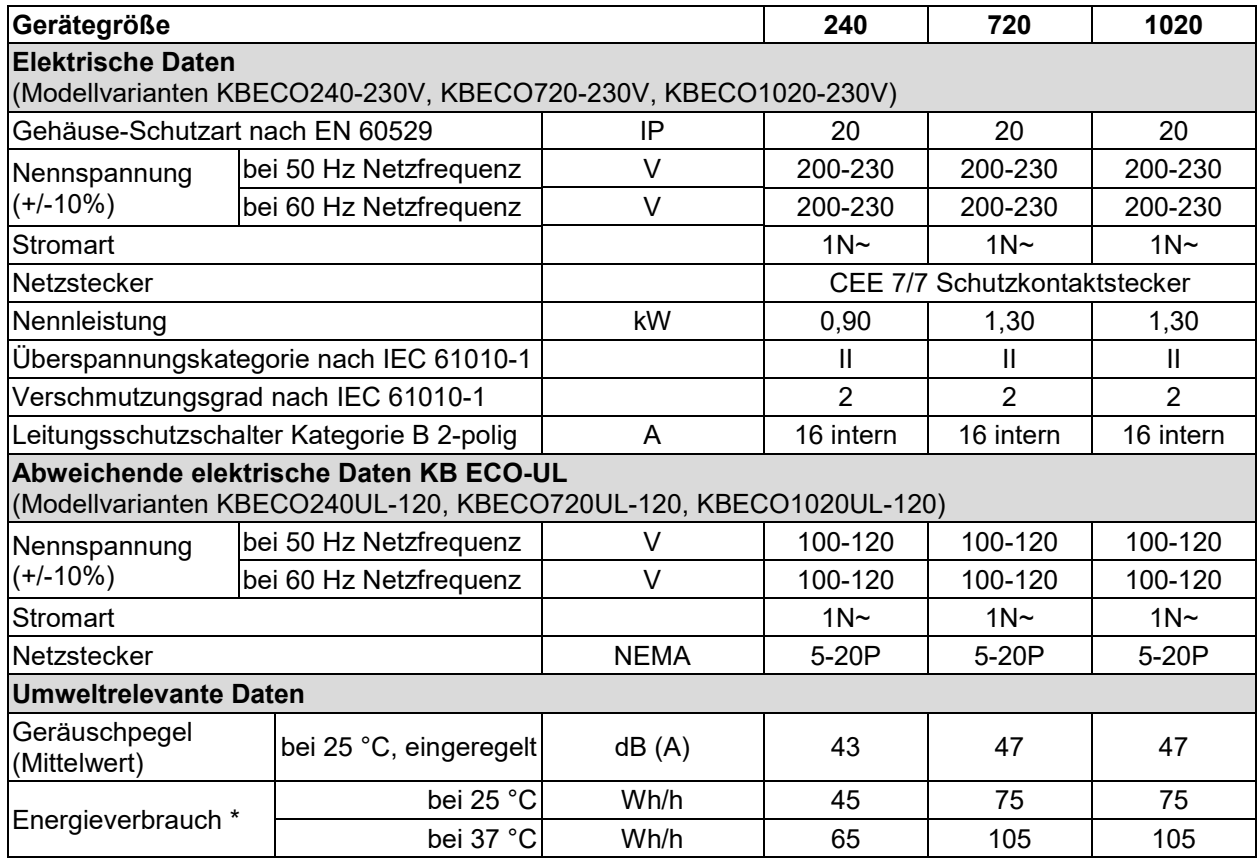

\* Bei Einstellung des Betauungsschutzes auf 0% Intensität

Sämtliche technischen Daten gelten ausschließlich für unbeladene Geräte in Standardausführung bei einer Umgebungstemperatur von +22 °C +/- 3 °C und einer Netzspannungsschwankung von +/-10%. Die technischen Daten sind nach BINDER Werksnorm Teil 2:2015 und DIN 12880:2007 ermittelt.

#### **Alle Angaben sind für Seriengeräte typische Mittelwerte. Technische Änderungen sind vorbehalten.**

Bei voller Auslastung des Gerätes sind je nach Beladung Abweichungen zu den angegebenen Aufheiz- und Abkühlgeschwindigkeiten möglich.

### **26.5 Ausstattung und Optionen (Auszug)**

Das Gerät darf nur mit Original-Zubehör von BINDER oder mit von BINDER freigegebenem Zubehör anderer Anbieter betrieben werden. Der Benutzer trägt das Risiko bei Verwendung von nicht freigegebenem Zubehör.

#### **Standardausstattung**

Mikroprozessor-Regler RD4 für Temperatur

Ethernet Schnittstelle zur Computerkommunikation

USB-Schnittstelle

Überwachungsregler (Temperaturwählwächter Kl. 3.1 gemäß DIN 12880:2007)

Peltier-Kühlsystem

4 Rollräder (2 mit Feststellbremsen)

Einschubgitter Edelstahl

Durchführung 30 mm mit Silikonstopfen

#### **Optionen / Zubehör**

Einschubgitter Edelstahl

Gelochtes Einschubblech, Edelstahl

Stabiles Einschubblech mit zusätzlicher Befestigung für Schüttlerantrieb

Einschubblech verstärkt, max. Beladung 45 kg

Verstärktes Einschubgitter mit Gittersicherungen

Gittersicherungen (4 Stück)

Abschließbare Tür

Durchführungen 30 mm, 50 mm oder 100 mm oben und / oder rechts mit Silikonstopfen

Data Logger Kit T 220

Kalibrierung Temperatur inklusive Zertifikat

Räumliche Temperaturmessung inklusive Zertifikat

Qualifizierungsordner

#### **26.6 Ersatzteile und Zubehör (Auszug)**

Die BINDER GmbH ist nur dann verantwortlich für die sicherheitstechnischen Eigenschaften des Gerätes, wenn Instandhaltung und Instandsetzung durch Elektro-Fachkräfte oder von BINDER autorisiertem Fachpersonal ausgeführt werden und wenn Bauteile, die die Sicherheit des Gerätes beeinflussen, bei Ausfall durch Original-Ersatzteile ersetzt werden. Der Benutzer trägt das Risiko bei Verwendung von nicht freigegebenem Zubehör.

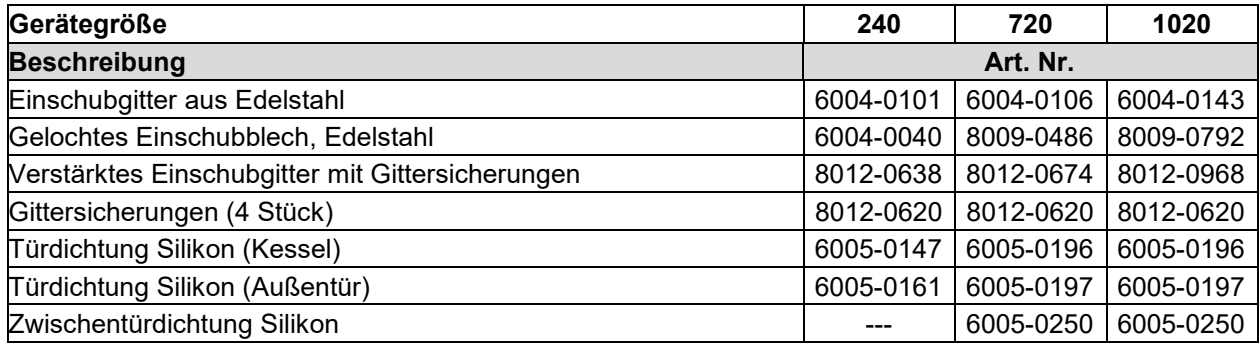

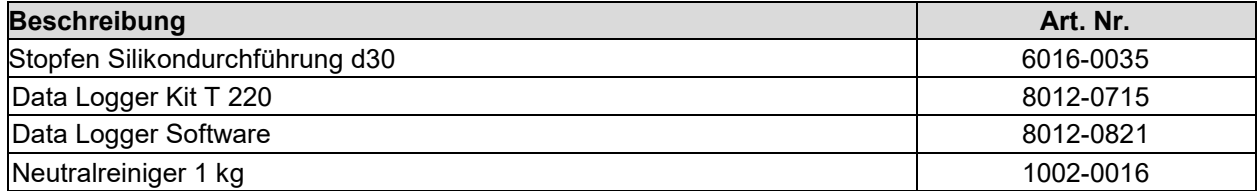

Für Informationen zu hier nicht aufgeführten Bauteilen kontaktieren Sie bitte den BINDER-Service.

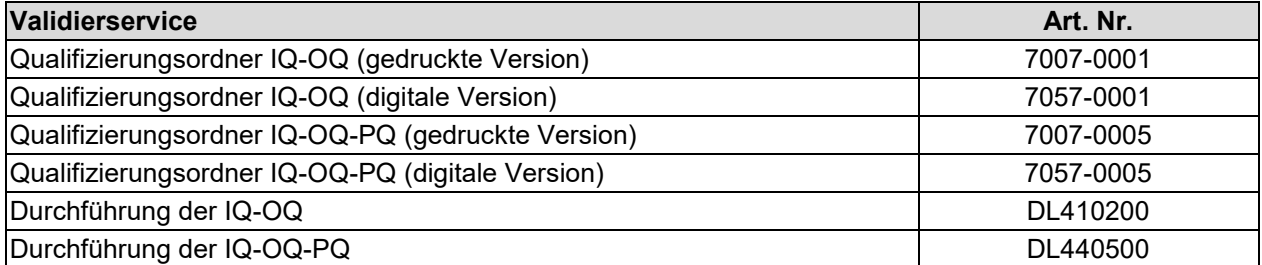

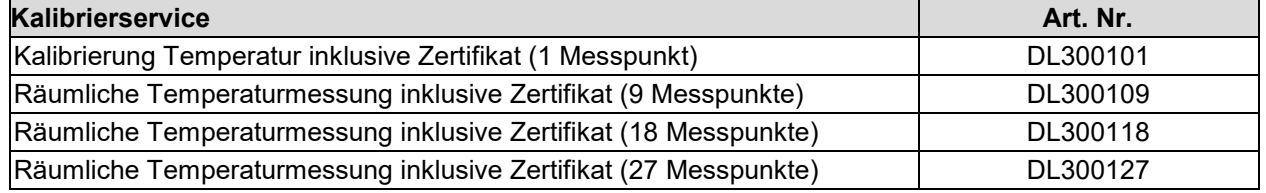

## **26.7 Geräteabmessungen**

#### **Geräteabmessungen Größe 240:**

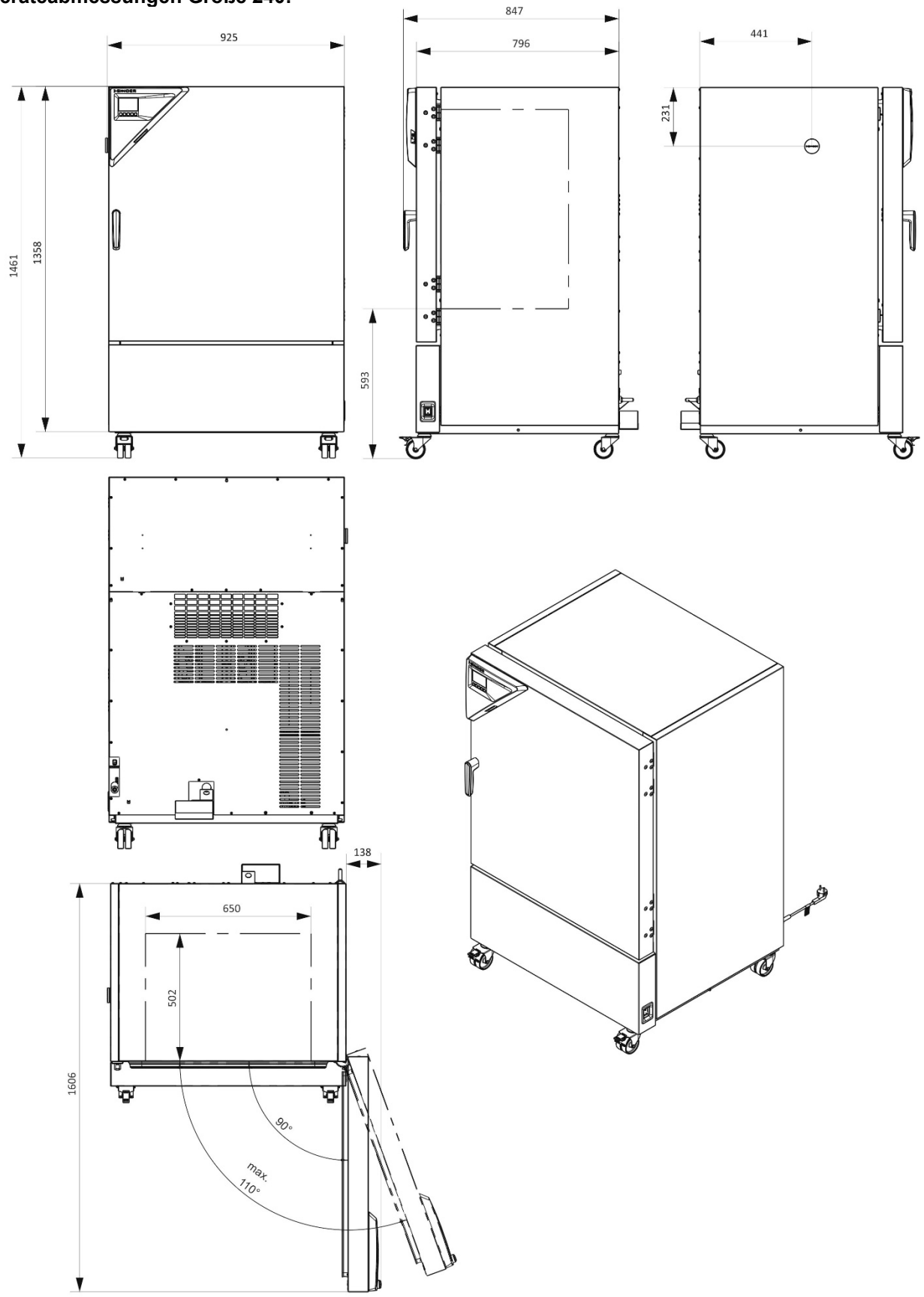

[mm]
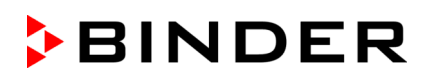

#### **Geräteabmessungen Größe 720:**

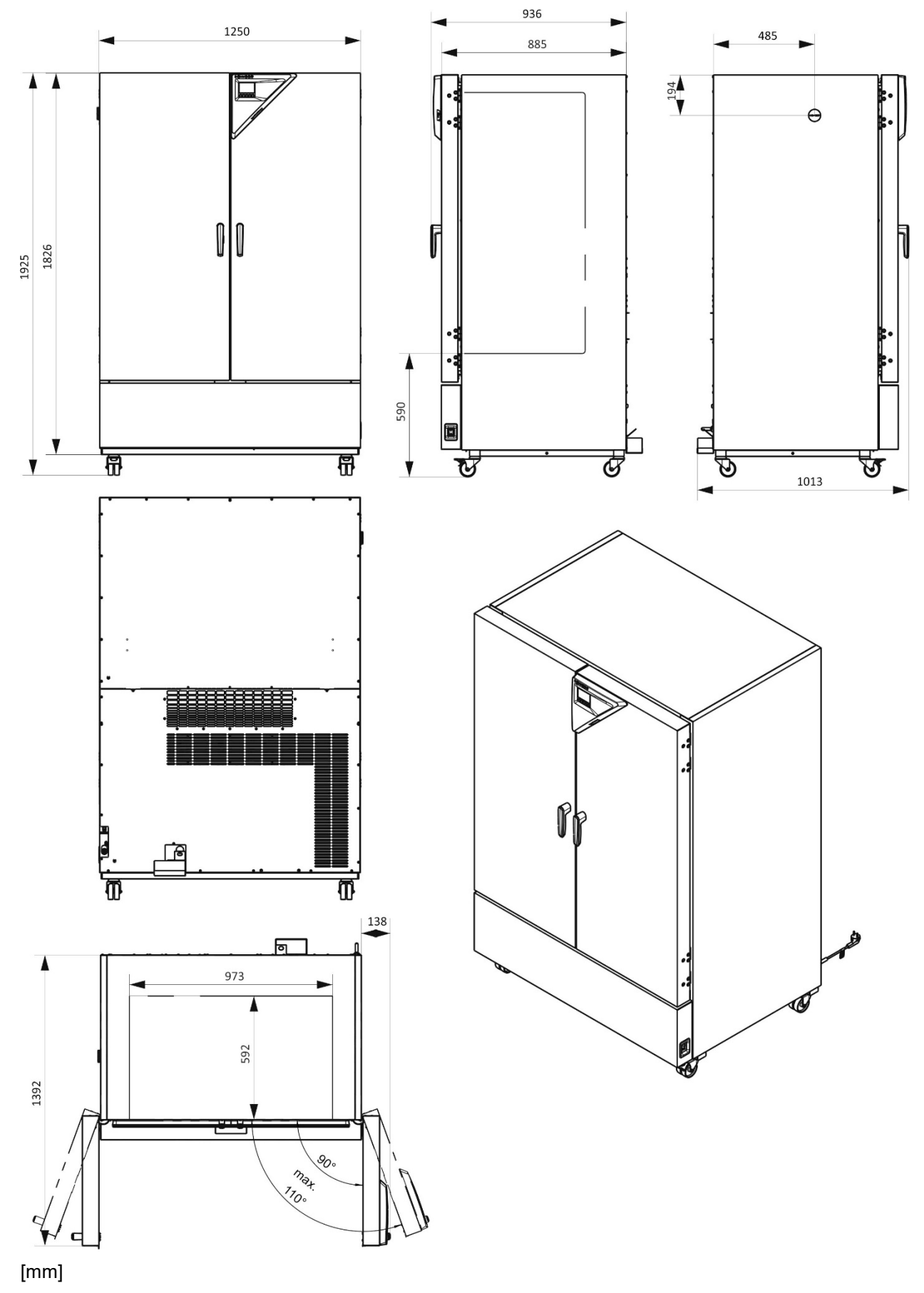

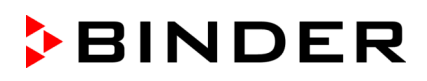

#### **Geräteabmessungen Größe 1020:**

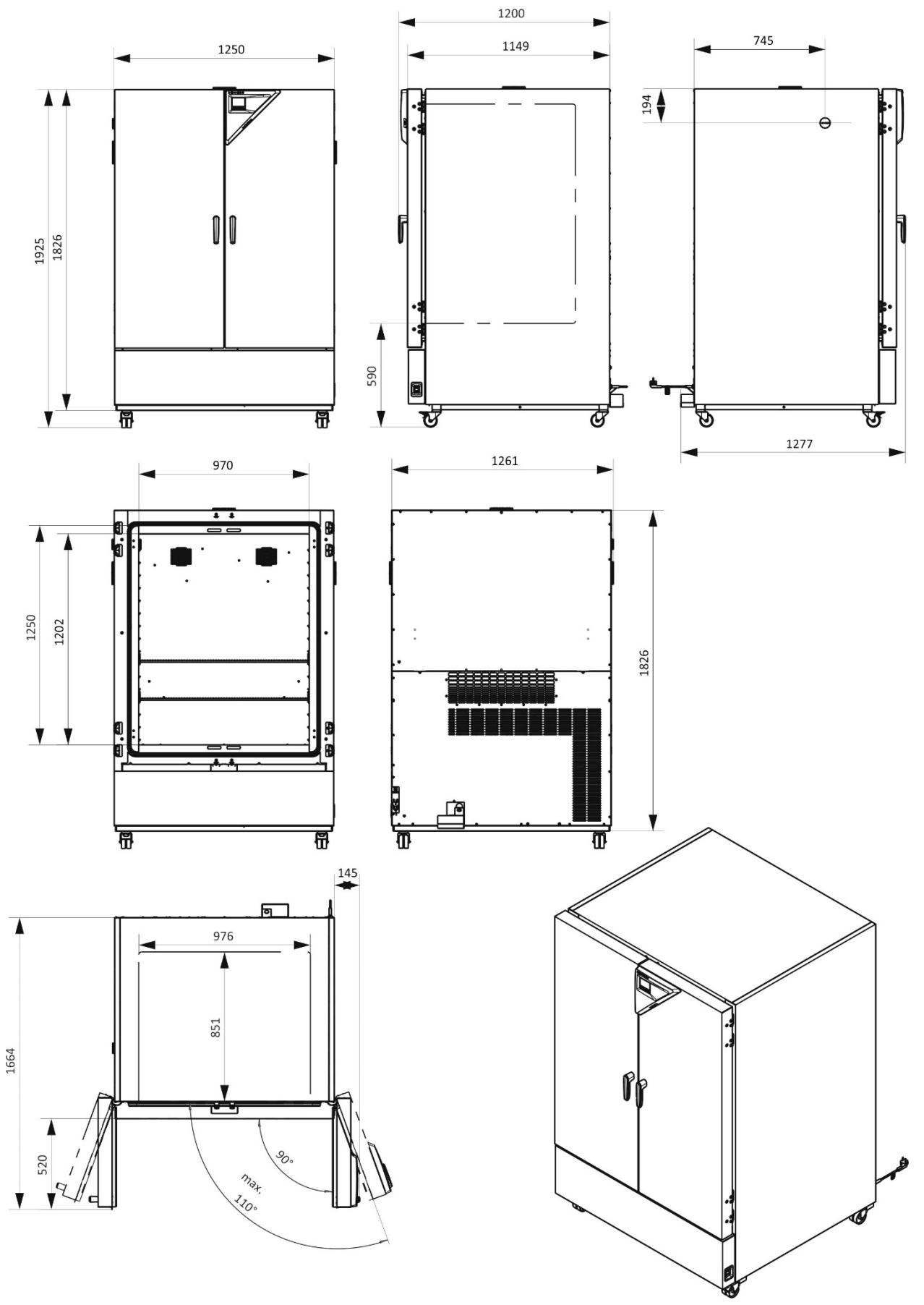

[mm]

# **27. Zertifikate und Konformitätserklärungen**

### **27.1 EU-Konformitätserklärung**

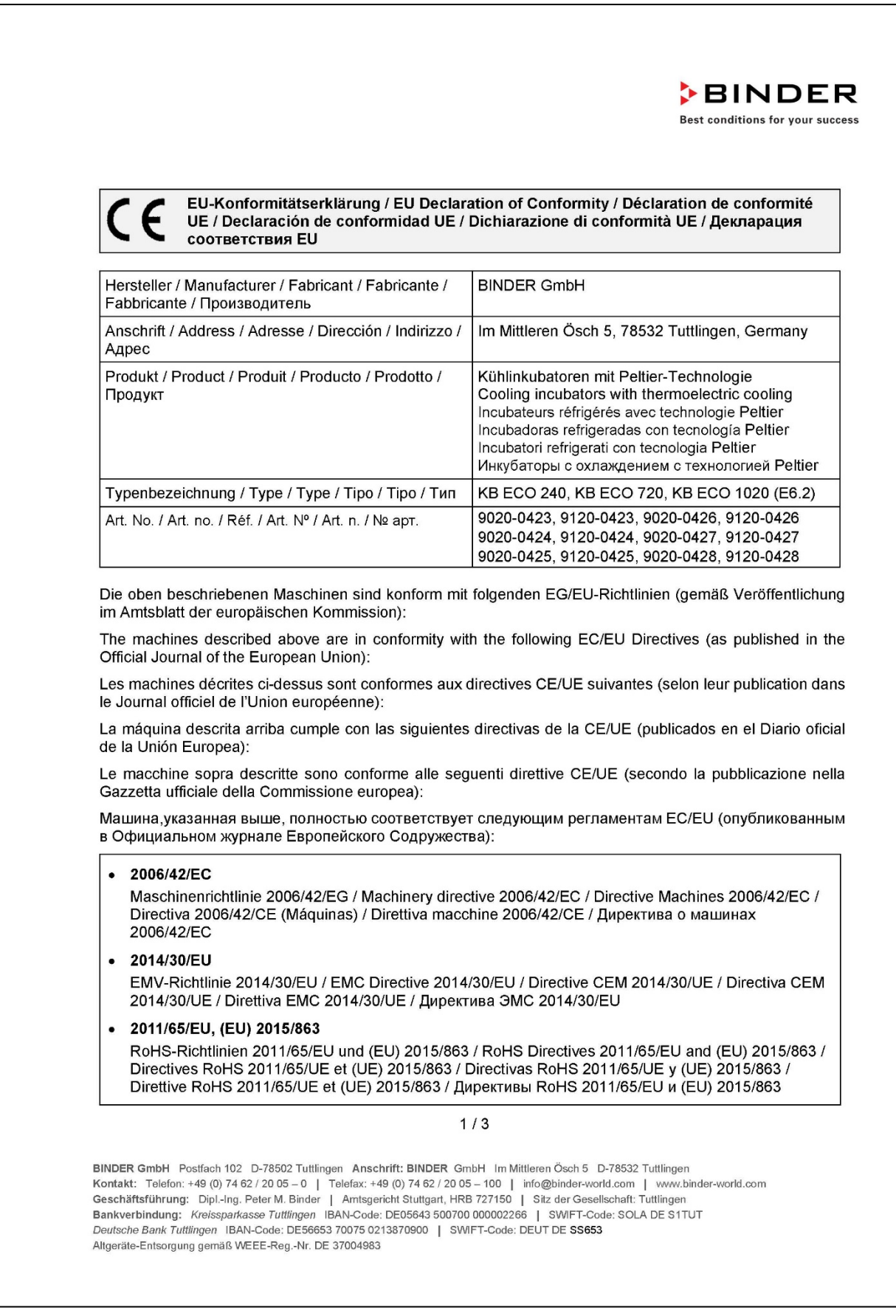

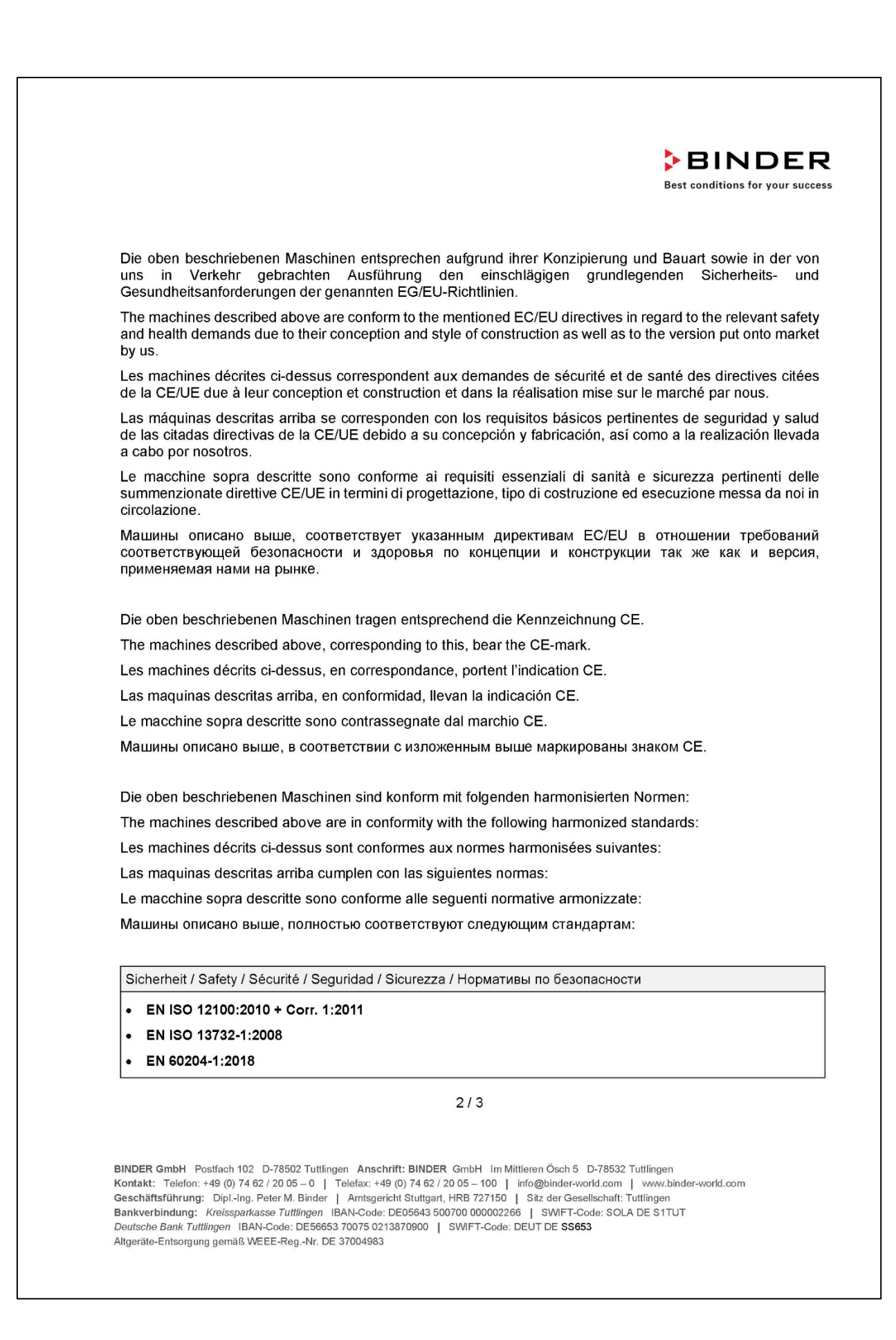

## **BINDER**

Best conditions for your success

EMV / EMC / CEM / CEM / EMC / GMC

• EN 61326-1:2013

RoHS

- EN IEC 63000:2018

78532 Tuttlingen, 29.11.2021 **BINDER GmbH** 

 $\not\vdash p -$ 

P. Wimmer Vice President Vice President Vice président Vicepresidente vicepresidente Вице-президент

J. Bollaender

Leiter F & E Director R & D Chef de service R&D Responsable | & D Direttore R & D Глава департамента R&D

 $3/3$ 

BINDER GmbH Postfach 102 D-78502 Tuttlingen Anschrift: BINDER GmbH Im Mittleren Ösch 5 D-78532 Tuttlingen Kontakt: Telefon: +49 (0) 74 62 / 20 05 - 0 | Telefax: +49 (0) 74 62 / 20 05 - 100 | info@binder-world.com | www.binder-world.com<br>Geschäftsführung: Dipl.-Ing. Peter M. Binder | Amtsgericht Stuttgart, HRB 727150 | Sitz der Deutsche Bank Tuttlingen IBAN-Code: DE56653 70075 0213870900 | SWIFT-Code: DEUT DE SS653 Altgeräte-Entsorgung gemäß WEEE-Reg.-Nr. DE 37004983

### **27.2 Zertifikat für das GS Prüfzeichen der Deutschen Gesetzlichen Unfallversicherung e.V. (DGUV)**

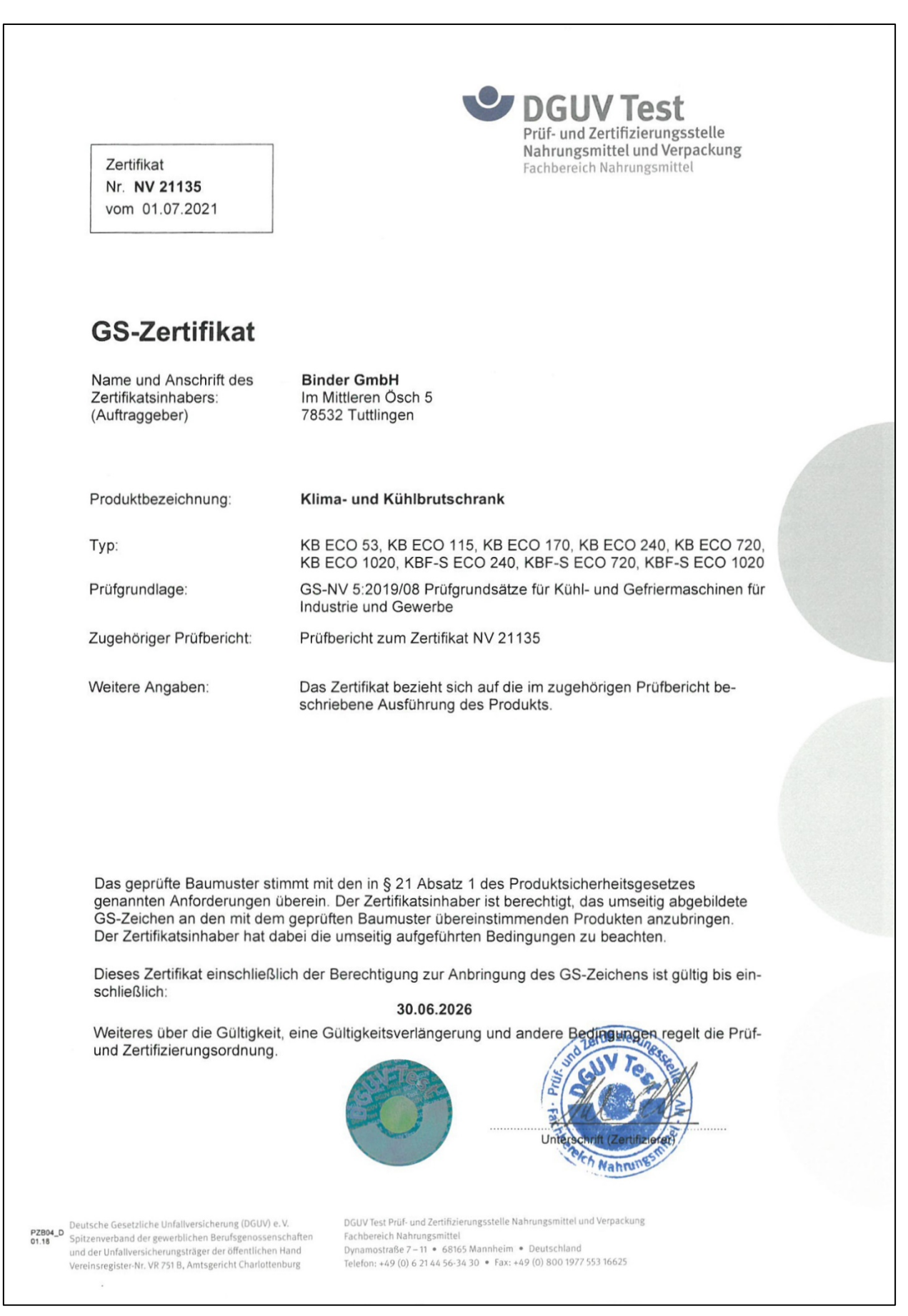

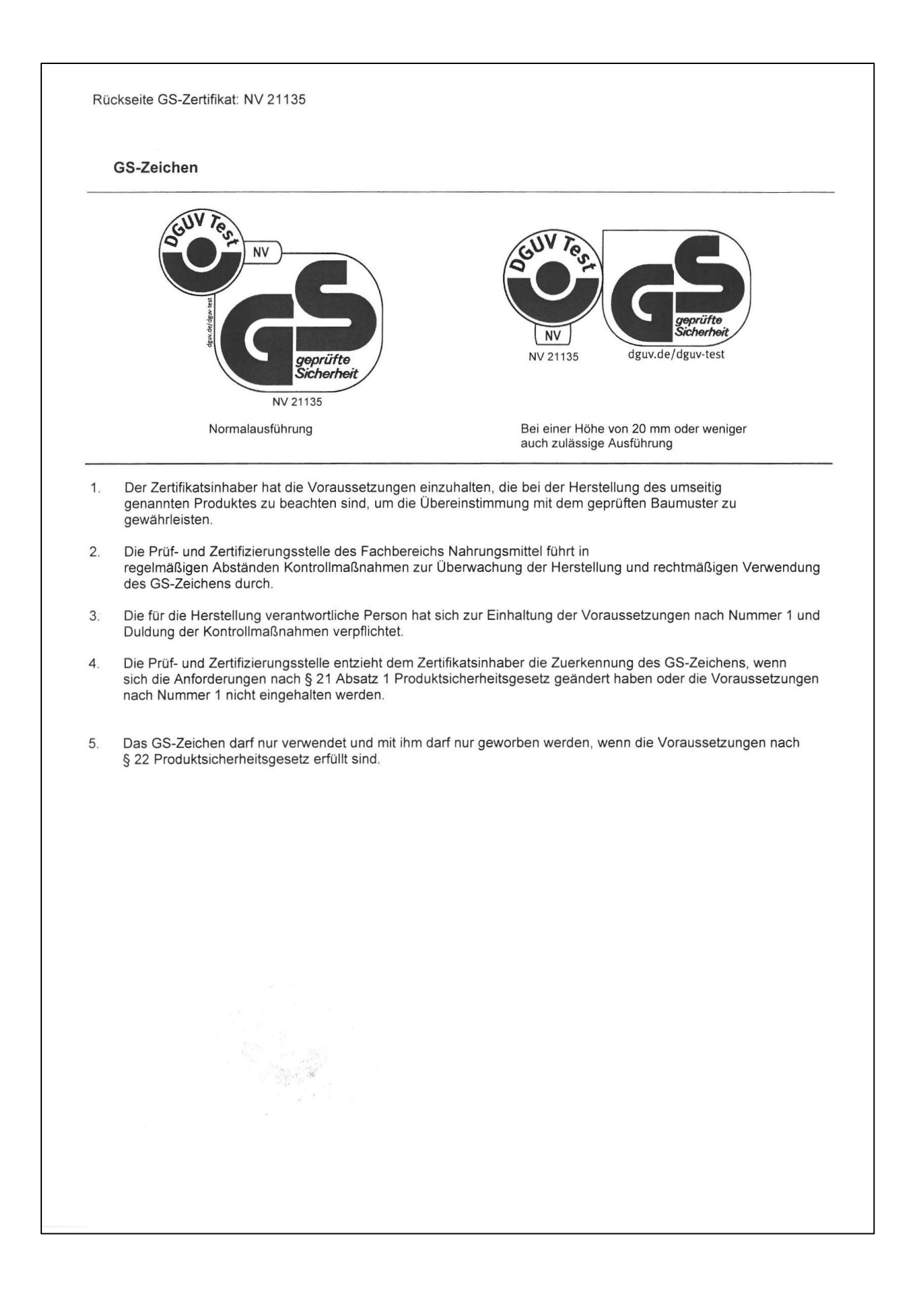

### **28. Unbedenklichkeitsbescheinigung**

### **28.1 Für Geräte außerhalb USA und Kanada**

#### **Erklärung zur Sicherheit und gesundheitlichen Unbedenklichkeit**

Die Sicherheit und Gesundheit unserer Mitarbeiter, die Gefahrstoffverordnung GefStofV und die Vorschriften zur Sicherheit am Arbeitsplatz machen es erforderlich, dass dieses Formblatt für alle Produkte, die an uns zurückgeschickt werden, ausgefüllt wird.

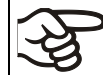

Ohne Vorliegen des vollständig ausgefüllten Formblattes ist eine Reparatur nicht möglich.

- Eine vollständig ausgefüllte Kopie dieses Formblattes soll per Fax unter Nr. +49 (0) 7462 2005 93555 oder Brief vorab an uns gesandt werden, so dass die Information vorliegt, bevor das Gerät/Bauteil eintrifft. Eine weitere Kopie soll dem Gerät/Bauteil beigefügt sein. Ggf. ist die Spedition zu informieren.
- Unvollständige Angaben oder Nichteinhalten dieses Ablaufs führen zwangsläufig zu beträchtlichen Verzögerungen in der Abwicklung. Bitte haben Sie Verständnis für Maßnahmen, die außerhalb unserer Einflussmöglichkeiten liegen und helfen Sie mit, den Ablauf zu beschleunigen.
- Bitte unbedingt vollständig ausfüllen.

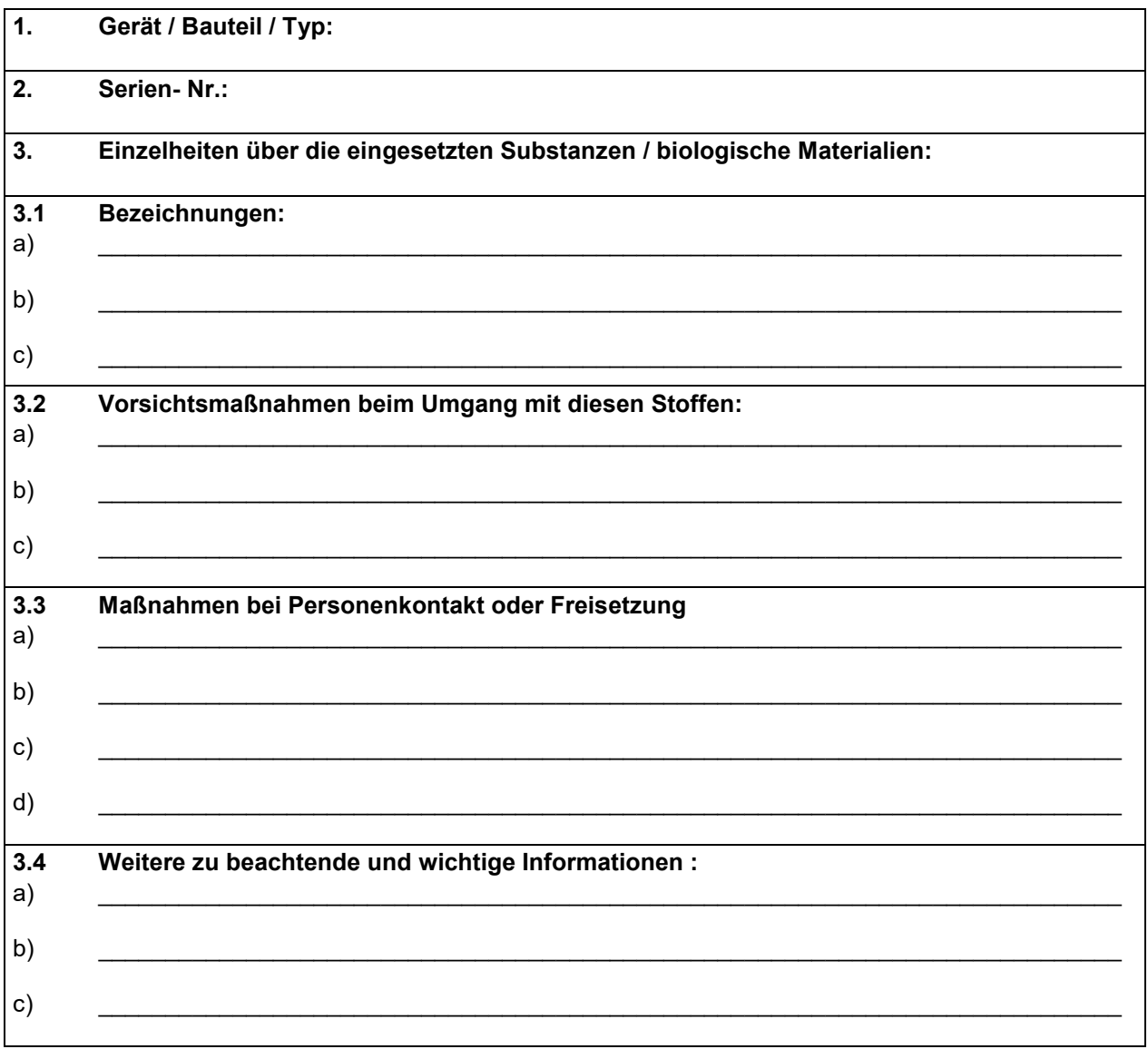

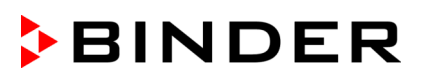

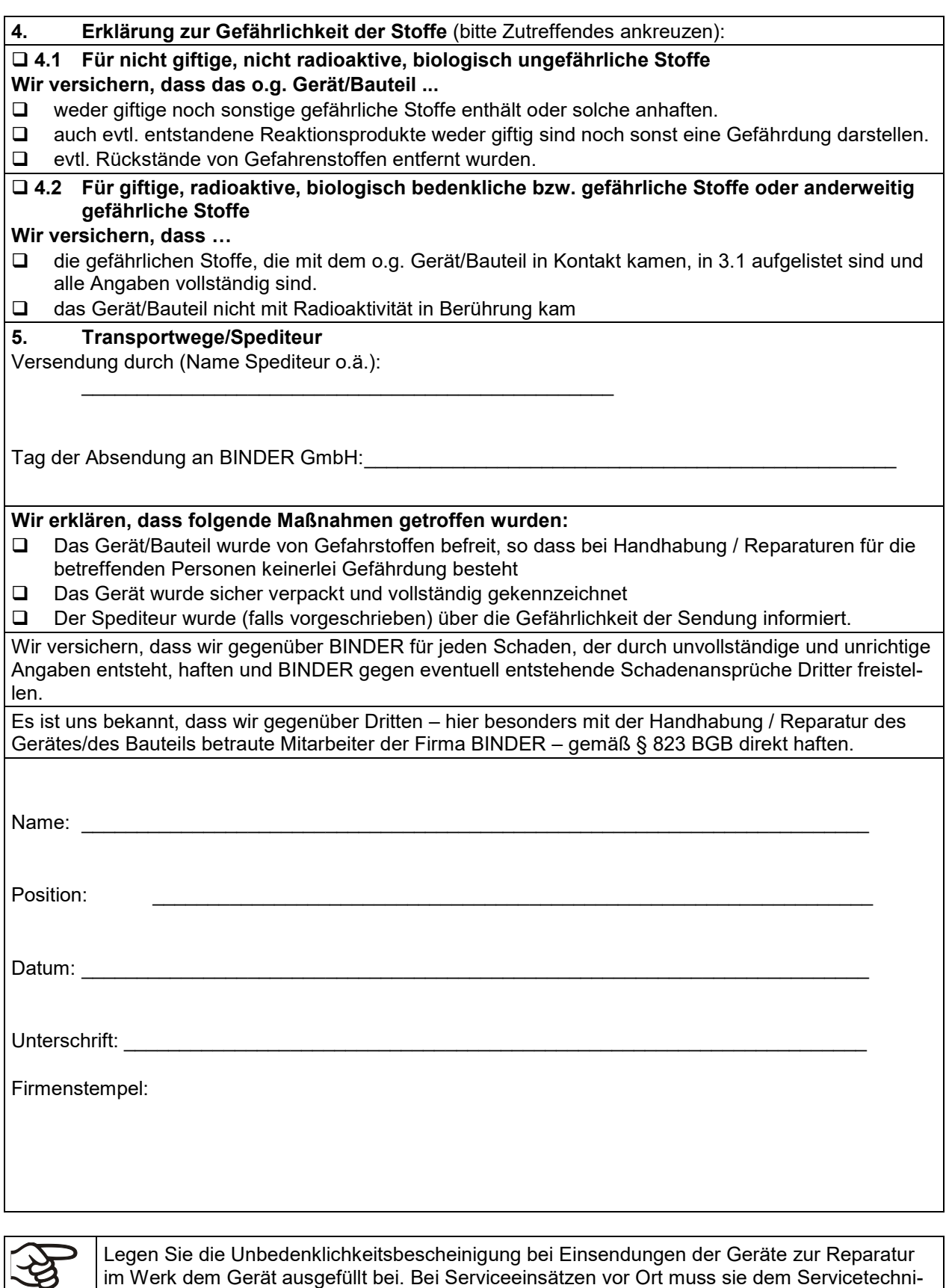

Legen Sie die Unbedenklichkeitsbescheinigung bei Einsendungen der Geräte zur Reparatur im Werk dem Gerät ausgefüllt bei. Bei Serviceeinsätzen vor Ort muss sie dem Servicetechniker vor Beginn der Arbeit am Gerät ausgehändigt werden. Ohne Unbedenklichkeitsbescheinigung ist keine Reparatur oder Wartung des Gerätes möglich.

### **28.2 Für Geräte in USA und Kanada**

## **Product Return Authorization Request**

Please complete this form and the Customer Decontamination Declaration (next 2 pages) and attach the required pictures. E-mail to: IDL SalesOrderProcessing USA@binder-world.com E-mail to: IDL\_SalesOrderProcessing\_USA@binder-world.com

After we have received and reviewed the complete information we will decide on the issue of a RMA number. Please be aware that size specifications, voltage specifications as well as performance specifications are available on the internet at [www.binder-world.us](http://www.binder-world.us/) at any time.

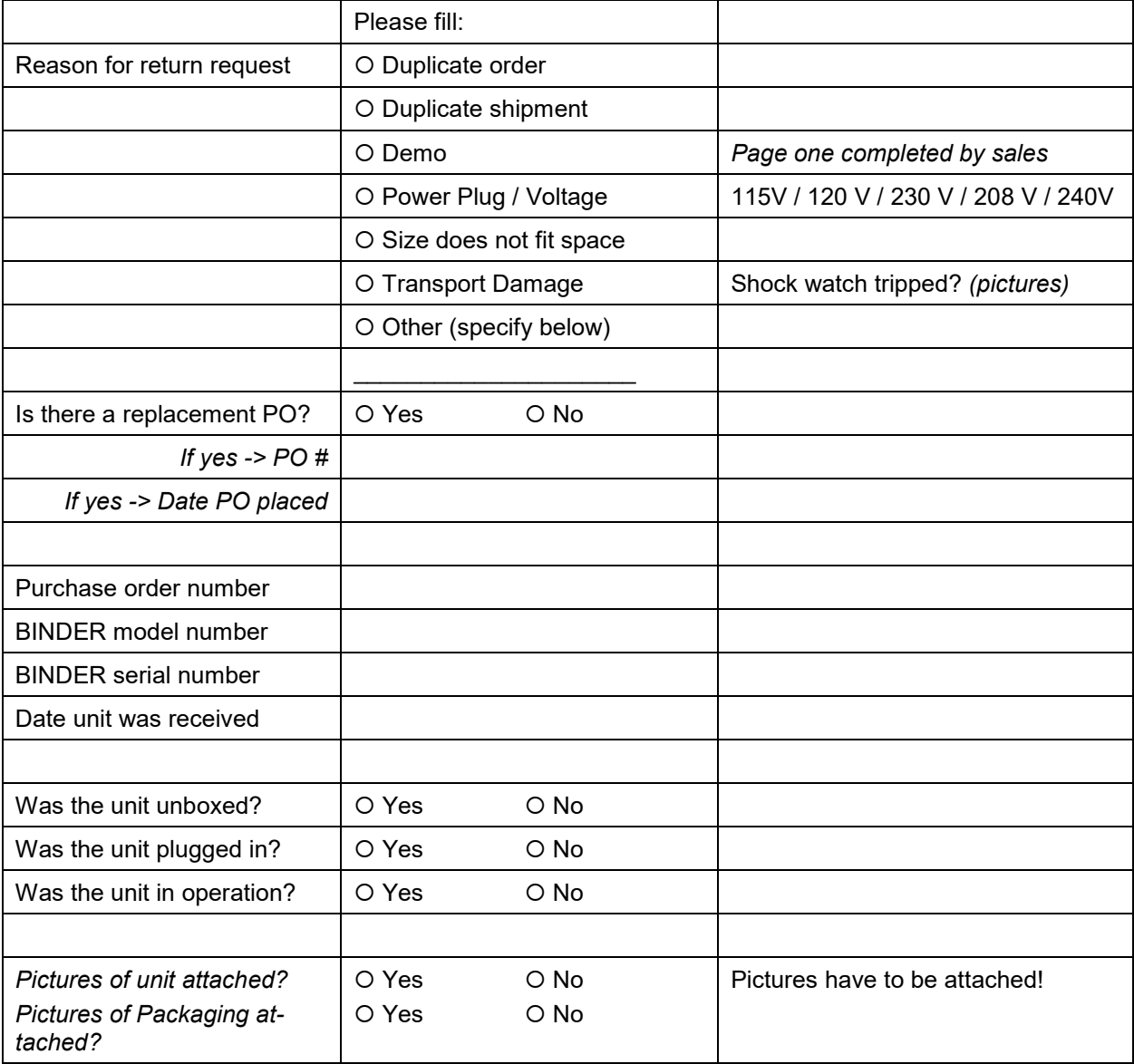

Take notice of shipping laws and regulations.

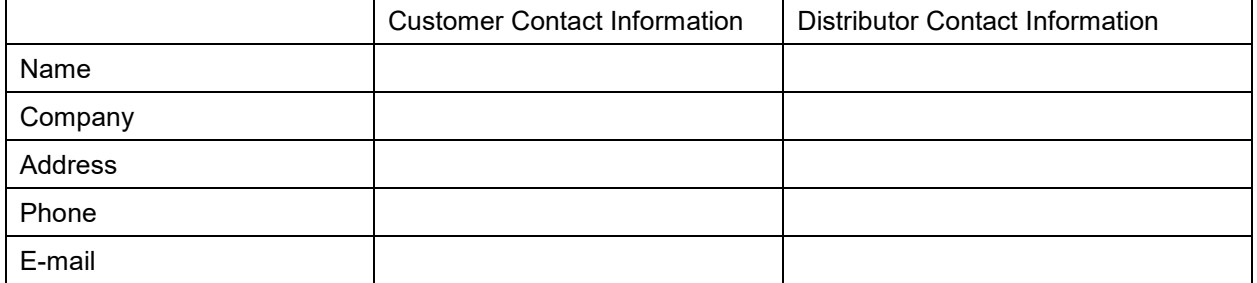

# **Customer (End User) Decontamination Declaration**

#### **Health and Hazard Safety declaration**

To protect the health of our employees and the safety at the workplace, we require that this form is completed by the user for all products and parts that are returned to us. (Distributors or Service Organizations cannot sign this form)

NO RMA number will be issued without a completed form. Products or parts returned to our NY warehouse without a RMA number will be refused at the dock.

A second copy of the completed form must be attached to the outside of the shipping box.

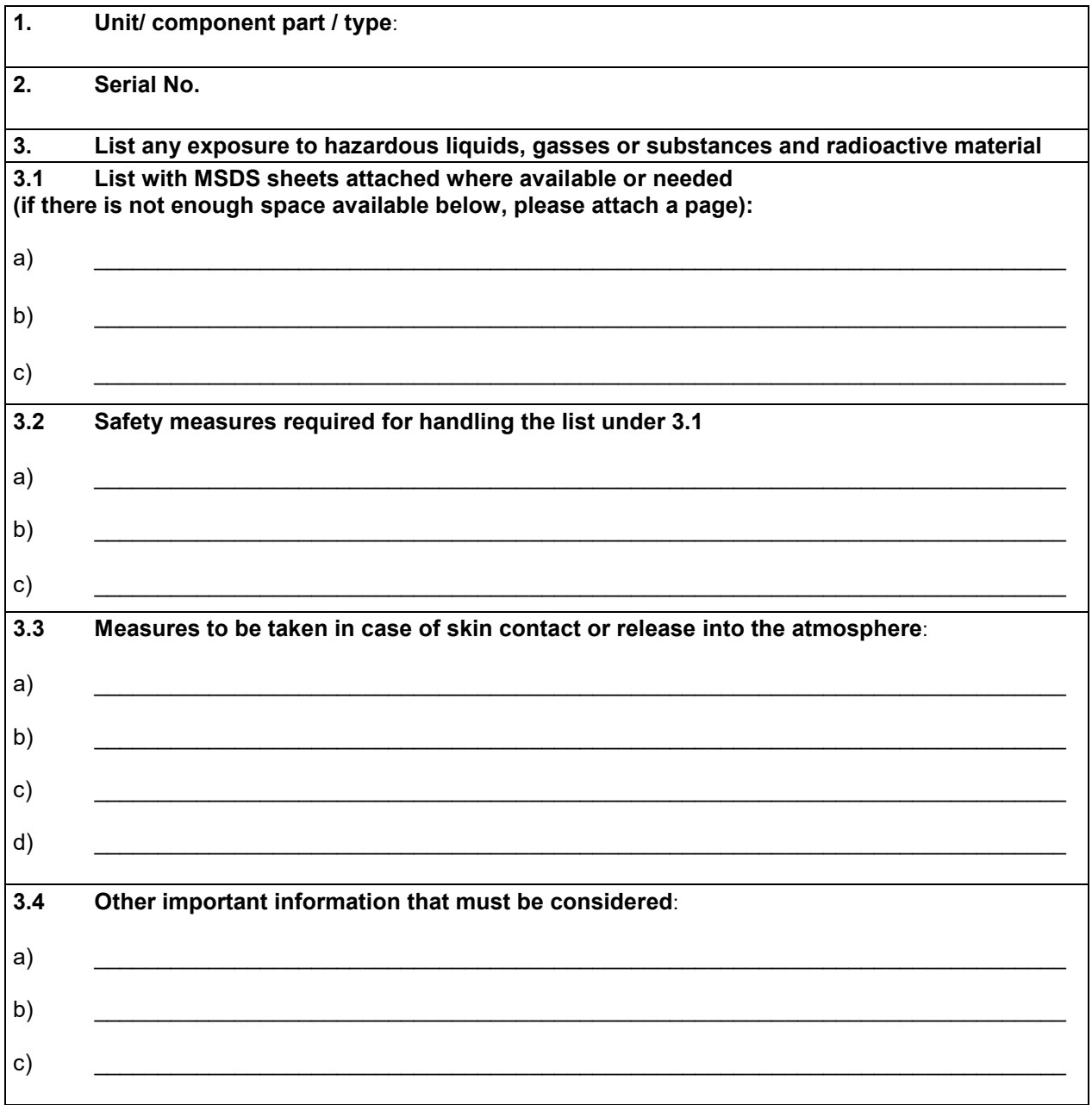

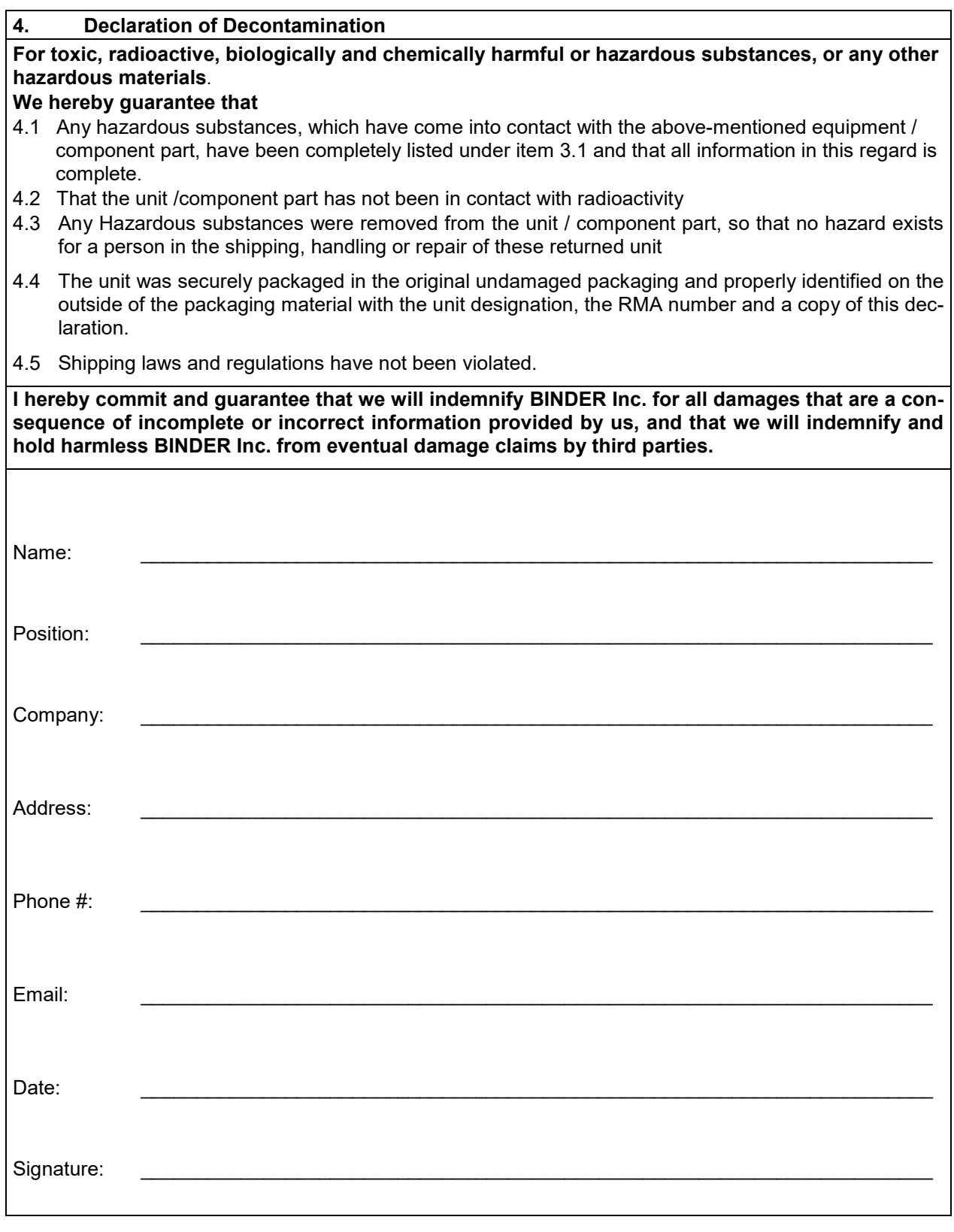

Equipment returned to the NY warehouse for repair must be accompanied by a completed customer decontamination declaration. For service and maintenance works on site, such a customer decontamination declaration must be submitted to the service technician before the start of work. No repair or maintenance of the equipment is possible without a completed form.

セ